### **RANCANG BANGUN SISTEM PENGADUAN MAHASISWA TERHADAP PRODI BERBASIS** *WEBSITE*

**SKRIPSI** 

**Diajukan Oleh**

**ILHAM ADZMI PINIM NIM.160212099 Mahasiswa Fakultas Tarbiyah dan Keguruan Prodi Pendidikan Teknologi Informasi**

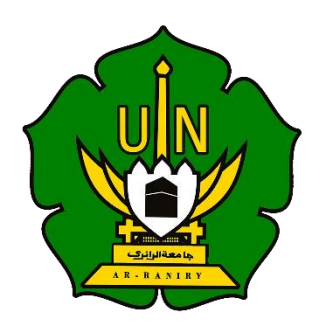

**FAKULTAS TARBIYAH DAN KEGURUAN UNIVERSITAS ISLAM NEGERI AR-RANIRY DARUSALAM-BANDA ACEH 2021 M/1443 H**

### RANCANG BANGUN SISTEM PENGADUAN MAHASISWA TERHADAP PRODI BERBASIS WEBSITE. **SKRIPSI**

Diajukan Kepada Fakultas Tarbiyah dan Keguruan (FTK) Universitas Islam Negeri Ar-Raniry Darussalam Banda Aceh Sebagai Beban Studi Untuk Memperoleh Gelar Sarjana Dalam Ilmu Pendidikan Teknologi Informasi

Oleh:

## **ILHAM ADZMI PINIM**

NIM. 160212099 Mahasiswa Fakultas Tarbiyah dan Keguruan Prodi Pendidikan Teknologi Informasi

Disetujui Oleh:

**7. IIIIII.** 2001

حامعةالرانرك

AR-RANIRY

Pembimbing I

Yusran, M.Pd NIP. 197106261997021003

**Pembimbing II** 

Mira Maisura, M.Sc NIDN. 2027058602

### **RANCANG BANGUN SISTEM PENGADUAN MAHASISWA PTI TERHADAP PRODI PTI BERBASIS WEBSITE**

#### **SKRIPSI**

telah diuji oleh Panitia Ujian Munaqasyah Skripsi Fakultas Tarbiyah dan Keguruan Uin Ar-Raniry dan dinyatakan Lulus Serta di terima Sebagai Salah Satu Beban Studi Program Sarjana (S1) Dalam Ilmu Pendidikan Teknologi Informasi

Pada hari dan tanggal

Rabu, 8 Desember 2021 M 4 Jumadil Awal 1443

Panitia Ujian Muqasyah Skripsi

Ketua

Yusran, M.Pd NIP.197106261997021003 Penguji I

Mira Maisura, M.Sc. NIP.198605272019032011 **Sekretaris** 

**Nurul Fajri** 

Penguji II

**Basrul, M.S.** NIDN. 2027038701

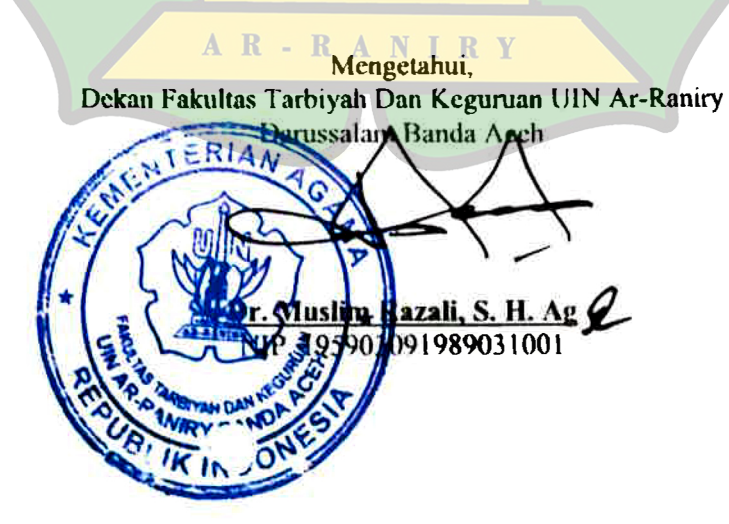

#### LEMBAR PERNYATAAN KEASLIAN KARYA ILMIAH/SKRIPSI

Yang bertanda tangan di bawah ini:

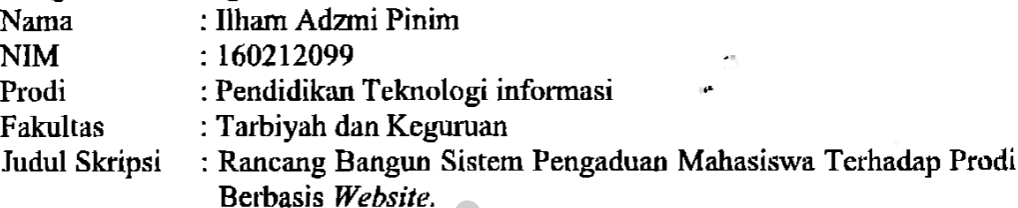

Dengan ini menyatakan bahwa dalam penulisan skripsi ini, saya:

- 1. Tidak menggunakan ide orang lain tanpa mampu mengembangkan dan mempertanggung jawabkan;
- 2. Tidak melakukan plagiasi terhadap naskah karya orang lain:
- 3. Tidak menggunakan karya orang lain tanpa menyebutkan sumber asli atau tanpa izin pemilik karya;
- 4. Tidak memanipulasi dan memalsukan data;
- 5. Mengerjakan sendiri karya ini dan mampu bertanggung jawab atas karya ini.

Bila di kemudian hari ada tuntutan dari pihak lain atas karya saya, dan telah melalui pembuktian yang dapat dipertanggung jawabkan dan ternyata memang ditemukan bukti bahwa saya telah melanggar pernyataan ini, maka saya siap dikenai sanksi berdasarkan aturan yang berlaku di Fakultas Tarbiyah dan Keguruan UIN Ar-Raniry Banda Aceh.

Demikian pernyataan ini saya buat dengan sesungguhnya dan tanpa paksaan dari pihak manapun

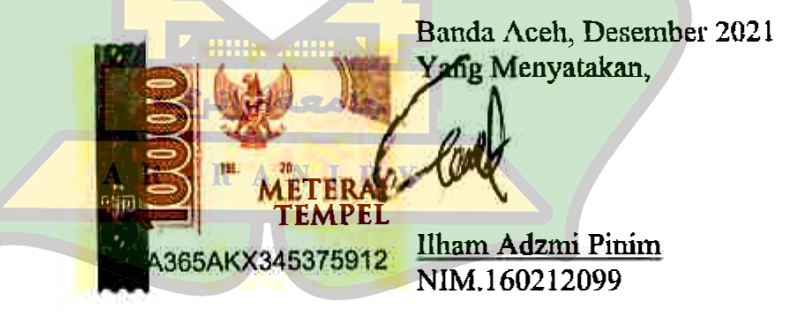

#### **ABSTRAK**

<span id="page-4-0"></span>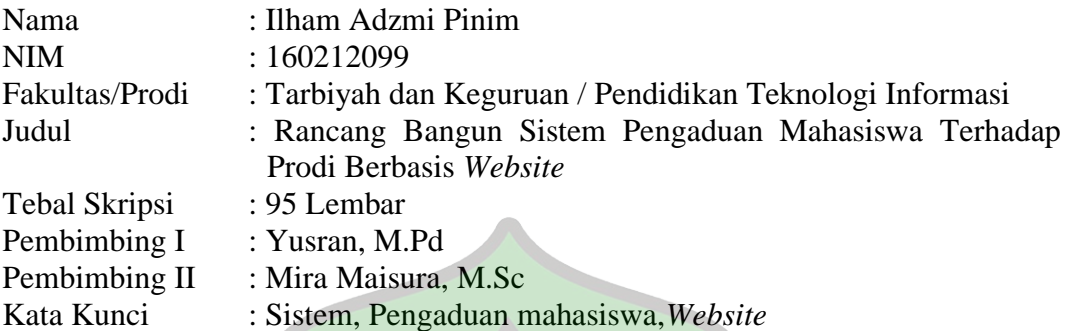

Penelitian ini dilakukan untuk merancang Sistem pengaduan mahasiswa terhadap prodi berbasis *website* terhadap mahasiswa dan petugas prodi Pendidikan Teknologi Informasi. Penelitian ini menggunakan metode *Research and Development (R&D)* dengan model pengembangan RAD yaitu: Proses persyaratan, proses desain dan proses implementasi. Adapun teknik pengumpulan data dilakukan dengan studi pustaka, observasi dan wawancara. Penelitian ini sudah menghasilkan perancangan Sistem Pengaduan Mahasiswa Terhadap Prodi Berbasis *Website*. Produk juga sudah divalidasi oleh para pakar ahli media. Sistem ini mendapat respon postif dari ahli media yaitu 92% yang menyatakan setuju. Hal ini membuktikan bahwa sistem pengaduan ini layak digunakan untuk kalangan mahasiswa Pendidikan Teknologi Informasi sebagai salah satu media pengaduan.

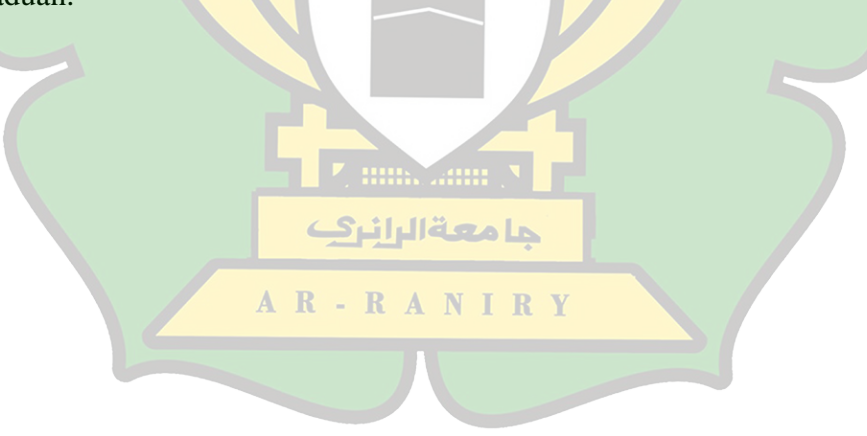

**KATA PENGANTAR**

<span id="page-5-0"></span>Alhamdulillah, puji serta syukur penulis panjatkan kehadiran Allah SWT, Yang sudah memberikan kesehatan serta kekuatan sehingga penulis bisa menyelesaikan skripsi ini. Shalawat beriringkan salam kepada Nabi Muhammad SAW, yang sudah membawa umat manusia dari alam jahiliyah kepada alam yang penuh dengan ilmu pengetahuan seperti saat ini. Adapun Judul skripsi di Penelitian ini adalah *"Rancang Bangun Sistem Pengaduan Mahasiswa Terhadap Prodi Berbasis Website".*

Skripsi ini ialah tahap akhir penulis untuk memperoleh gelar Sarjana Pendidikan, pada Fakultas Tarbiyah dan Keguruan Program Studi Pendidikan Teknologi Informasi di Universitas Islam Negeri Ar-Raniry. Dalam usaha penyusunan skripsi ini, penulis banyak sekali menghadapi kesulitan dalam teknik penulisan maupun penguasaan bahan. Walaupun demikian, penulis tidak putus asa حامعةالرانرك dalam berusaha dan berdoa. Dengan adanya dukungan dari berbagai pihak, oleh karena itu pada kesempatan ini penulis mengucapkan ribuan terima kasih kepada:

- 1. Ayahanda M. Fuad dan Ibunda Tercinta Sumiati dan juga semua keluarga yang selalu mengirimkan doa untuk penulis sehingga dapat menyelesaikan skripsi ini.
- 2. Bapak Yusran, M.Pd sebagai Ketua Program Studi Pendidikan Teknologi Informasi Fakultas Tarbiyah Dan Keguruan UIN Ar-Raniry, serta sebagai

pembimbing I yang sudah banyak membantu dalam penulisan dan pemahaman materi.

- 3. Kepada Ibu Mira Maisura, M.Sc sebagai pembimbing II yang sudah meluangkan waktu dan tenaga untuk membimbing didalam pembuatan skripsi ini
- 4. Bapak/Ibu Dosen Program Studi Pendidikan Teknologi Informasi yang mengajarkan,mendidik serta membagi ilmu pengetahuan selama ini.
- 5. Terimakasih kepada teman-teman dan sahabat yang terus memberikan motivasi dan semangat kepada penulis dalam menyelesaikan skripsi ini.

Penulis1berserah diri1kepada Allah karena1tidak ada yang1terjadi tanpa kehendak-Nya. Segala usaha telah dilakukan untuk menyempurnakan skripsi ini. Namun, penulis juga sadar dalam penulisan skripsi ini masih banyak dijumpai kekurangan. Oleh sebab itu, penulis berharap saran yang dapat digunakan sebagai masukan guna perbaikan di masa yang akan datang. Semoga Allah SWT meridhoi penulisan ini dan selalu memberikan rahmat dan hidayah-Nya kepada kita semua. Aamiin.

Banda Aceh, Juli 2021

AR-RANIRY

Penulis,

Ilham Adzmi Pinim NIM. 160212099

## **DAFTAR ISI**

<span id="page-7-0"></span>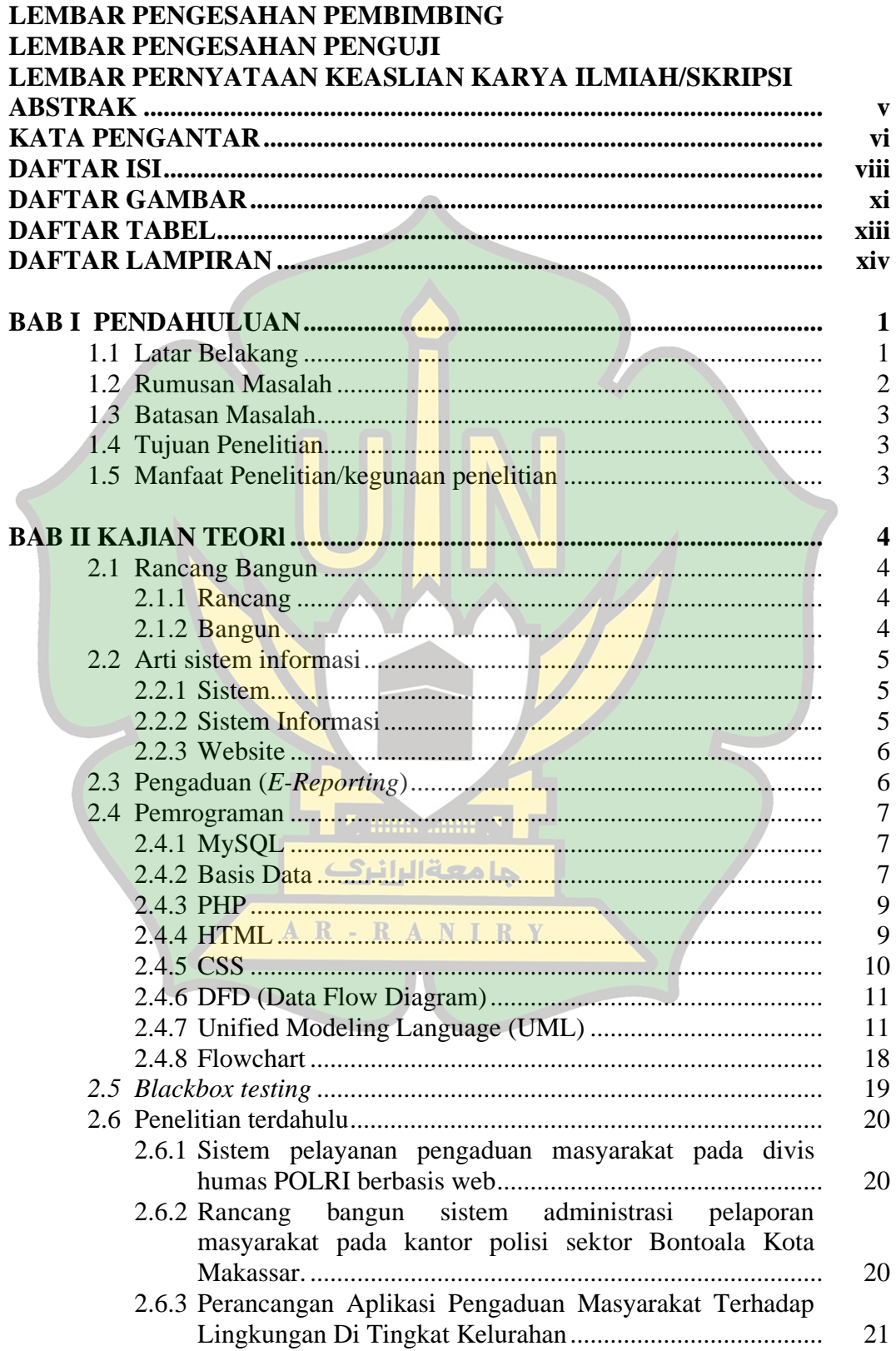

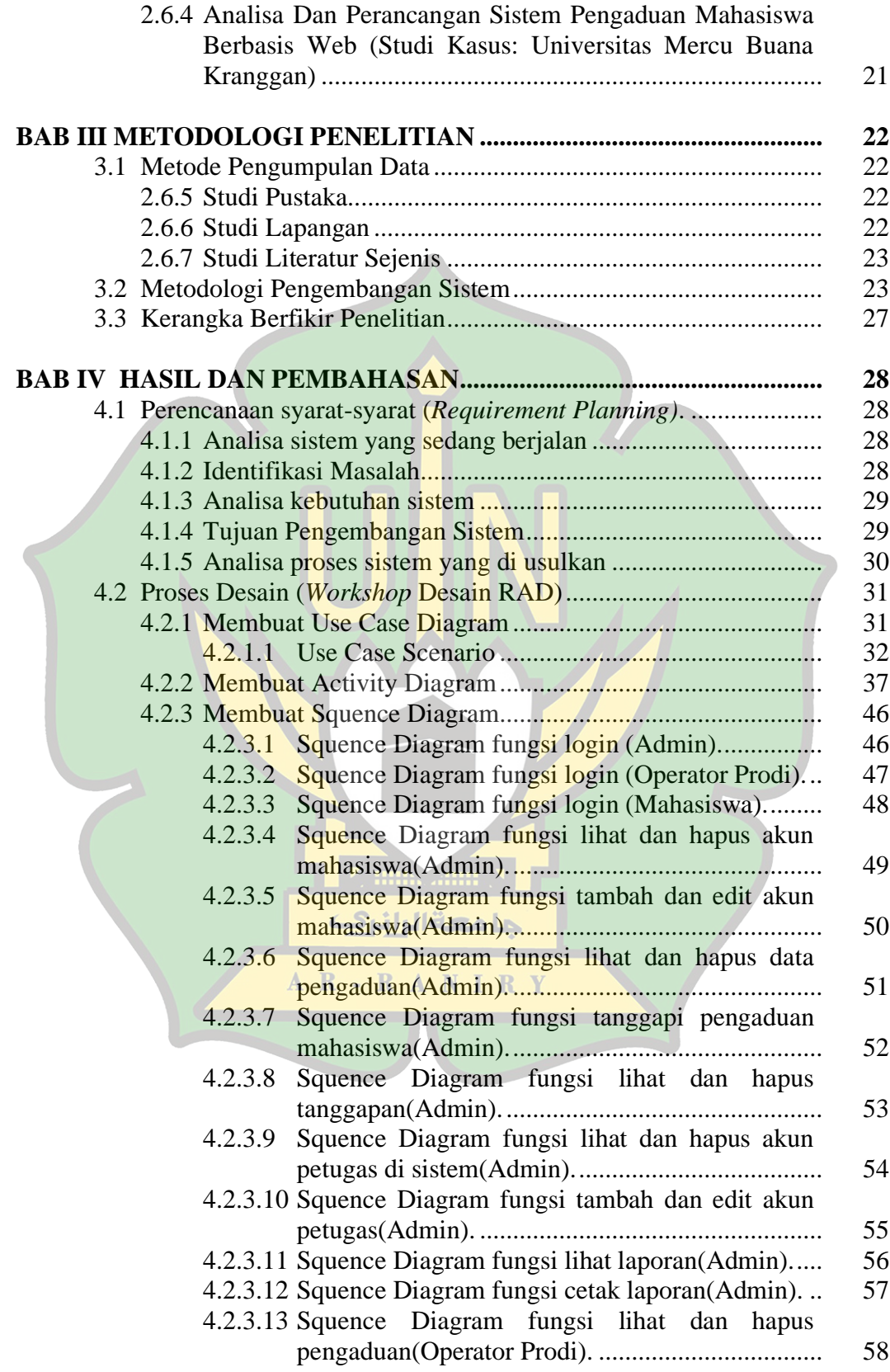

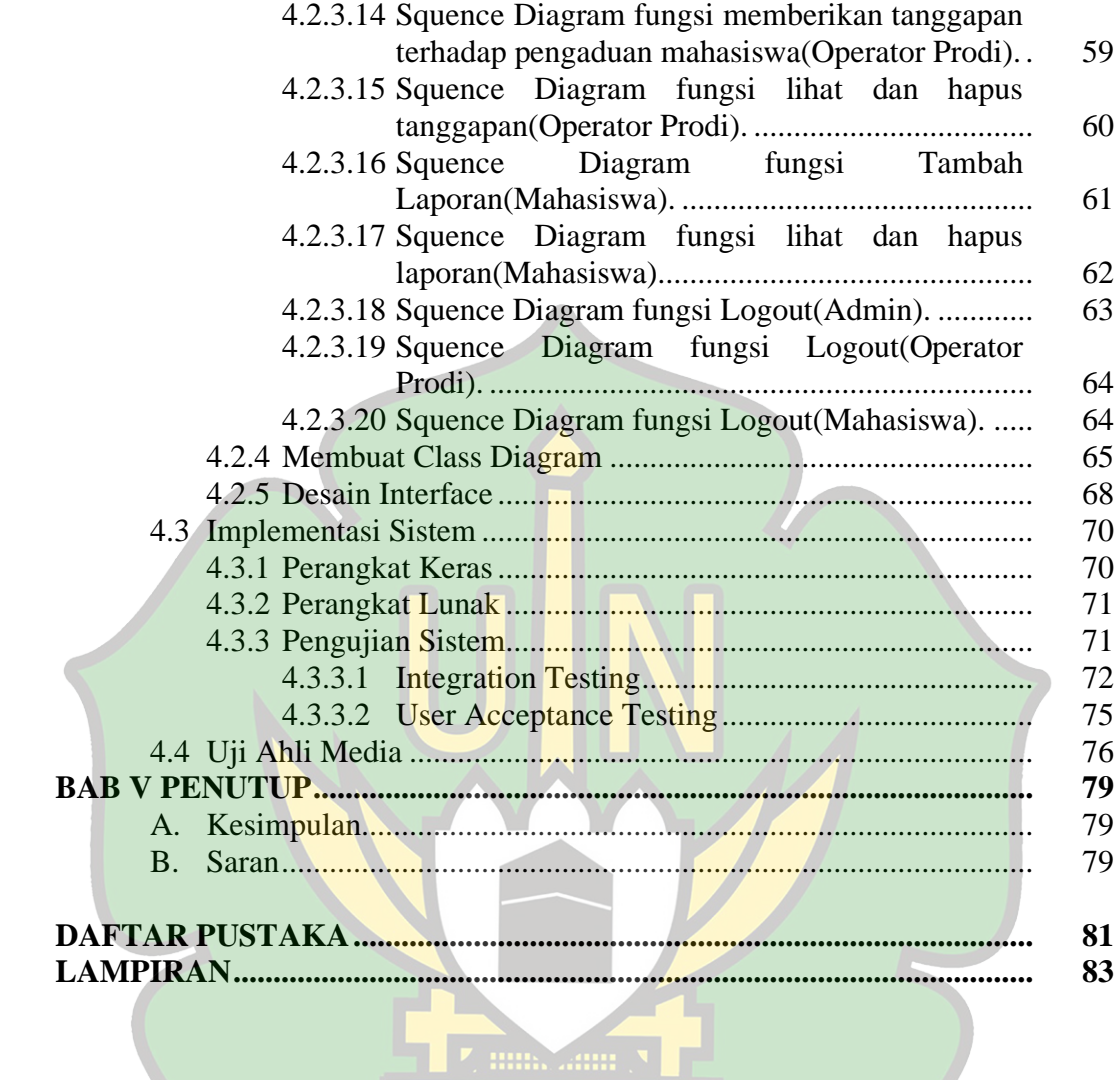

جامعة الرائرك

AR-RANIRY

### **DAFTAR GAMBAR**

<span id="page-10-0"></span>![](_page_10_Picture_220.jpeg)

![](_page_11_Picture_105.jpeg)

![](_page_11_Picture_1.jpeg)

### **DAFTAR TABEL**

<span id="page-12-0"></span>![](_page_12_Picture_202.jpeg)

جامعة الرانزك

AR-RANIRY

# **DAFTAR LAMPIRAN**

<span id="page-13-0"></span>![](_page_13_Picture_36.jpeg)

![](_page_13_Picture_2.jpeg)

# **BAB I PENDAHULUAN**

#### <span id="page-14-1"></span><span id="page-14-0"></span>**1.1 Latar Belakang**

Perkembangan dan kebutuhan terhadap situs *web* saat ini sangat berperan penting di dalam segala aspek yang berlaku, di antaranya seperti *Facebook* yang merupakan situs *web* yang menjembatani semua orang di seluruh dunia melalui *internet*, ada juga *website* yang bisa melakukan tatap muka secara jarak jauh seperti *Zoom, Hangout*, dll. Banyak juga *website* yang menyajikan berbagai macam informasi di seluruh dunia seperti Detik.com yang menyajikan tentang berita terkini Indonesia, ada juga *website* yang di gunakan sebagai alat *marketing* atau berjualan seperti *Shoppe.com* dan *Tokopedia*. Di segala aspek *website* sangat di butuhkan saat ini, Termasuk di dalam dunia perkuliahan di Universitas,di Universitas pada umumnya memiliki berbagai macam websitenya termasuk di dalam sistem pengaduannya,sistem pengaduan di Universitas pada saat ini menggunakan cara manual dan juga memakai pengaduan dengan berbasis teknologi seperti melalui *Website* yang terhubung langsung ke Universitas.

Pada Universitas Islam Negeri Ar-Raniry memakai sistem pengaduan secara manual dan juga sudah ada sistem pengaduan berbasis *Website* juga, seperti SIAKAD dan juga ada *web* khusus pelaporan mahasiswa terhadap Universitas di laman [https://pengaduan.ar-raniry.ac.id.](https://pengaduan.ar-raniry.ac.id/) Tetapi untuk sistem pengaduan di setiap prodinya masih menggunakan sistem manual terkhususnya di prodi Pendidikan Teknologi Informasi.

Prodi Pendidikan Teknologi Informasi adalah sebuah prodi yang berada di fakultas Tarbiyah dan Keguruan, di Universitas Islam Negri Ar-Raniry Banda Aceh, mahasiswa dari prodi ini berasal dari beberapa daerah dan juga di kala pandemi saat ini kebanyakan mahasiswanya di rumahkan dan tidak bisa berhadir di kampus jika ada masalah akademik maupun non akademik, agar proses pengaduan masalah dari mahasiswa ke bagian staf prodi bisa lancar, cepat dan mudah di butuhkan sebuah *website* yang bisa menjembataninya.

Contoh beberapa kasus yang penulis amati dari respon beberapa mahasiswa yaitu sulitnya untuk menghubungi pihak prodi untuk melakukan pelaporan terkendala jarak dan waktu yang tidak tepat, seperti jika mahasiswa ingin melaporkan masalah dari rumah atau kampung halaman ke kampus itu cukup sulit jika harus manual, serta untuk pengarsipan laporan yang masuk ke prodi masih bersifat manual.

Maka dari latar belakang itu pada penelitian kali ini peneliti akan membahas mengenai "**Rancang Bangun Sistem Pengaduan Mahasiswa terhadap Prodi PTI berbasis** *Website*." Di harapkan dengan pembuatan aplikasi *web* ini bisa memudahkan interaksi pengaduan mahasiswa PTI terhadap prodi dengan akses yang lebih mudah dan efektif.

#### <span id="page-15-0"></span>**1.2 Rumusan Masalah**

Bagaimana merancang dan mengembangkan sistem pengaduan pada Prodi Pendidikan Teknologi Informasi berbasis *Website*?

#### <span id="page-16-0"></span>**1.3 Batasan Masalah**

Supaya penelitian ini berjalan dengan semestinya dan lebih terarah, maka ada perlu pembatasan masalah, yaitu :

- a. Dalam tugas akhir ini pembuatan aplikasi *web* pengaduan hanya berlingkup di Prodi Pendidikan teknologi Informasi
- b. PHP adalah bahasa pemograman yang akan di pakai
- c. Untuk dibagian database atau penyimpanan data akan menggunakan aplikasi *MySQL* .

### <span id="page-16-1"></span>**1.4 Tujuan Penelitian**

Adapun tujuan dari penelitian kali ini, antara lain:

- a. Membuat aplikasi *web* Pengadauan Mahasiswa PTI terhadap Prodi
- b. Memudahkan proses pengolahan masalah mahasiswa oleh staf Prodi
- c. Memudahkan proses pengarsipan masalah mahasiswa terhadap Prodi.

**7. IIIIII. AIIIII. N** 

#### <span id="page-16-2"></span>**1.5 Manfaat Penelitian/kegunaan penelitian**

Manfaat penelitian kali ini di antaranya : Y

- a) Bagi penulis, sebagai ajang pembelajaran lebih luas lagi di dalam pembuatan aplikasi berbasis website
- b) Bagi staf prodi, memudahkan di dalam proses penyelasian laporan mahasiswa
- c) Bagi mahasiswa, memudahkan di dalam pengaduan masalah ke bagain staf Prodi.

# **BAB II**

### **KAJlAN TEORl**

#### <span id="page-17-1"></span><span id="page-17-0"></span>**2.1 Rancang Bangun**

#### <span id="page-17-2"></span>**2.1.1 Rancang**

Perancangan adalah tahapan persiapan dari membangun sebuah sistem dengan lebih teratur dan terarah, di dalam perancangan terdapat banyak tahapan di antaranya adalah di mulai dengan pembuatan konsep website yang di buat, bagaimana desain website yang di inginkan dan bagaimana cara kerja dari website tersebut. Perancangan ditujukan sebagai penjelasan bagaimana website ini akan di bangun dengan segala komponen dan struktur di dalmnya sehingga website yang akan di bangun sesuai dengan keinginan awal[1]. Perancangan sistem adalah bagaimana pemilihan tahapan atau langkah-langkah yang akan di ambil dalam sebuah perancangan pembangunan sebuah sistem yang baru, tujuan dari perancangan sistem adalah sebagai bentuk pemenuhan kebutuhan website yang akan di bangun[2]. Perancangan sistem memerlukan sebuah kemampuan merancang di antaranya adalah pemilihan alat-alat yang akan membantu di dalam pembangunan sistem tersebut[3].  $\mathbb{R}$  A N I R Y

#### <span id="page-17-3"></span>**2.1.2 Bangun**

Bangun atau pembangunan sistem ialah sebuah proses penciptaan sebuah sistem yang baru ataupun memperbaiki dan mengganti sistem yang sebelumnya telah ada baik secara sebagian ataupun keseluruhannya. Rancang Bangun ialah penggabungan antara perncanaaan, penggambaran, serta pembuatan gambaran

awal dan settingan dari beberapa bagian1yang dipisah kedalam suatu kesatuan yang berfungsi1dan utuh[4].

#### <span id="page-18-0"></span>**2.2 Arti sistem informasi**

#### <span id="page-18-1"></span>**2.2.1 Sistem**

Sistem itu adalah sebuah kegiatan pengamatan sistem yang telah berjalan, memiliki tujuan untuk meniali sejauh mana tingkat kefektifitasan sistem tersebut, serta setelahnya mendata fitur-fitur yang sekiranya perlu di buat untuk sistem yang akan di buat[5]. Sistem terdapat dua kelompok pendekatan, yaitu kelompok yang menegaskan pada bagian prosedur, serta menegaskan pada komponennya. Pendekatan ini menegaskan tahapan penggambaran sistem untuk sebuah jaringan kerja prosedur yang berkaitan, bersama, berkumpul bertujuan menjalankan langkah ataupun untuk memecahkan suatu masalah1tertentu.1Sedangkan, pendekatan sistem1yang menegaskan di bagian atau komponen menggambarkan sistem berarti elemen yang berkegiatan untuk mencapai sebuah tujuan khusus[6].

# حامعةالرانرك

#### <span id="page-18-2"></span>**2.2.2 Sistem Informasi**

Sistem informasi ialah sekumpulan instruksi atau perintah yang disusun secara sistematis dan teratur, diperlukan suatu inputan, setelahnya akan menghasilkan suatu keluaran yang dapat membantu di dalam pengambilan keputusan sebuah manajemen atau operasi dalam organisasi ataupun perusahaan[7]. Sistem informasi yang berbasis komputer biasanya di artikan dengan sistem informasi. Sistem informasi melingkupi beberapa komponen di antaranya, komputer, teknologi informasi, manusia dan tahapan kerja[8]. Sistem Informasi adalah sebuah rangkaian informasi yang terdapat di dalamnya beberapa bagian yang berkaitan dan bergantung satu sama lain. Hubungan dalam sistem informasi tersebut, adalah arus jalannya sebuah informasi dari beberapa tingkat sebuah organisasi untuk mendapatkan informasi yang berguna bagi semua pihak.

#### <span id="page-19-0"></span>**2.2.3 Website**

*Website* ialah suatu beberapa halaman pada sebuah alamat *website* di dalam internet ditujukan untuk tujuan khusus serta berkaitan satu sama lain secara meluas dan bisa di akses siapa saja melalui *homepage* atau halaman depan dengan menggunakan sebuah *browser* memakai *URL Website*.*Website* ialah seluruh halaman *website* yang tersedia dari sebuah domain yang menampung informasi[5]. *Website* ialah sekumpulan halaman-halaman *web* yang saling terhubung dan terdapat informasi di dalam halaman tersebut dan tehubung dengan *internet.*

#### <span id="page-19-1"></span>**2.3 Pengaduan (***E-Reporting***)**

Sistem pelaporan secara manual dapat memunculkan kesalahan *(error)* serta butuh waktu yang lama *(time-consuming)* di dalam pengumpulannya. Setiap dari data laporan yang dibutuhkan akan di masukan ulang secara manual kedalam komputer dan basis data sehingga dapat berdampak terhadap keterlambatan penyampaian informasi dengan cepat[6]. *Electronic reporting* juga akan memberikan kemampuan serta fleksibilitas bagi lembaga terkait di dalam pengumpulan data yang dibutuhkan, menurunkan persentase kesalahan yang di timbulkan oleh penginputan ulang data secara manual, serta secara signifikan bisa mempersingkat waktu yang dapat dipergunakan untuk proses serta penyajian data.

*E-Reporting* atau juga dikenal dengan sistem pelaporan juga penyajian data secara elektronik adalah pola penyampaian data elektronik kepada public melalui akses internet[6].

#### <span id="page-20-0"></span>**2.4 Pemrograman**

#### <span id="page-20-1"></span>**2.4.1 MySQL**

*MySQL* merupakan suatu program basis data *client server* yang berbasis console,berupa teks/kode. *MySQL* bersifat *open source* yang menerapkan *SQL* sebagai bahasa untuk mengakses *database* di dalamnya. Standar penting untuk bahasa basisdata ialah *Structured Query Language (SQL)*. *SQL* dijadikan standar sebagai bahasa untuk membuat database, menyimpan informasi atau data ke dalam database, serta memanggil kembali informasi darinya. Aplikasi di khusukan untuk menampilkan data *SQL*. Seorang programmer akan mengawali dengan membuat sebuah struktur di dalam *SQL* dan setelahnya melanjutkan dengan menuli kode PHP untuk menjangkau data tersebut. PHP kemudian menerima inputan itu dan merubah isi database dan menampilkannya kembali[7]. حامعةالرانرك

# AR-RANIRY

#### <span id="page-20-2"></span>**2.4.2 Basis Data**

Basis data adalah sekumpulan informasi yang disimpan dalam komputer secara teratur dan tersusun sehingga bisa diperiksa memakai sebuah program komputer guna mendapatkan informasi dari basis data tersebut. Basis Data dipakai untuk penyimpanan informasi dan data yang terhubung satu dengan yang lain dengan baik di dalam sebuah komputer. Untuk pengelolaan basis data dibutuhkan sebuah perangkat lunak yaitu DBMS *(Database Management System)*.

DBMS adalah sebuah sistem perangkat lunak yang memfasilitasi penggunanya untuk membuat, memelihara, mengontrol, dan mengakses basis data dengan praktis dan mudah. Dengan DBMS, pengguna akan lebih mudah melakukan pengontrolan dan mengubah data yang dibuat. Sedangkan RDBMS atau *Relationship Database Management System* adalah salah satu jenis DBMS yang memfasilitiasi adanya hubungan atau *relationship* antar satu tabel dengan tabel lainnya. Selain RDBMS, ada juga jenis DBMS yang lain, seperti *Object Oriented DBMS, Hierarchy DBMS,* dsb. Jenis perangkat lunak DBMS yang lazim digunakan dalam aplikasi program di antaranya [9] :

![](_page_21_Figure_1.jpeg)

Dalam konsep *database*, urutan atau hirarki *database* sangatlah penting. Urutan atau hirarki *database* digambarkan dalam gambar sbb [9] :

![](_page_22_Figure_0.jpeg)

#### <span id="page-22-2"></span><span id="page-22-0"></span>**2.4.3 PHP**

*Personal Home Page* atau disingkat PHP merupakan salah satu bahasa pemrograman web atau *scripting language* yang didesain untuk *web*. PHP diciptakan pertama kali oleh seseorang yang bernama Rasmus Lerdorf, yang tujuan awalnya diciptakan penghitung jumlah pengunjung di halaman *web*nya. Bahasa pemrograman PHP bisa digabungkan dengan HTML dengan syarat terlebih dahulu memberikan tanda *tag* buka dilanjutkan tanda tanya ( <? ) setelahnya ditutup dengan tanda tanya dilanjutkan tanda *tag* tutup ( ?>) [10].

AR-RANIRY

#### <span id="page-22-1"></span>**2.4.4 HTML**

*Hypertext Markup Language* atau sering dikenal dengan singkatan HTML merupakan bahasa dasar bagi *web scripting* bersifat *client side* yang dapat menampilkan informasi dalam media teks, grafik, serta *multimedia* dan juga untuk menjadi penghubung antartampilan halaman *web*(*hyperlink*). Konsep Dasar HTML pemrograman atau yang sering disebut *web scripting*. Disebut *script*

dikarenakan perintah kode program tersebut akan di *interpreter* serta tidak ada kompilasi untuk menjadikannya *executable*. Ada 2 jenis *web scripting* berdasarkan penempatan *interpreter* nya, yaitu yang bersifat *client side* serta *server side*. *Client side* dilakukan oleh *web browser* seperti *Internet Explorer, Netscape, Opera,* dan *Firefox*. Sebagai contoh bahasa *client side* ialah *HTML, CSS, Javascript, VBscript, dan XML*. Dan di bagian *server side* dilakukan oleh *web server* seperti PWS (*Personal Web Server* untuk Sistem Operasi *Windows 98*), IIS (untuk Sistem Operasi *Windows 2000*/*Windows XP*), *Apache, Tomcat, Xitami, dan ZOPE*. Untuk contoh bahasa *server side* adalah *ASP (.Net), PHP, JSP, CFM, dan CGI/PL*[11].

### <span id="page-23-0"></span>**2.4.5 CSS**

*Cascading Style Sheet* atau sering di singkat CSS merupakan sebuah bahasa *stylesheet* yang dipakai untuk pengaturan tampilan sebuah *website*, baik tata letaknya, jenis huruf, warna, serta semua yang berkaitan dengan tampilan. Biasanya *CSS* digunakan untuk mendesain halaman *web* yang ditulis dengan *HTML* maupun *XHTML*. Ada dua jenis cara yang bisa dipakai untuk menggunakan CSS pada *web*. Cara yang pertama ialah dengan menuliskan CSS langsung didalam satu file HTML yang di bhat (*internal / inline style sheet*). Sedangkan yang kedua ialah dengan cara memanggil CSS tersebut dari file CSS tersendiri (*external style sheet)*[12]*.*

#### <span id="page-24-0"></span>**2.4.6 DFD (Data Flow Diagram)**

*Data Flow Diagram* atau DFD merupakan sebuah gambaran dari arus sistem yang telah ada atau sistem yang baru akan dibuat yang kemudian dikembangkan secara logika tanpa melihat lingkungan fisik dimana data tersebut akan mengalir. DFD merupakan alat perancangan sistem yang berorientasi pada alur data dengan konsep dekomposisi dapat digunakan untuk penggambaran analisa maupun rancangan sistem yang mudah dikomunikasikan oleh professional sistem kepada pemakai maupun pembuat program. Adapun simbol yang digunakan untuk membuat DFD yaitu[4]:

![](_page_24_Picture_170.jpeg)

#### <span id="page-24-2"></span><span id="page-24-1"></span>**2.4.7 Unified Modeling Language (UML)**

*Unified Modelling Language1*(UML)adalah sebuah "bahasa" yg telah menjadi standar dalam industri untuk visualisasi, merancang dan mendokumentasikan sistem piranti*1*lunak.UML menawarkan sebuah standar untuk merancang model sebuah sistem. Dengan menggunakan UML kita dapat

membuat model untuk semua jenis aplikasi piranti lunak,dimana aplikasi tersebut dapat berjalan pada piranti keras, sistem operasi dan jaringan apapun, serta ditulis dalam bahasa pemrograman apapun. Tetapi karena UML juga menggunakan *class* dan *operation* dalam konsep dasarnya, maka ia lebih cocok untuk penulisan piranti lunak dalam bahasa-bahasa berorientasi objek seperti *C++, Java, C# atau VB.NET*. Walaupun demikian, UML tetap dapat digunakan untuk modeling aplikasi prosedural dalam VB atau C.

Seperti bahasa-bahasa lainnya, UML mendefinisikan notasi dan syntax/semantik. Notasi UML merupakan sekumpulan bentuk khusus untuk menggambarkan berbagai diagram piranti lunak. Setiap bentuk memiliki makna tertentu, dan UML syntax mendefinisikan bagaimana bentuk-bentuk tersebut dapat dikombinasikan. Notasi UML terutama diturunkan dari 3 notasi yang telah ada sebelumnya: *Grady Booch OOD(ObjectOriented Design), Jim Rumbaugh OMT (Object Modeling Technique), Ivar Jacobson OOSE (Object-Oriented Software Engineering)*[13].

1. *UseCase scenario*

*UseCase scenario* merupakan penjelasan secara tekstual dari sekumpulan skenario interaksi. Setiap skenario mendeskripsikan urutan aksi/langkah yang dilakukan aktor ketika berinteraksi dengan sistem, baik yang berhasil maupun gagal. *Usecase scenario* dijelaskan secara tekstual dalam beberapa format tergantung kebutuhannya, yaitu singkat (*brief*), informal (*casual*), atau lengkap (*fully dressed*), yang bisa dijelaskan dalam bentuk tabel dengan 1 kolom atau 2 kolom. Pada format1singkat, penjelasan diberikan cukup paragraf yang mengacu

hanya pada skenario yang berhasil. Pada format informal, penjelasan diberikan dalam beberapa paragraf yang mencakup semua skenario, baik yang berhasil maupun gagal. Sedangkan, pada format lengkap, penjelasan dibuat secara detil disertai dengan bagian-bagian pendukung yang penting. Format terakhir ini1yang banyak digunakan di dalam praktik. Bagian-bagian penting tersebut adalah:

- Aktor primeri(*primary actor*),yaitu aktor yang menginisiasi layanan sistem untuk mencapai tujuan dari aktor tersebut. Jumlah aktor primer dimungkinkan lebih dari 1.
- Prakondisi (preconditions), yaitu kondisi spesifik yang harus terpenuhi sebelum sebuah *Use Case* bisa diinisiasi atau dieksekusi oleh aktor primer. Jumlah prakondisi bisa lebih dari 1 keadaan.
- Alur utama (*main or basic flow*), yaitu jalur interaksi yang mengarahkan pada skenario yang berhasil sehingga tujuan aktor bisa terpenuhi. Jalur ini hanya terdiri dari 1 jalur saja.
- Alur alternatif (*alternative flows*), yaitu jalur alternatif darii nteraksi yang terjadi antar aktor dengan sistem yang mencakup pencabangan (pilihan) maupun skenario yang gagal sehingga tujuan aktor tidak terpenuhi. Jalur ini bisa terdiri dari lebih dari 1 jalur kemungkinan.
- Kondisi akhir (*post conditions*), yaitu kondisi spesifik yang harus terjadi ketika *Use Cas* berhasil dijalankan atau dieksekusi secara lengkap, sebagai representasi dari tujuan yang ingin dicapai oleh aktor primer. Jumlah kondisi akhir bisa lebih dari 1 keadaan[14].

#### 2. *Usecase Diagram*

Sebuah *Usecase* diagram menyatakan visualisasi interaksi yang terjadi antara pengguna (aktor) dengan sistem. Diagram ini bisa menjadi gambaran yang bagus untuk menjelaskan konteks dari sebuah sistem sehingga terlihat jelas batasan dari sistem.

Ada 2 elemen penting yang harus digambarkan, yaitu aktor dan *Usecase*. Aktor adalah segala sesuatu yang berinteraksi langsung dengan sistem, bisa merupakan orang (yang ditunjukkan dengan perannya dan bukan namanya/personilnya) atau sistem komputer yang lain.. *Usecase* dinotasikan dengan simbol elips dengan nama kata kerja aktif di bagian dalam yang menyatakan aktivitas dari perspektif aktor. Setiap aktor dimungkinkan untuk berinteraksi dengan sistem dalam banyak *Usecase*. Sebaliknya, setiap *Usecase* bisa dijalankan oleh lebih dari satu aktor.

Antar aktor maupun antar *Usecase* bisa memiliki relasi, masing-masing dengan spesifikasi yang berbeda. Sebua *Usecase* , disebut dengan *base Usecase*, bisa memiliki relasi dengan 1 atau lebih *Usecase* yang lain, disebut dengan *supplier Usecase*, dalam bentuk *extend* dan *include*. Relasi extend menyatakan bahwa fungsionalitas dari *base Usecase* bisa diperluas oleh *supplier Usecase* , jika dibutuhkan, di dalam aksekusi alur alternatif yang ada pada *Usecase scenario* dari *base Usecase*. Sedangkan, relasi *include* menyatakan bahwa fungsionalitas dari *base Usecase* selalu hanya bisa dipenuhi dengan bantuan dari supplier *Usecase* di dalam eksekusi alur utama yang ada pada *Usecase scenario* dari base *Usecase* . Dalam hal ini, relasi *include* dan *extend* tidak menjelaskan urutan eksekusi apapun antara *base Usecase* dan *supplier Usecase*, baik dalam alur utama maupun alternatif yang dijelaskan dalam *Usecase scenario* dari *base Usecase*. Selanjutnya, sebuah aktor, disebut aktor induk,bisa memiliki relasi inheritance dengan aktor yang lain, disebut aktor turunan,yang menyatakan bahwa sebuah aktor merupakan turunan dari aktor yang lain.Aktor turunan akan memiliki hak akses terhadap fungsionalitas sistm yang lebih luas dibandingkan dengan aktor induk[14].

#### 3. *Activity Diagram*

Activity diagram menggambarkan berbagai alir aktivitas dalam sistem yang sedang dirancang, bagaimana masingmasing alir berawal, decision yang mungkin terjadi, dan bagaimana mereka berakhir. Activity diagram juga dapat menggambarkan proses paralel yang mungkin terjadi pada beberapa eksekusi. Activity diagram merupakan state diagram khusus, di mana sebagian besar state adalah action dan sebagian besar transisi di-trigger oleh selesainya state sebelumnya (internal processing).Oleh karena itu activity diagram tidak menggambarkan behaviour internal sebuah sistem (dan interaksi antar subsistem) secara eksak, tetapi lebih menggambarkan proses-proses dan jalur-jalur aktivitas dari level atas secara umum.  $R - R A N I R Y$ 

Sebuah aktivitas dapat direalisasikan oleh satu use case atau lebih. Aktivitas menggambarkan proses yang berjalan, sementara use case menggambarkan bagaimana aktor menggunakan sistem untuk melakukan aktivitas.Standar UML menggunakan segiempat dengan sudut membulat untuk menggambarkan aktivitas. Decision digunakan untuk menggambarkan behaviour pada kondisi tertentu. Untuk mengilustrasikan proses-proses paralel (fork dan join) digunakan titik sinkronisasi yang dapat berupa titik, garis horizontal atau vertikal [13].

#### 4. *Squence Diagram*

*Sequence* diagram menggambarkan interaksi antar objek di dalam dan di sekitar sistem (termasuk pengguna,display, dan sebagainya) berupa *message* yang digambarkan terhadap waktu. *Sequence* diagram terdiri antar dimensi vertikal (waktu) dan dimensi horizontal (objekobjek yang terkait).*Sequence* diagram biasa digunakan untuk menggambarkan skenario atau rangkaian langkah-langkah yang dilakukan sebagai respons dari sebuah *event* untuk menghasilkan *output* tertentu Diawali dari apa yang men-*trigger* aktivitas tersebut. Proses dan perubahan apa saja yang terjadi secara *internal* dan *output* apa yang dihasilkan.Masing-masing objek, termasuk aktor,memiliki *lifeline vertikal*. *Message* digambarkan sebagai garis berpanah dari satu objek ke objek lainnya. Pada fase desain berikutnya, message akan dipetakan menjadi operasi/metoda dari *class*.

Activation bar menunjukkan lamanya eksekusi sebuah proses, biasanya diawali dengan diterimanya sebuah message. Untuk objek-objek yang memiliki sifat khusus, standar UML mendefinisikan ikon khusus untuk objek boundary, controller dan persistent entity [13].

#### 5. *Class Diagram*

*Class* adalah sebuah spesifikasi yang jika diinstansiasi akan menghasilkan sebuah objek dan merupakan inti dari pengembangan dan desain berorientasi objek. *Class* menggambarkan keadaan (atribut/properti) suatu sistem,sekaligus menawarkan layanan untuk memanipulasi keadaan tersebut (metoda/fungsi).

*Class* diagram menggambarkan struktur dan deskripsi *class*, *package* dan objek beserta hubungan satu sama lain seperti *containment*, pewarisan, asosiasi, dan lain-lain.

*Class* memiliki tiga area pokok :

- . Nama (dan *stereotype*)
- 2. Atribut
- 3. Metoda

Atribut dan metoda dapat memiliki salah satu sifat berikut :

- *Private*, tidak dapat dipanggil dari luar *class* yang bersangkutan
- *Protected*, hanya dapat dipanggil oleh *class* yang bersangkutan dan anakanak yang mewarisinya
- *Public*, dapat dipanggil oleh siapa saja.

*Class* dapat merupakan implementasi dari sebuah *interface*, yaitu *class* abstrak yang hanya memiliki metoda. *Interface* tidak dapat langsung diinstansiasikan, tetapi harus diimplementasikan dahulu menjadi sebuah *class*. Dengan demikian *interface* mendukung resolusi metoda pada saat *run-time*.

Sesuai dengan perkembangan *class model*, *class* dapat dikelompokkan menjadi *package*. Kita juga dapat membuat diagram yang terdiri atas *package*.

Hubungan Antar *Class* :

• Asosiasi, yaitu hubungan statis antar *class*.Umumnya menggambarkan *class* yang memiliki atribut berupa *class* lain, atau *class* yang harus mengetahui eksistensi *class* lain. Panah *navigability* menunjukkan arah *query* antar *class*.

- Agregasi, yaitu hubungan yang menyatakan bagian ("terdiri atas..").
- Pewarisan, yaitu hubungan hirarkis antar class. Class dapat diturunkan dari class lain dan mewarisi semua atribut dan metoda *class* asalnya dan menambahkan fungsionalitas baru,sehingga ia disebut anak dari *class* yang diwarisinya. Kebalikan dari pewarisan adalah generalisasi.
- Hubungan dinamis, yaitu rangkaian pesan (message) yang di-passing dari satu class kepada class lain. Hubungan dinamis dapat digambarkan dengan menggunakan sequence diagram yang akan dijelaskan kemudian [13].

#### <span id="page-31-0"></span>**2.4.8 Flowchart**

Flowchart adalah bagan-bagan yang mempunyai arus yang menggambarkan langkah-langkah penyelesaian suatu masalah. Flowchart merupakan cara penyajian dari suatu algoritma. Flowchart adalah penggambaran secara grafik dari langkah-langkah dan urut-urutan prosedur dari suatu program. Berikut simbol-simbol flowchart yaitu[4]:

### AR-RANIRY

![](_page_31_Picture_179.jpeg)

![](_page_32_Picture_203.jpeg)

Tabel 2.2 Simbol Flowchart

### <span id="page-32-1"></span><span id="page-32-0"></span>*2.5 Blackbox testing*

*Black-Box Testing* merupakan pengujian perangkat lunak yang merupakan tes fungsionalitas dari aplikasi yang tidak mengacu pada struktur internal atau tidak membutuhkan pengetahuan khusus pada kode program aplikasi dan pengetahuan pengguna. Ujicoba *Black*-*Box* dilakukan untuk menemukan kesalahan dalam beberapa kategori yaitu: دا ہ

- 1. Fungsi-fungsi yang hilang atau salah
- 2. Kesalahan desain antarmuka (*interface*) atau tampilan
- 3. Kesalahan dalam struktur data atau akses *database* eksternal
- 4. Kesalahan performa dan
- 5. Kesalahan inisialisasi dan terminasi [15].

#### <span id="page-33-0"></span>**2.6 Penelitian terdahulu**

Penelitian terdahulu menjadi salah satu acuan dalam melakukan penelitian sehingga terdapat banyak teori yang dingunakan dalam mengkaji penelitian yang di lakukan. Dalam membuat penelitian kami tidak menemukan penelitian yang sama judul seperti kami tapi kami mengangkat penelitian tersebut untuk referensi dalam memperkaya teori dalam penelitian ini.

# <span id="page-33-1"></span>**2.6.1 Sistem pelayanan pengaduan masyarakat pada divis humas POLRI berbasis web**

Pada penelitian ini terdapat 3 orang peneliti yaitu Fajar Masya, Elvina dan Fitria Maria Simanjuntak. Penelitian ini bertempat di Divisi Humas POLRI pada tahun 2012. Di penelitian ini mereka melakukan perancangan serta membangun sebuah sistem pengaduan berbasis web yang di tujukan untuk masyarakat ramai kepada kepolisian. Mereka menerapkan model perancangan dan pembangunannya menggunakan model UML, dan juga model *Waterfall.* Mereka memakai bahasa pemograman PHP untuk membangun aplikasinya dan juga memakai MySQL حامعةالرانرك sebagai *database*nya[16].

# <span id="page-33-2"></span>**2.6.2 Rancang bangun sistem administrasi pelaporan masyarakat pada kantor polisi sektor Bontoala Kota Makassar.**

Penelitian ini dilaksanakan oleh Saudara Sudianto di tahun 2018 bertempatkan di Kantor Polisi Sektor Bontoala Kota Makassar. Penelitian ini memakai pendekatan berdasar ilmu pengetahuan dan teknologi, dengan menggunakan sumber data melalui observasi langsung di Kantor Polisi Sektor

Bontola, dan juga memakai 2 metode yaitu observasi dan wawancara, analisis data yang di pakai adalah analisi data kualitatif, dan menggunakan metode perancangan sistem *Waterfall*[4]*.*

# <span id="page-34-0"></span>**2.6.3 Perancangan Aplikasi Pengaduan Masyarakat Terhadap Lingkungan Di Tingkat Kelurahan**

Di penelitian ini ada 3 orang peneliti yaitu Imam Syafei, Mia Kamayani, Estu Sinduningrum. Penelitian ini bertempatkan di di Kelurahan Kukusan, Beji. Depok, Jawa Barat pada tahun 2019. Di penelitian ini mereka menggunakan metode pengembangan aplikasinya menggunkan metode *Extreme Programming* [17]*.*

# <span id="page-34-1"></span>**2.6.4 Analisa Dan Perancangan Sistem Pengaduan Mahasiswa Berbasis Web (Studi Kasus: Universitas Mercu Buana Kranggan)**

Pada penelitian ini ada 2 orang ppeneliti yaitu Melati Naomi dan Handrie Noprisson, penelitian ini di lakukan di Universitas Mercu Buana Kranggan pada tahun 2019. Analisis data yang di gunakan di dalam penelitian ini adalah dengan metode PIECES, teknik pengumpulan data menggunakan observasi dan survei. Perancangan sistem nya menggunakan sistem UML.[6]

# **BAB III METODOLOGI PENELITIAN**

#### <span id="page-35-1"></span><span id="page-35-0"></span>**3.1 Metode Pengumpulan Data**

Di dalam proses penelitian ini, dibutuhkan beberapa imformasi dan data yang lengkap untuk bahan pendukung kebenaran pembahasan dan materi. Karena sebab itu, sebelum memulai menyusun skripsi ini di lakukan penelitian awal untuk mencari informasi yang bersangkutan. Ada 3 teknik untuk pengumpulan data yang dilakukan, diantaranya sebagai berikut :

#### <span id="page-35-2"></span>**2.6.5 Studi Pustaka**

Peneliti melaksanakan studi pustaka dengan cara banyak membaca dan memahami beberapa bukusebagi sumber yang berhubungan dengan perancangan sistem, pemograman *web*, dan beberapa referensi1yang berkaitan dengan sistem pelaporan yang di bahas didalam skripsi1ini.

**Zemman America** 

حامعةالرانرك

#### <span id="page-35-3"></span>**2.6.6 Studi Lapangan**

Pada studi lapangan di lakukan 2 metode yaitu dengan Observasi/pengamatan dan juga wawancara langsung dengan mahasiswa dan pihak prodi.

1. Observasi/ pengamatan

Observasi dilakukan untuk mengetahui secara langsung bagaiman prosedur pengaduan mahasiswa terhadap prodi yang sedang berjalan1saat ini1dan apa saja permasalahan yang kerap ada berhubungan dengan pengaduan

22
mahasiswa. Hal yang di perhatikan antara lain adalah bagaimana alur proses pengaduan mahasiswa terhadap prodi dan teknologi informasi yang di gunakan.

Observasi dilakukan pada :

Tempat : Kantor Prodi Pendidikan Teknologi Informasi, UIN Ar-

Raniry, Banda Aceh.

Waktu : Senin, 7 Juni 2021

2. Interview/ Wawancara

Metode ini dilakkan dengan dengan cara mewawacarai langsung pihak mahasiswa dan juga pihak prodi, hal ini dilakukan supaya mendapat infromasi lebih lagi untuk penelitian ini baik dari subjek mahasiswa dan pihak prodi. Pada wawancara ini diajukan beberapa pertanyaan kepada pihak mahasiswa dan pihak prodi seperti bagaimana sistem yang sedang berjalan danapa saja masalah yang di hadapi ketika menggunakan sistem pengaduan yang biasa.

Wawancara dilakukan pada :

Tempat : Kantor Prodi Pendidikan Teknologi Informasi,

UIN Ar- Raniry, Banda Aceh.

Waktu : Senin, 7 Juni 2021 I R Y

#### **2.6.7 Studi Literatur Sejenis**

Pada tahap ini peneliti membaca beberapa penelitian serupa untuk membantu referensi di dalam penelitian ini.

# **3.2 Metodologi Pengembangan Sistem**

Metode yang dipakai didalam penelitian ini ialah dengan metode penelitian pengembangan *(Research & Development).*Metode penelitian dan pengembangan *Research & Development* merupakan metode penelitian yang bisa digunakan guna menciptakan produk serta menguji keefektifan produk yang diciptakan[18].

Dipilihnya metode ini di karenakan menurut peneliti metode ini cocok di pakai sesuai dengan judul yang akan dibahas yaitu perancangan sebuah produk yaitu sistem pelaporan Berbasis *Website*, di anggap cocok karna langkah-langkah di dalam metode ini mencakup langkah-langkah yang sesuai dengan perancangan sebuah sistem yaitu di mulai dengan tahap pembuatan konsep *web* nya seperti apa seterusnya bagaimana desain *website* itu sendiri dan setelah melakukan perancangan desain di lanjutkan dengan tahap pembuatan *website* dengan sistem peimplementasian koding, dan setelah website selesai maka akan di lakukan tahap *testing* untuk mengetahui kegunaan dari sistem yang dibangun. Dengan menggunakan metode R&D *(Research & Development)* dan metode pengembangan sistemnya yang menggunakan model RAD, maka penulis akan membangun suatu sistem pelaporan berbasis *web* di lingkungan prodi Pendidikan teknologi Informasi UIN Ar-Raniry.

1. Metode Model Pengembangan RADN I R Y

*Rapid Application Development (RAD)* merupakan metode pengembangan sistem informasi dengan waktu singkat, sehingga dinilai tepat digunakan dalam pembangunan sistem pengaduan berbasis *web* tersebut. RAD menggunakan metode iteratif (berulang) dalam mengembangkan sistem dimana *working model* (model bekerja),sistem dikonstruksikan di awal tahap pengembangan dengan tujuan menetapkan kebutuhan (requirement) pengguna dan selanjutnya

disingkirkan. Dalam pengembangan sistem informasi normal, memerlukan waktu minimal 180 hari, namun dengan menggunakan metode RAD, sistem dapat diselesaikan dalam waktu 30-90 hari. Metode RAD memiliki 3 tahapan yaitu :

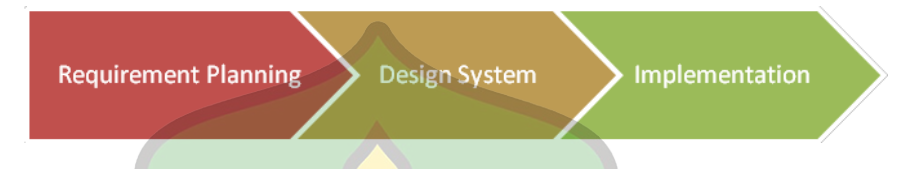

Gambar 3.1 Pengembangan Sistem Model RAD

# a. Rencana Kebutuhan (*Requirement Planning*)

*User* dan *analyst* melakukan pertemuan untuk mengidentifikasi tujuan dari sistem dan kebutuhan informasi untuk mencapai tujuan. Pada tahap ini merupakan hal terpenting yaitu adanya keterlibatan dari kedua belah pihak.

b. Proses Desain Sistem (*Design System*)

Pada tahap ini keaktifan *user* yang terlibat menentukan untuk mencapai tujuan karena pada proses ini melakukan proses desain dan melakukan perbaikanperbaikan apabila masih terdapat ketidaksesuaian desain antara *user* dan *analyst.* Seorang *user* dapat langsung memberikan komentar apabila terdapat ketidaksesuaian pada desain, merancang sistem dengan mengacu pada dokumentasi kebutuhan *user* yang sudah dibuat pada tahap sebelumnya. Keluaran dari tahapan ini adalah spesifikasi *software* yang meliputi organisasi sistem secara umum, struktur data dan yang lain[19].

c. Implementasi (*Implementation*)

Tahapan ini adalahan tahapan programmer yang mengembangkan desain suatu program yang telah disetujui oleh user dan analyst. Sebelum diaplikasikan

pada suatu organisasi terlebih dahulu dilakukan proses pengujian terhadap program tersebut apakah ada kesalahan atau tidak. Pada tahap ini user biasa memberikan tanggapan akan sistem yang sudah dibuat serta mendapat persetujuan mengenai sistem tersebut[19].

d. *Testing* (percobaan)

• *Blackbox Testing*

Di *Blackbox Testing* akan di lakukan uji kelayakan fitur-fiutr di dalam sistem yang telah di buat , pengujian ini di lakukanuntuk mengetahui error-error yang mungkinmasih ada dan bisa di perbaiki. Penguji di tahapan ini adalah mahasiswa dan petugas prodi.

• Uji Ahli Media

Test produk dilakukan untuk mengetahui kelemahan-kelemahan produk yang dikembangkan sebagai dasar untuk melakukan perbaikan terhadap produk Sistem Pelaporan berbasis web ini. Pada testing ini akan diuji kepada beberapa pakar ahi media. Kisi-kisi instrumen pengujian pada ahli media terlampir dalam حامعةالرانرك tabel berikut :

#### AR-RANIRY

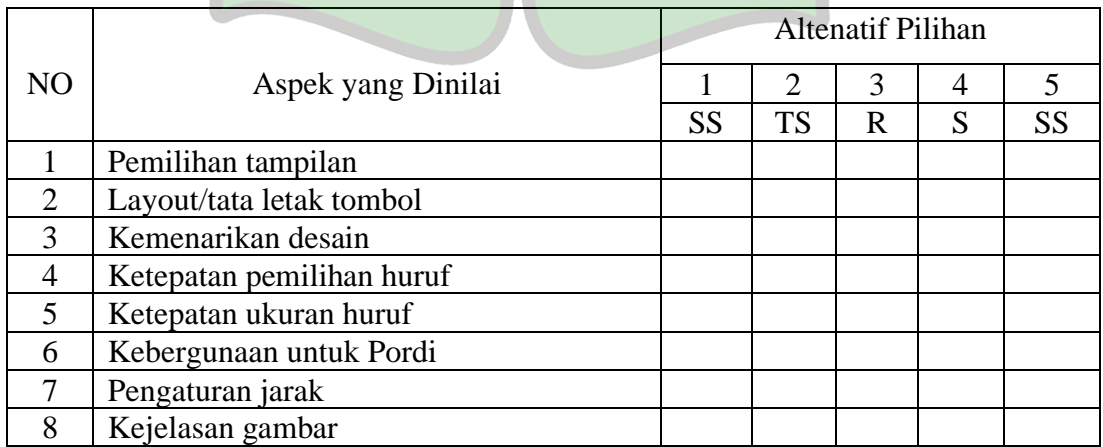

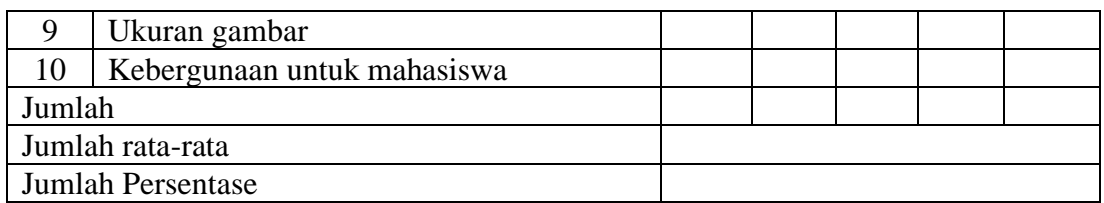

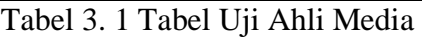

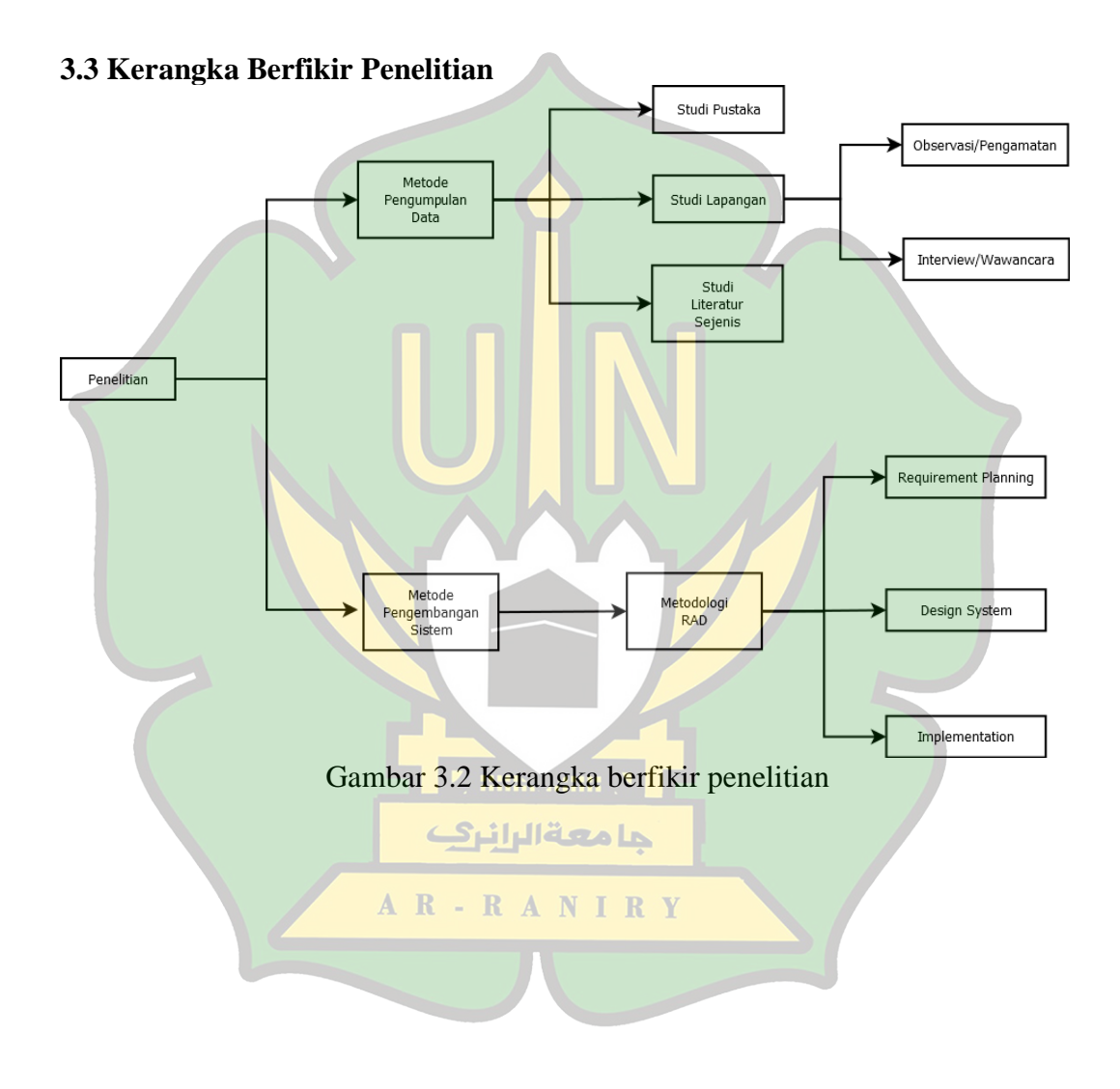

#### **BAB IV**

#### **HASIL DAN PEMBAHASAN**

# **4.1 Perencanaan syarat-syarat (***Requirement Planning)***. 4.1.1 Analisa sistem yang sedang berjalan**

Untuk di bagian pengaduan mahasiswa terhadap prodi mengandalkan staf prodi yang mengatasi satu persatu masalah atau aduan dari mahasiswa dengan metode mahasiswa bertemu langsung, berkunjung ke prodi untuk menyampaikan pengaduan mereka. Setelah mahasiswa melakukan pengaduan mereka di minta untuk menunnggu bebebrapa saat sampai nanti di hubungi kembali ketika pengaduan mereka telah di proses ataupun sudah selesai.

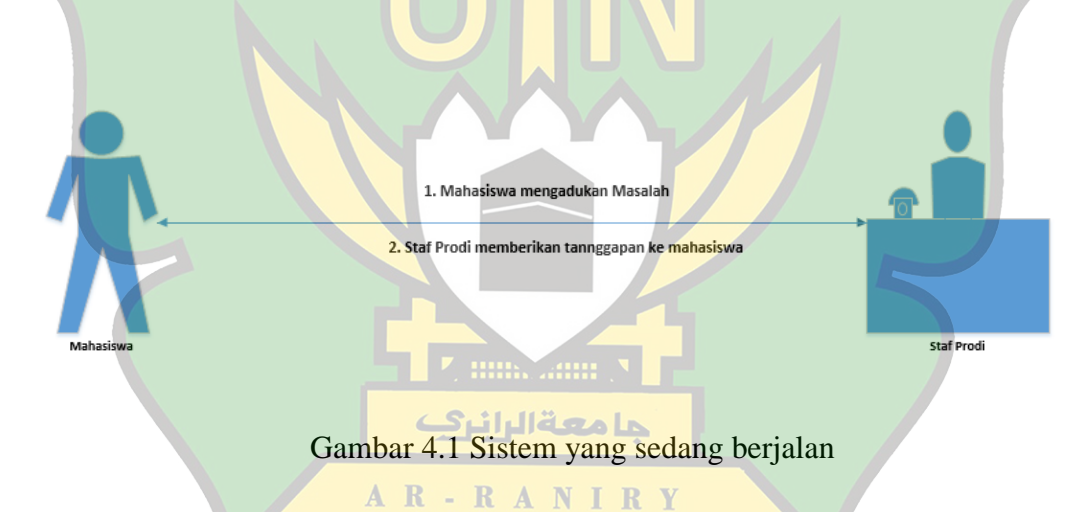

#### **4.1.2 Identifikasi Masalah**

Dari analisa di atas di ketahui bahwa sistem pelaporan di prodi ini masih menggunakan sistem manual dan tidak ada sistem yang menggunakan komputerisasi sedemikian rupa, sehingga tidak cukup efektif untuk menjadi media interaksi pengaduan mahasiswa kepada prodi, mengingat begitu banyakanya mahasiswa prodi ini yang melaporkan pengaduan.Selain itu pengaduan yang telah masuk ke prodi tidak ada rekapitulasi atau penyimpanan data laporan yang di adukan oleh mahasiswa sehingga terkadang laporan mahasiswa terlupakan.

Dalam merumuskan solusi bagi permasalahan tersebut di atas, peneliti mengusulkan sebuah sistem yang mampu menjembatani interaksi anatara mahasiswa dan juga petugas prodi di dalam hal pengaduan masalah mahasiswa melalui *website* serta mampu menyimpan data pengaduan yang di adukan mahasiswa jikalau nanti data itu di butuhkan kembali bisa di dapat dengan lebih efisien.

# **4.1.3 Analisa kebutuhan sistem**

Sistem pengaduan yang sedang berjalan di prodi ini cukup memiliki kelemahan, salah satunya adalah sistem yang belum bisa menjembatani interaksi mahasiswa dengan pihak prodi secara jarak jauh dengan lebih efisien, serta tidak ada perekapan data pengaduan mahasiswa yang ada perlu jikalau data itu di perlukan kembali.Melihat permasalahan di atas, maka di perlukan sebuah sistem yang menjembatani interaksi pengaduan mahasiswa terhadap pihak prodi serta bisa menyimpan data pengaduan yang masuk ke prodi.

#### **4.1.4 Tujuan Pengembangan Sistem**

Pengembangan sistem ini bertujuan untuk memudahkan mahasiswa dann juga pihak prodi di dalam hal administrasi khususnya di bagian pengaduan mahasiswa dan penyimpanan data pengaduan yang masuk dari mahasiswa ke pihak prodi dengan lebih efisien. Karena apabila sistem di sebuah organisasi atau

tempat berjalan dengan efisien maka akan lebih mudah untuk proses penyelsaiannya baik dari pihak mahasiswa dan pihak prodinya.

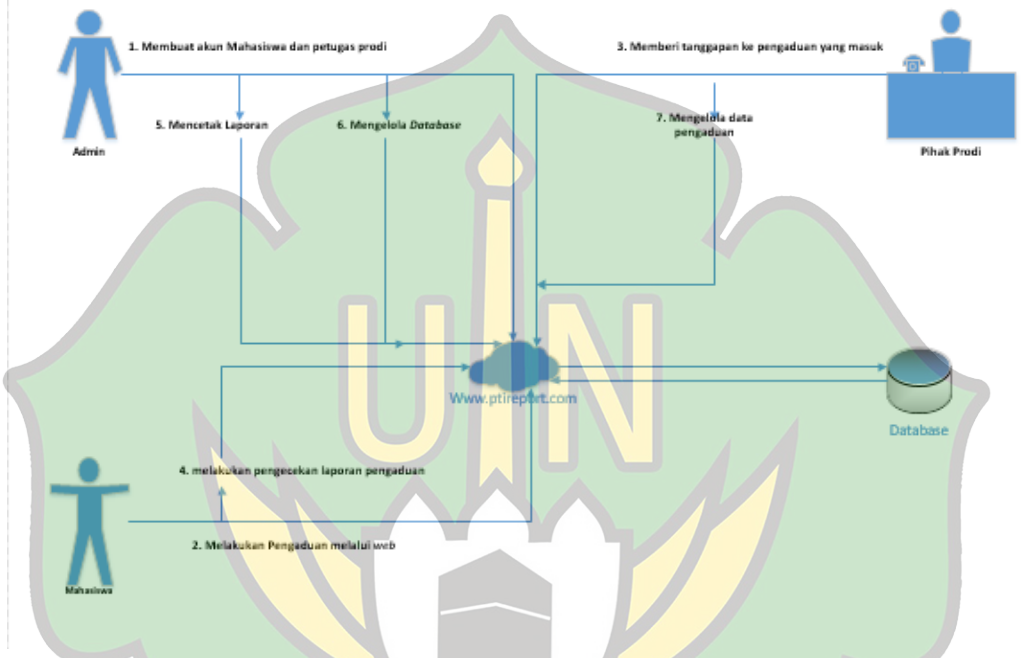

**4.1.5 Analisa proses sistem yang di usulkan**

Gambar 4.2 Proses sistem yang di usulkan

Dalam proses bisnis yang di usulkan, Admin sebagai pengatur utama websitenya bisa mendaftarkan mahasiswa dan petugas prodi di dalam sebuah database, setelah adminnya mendaftarkan mahasiswa dan petugasnya barulah bisa mahasiswa bisa mengadukan aduan melalui akun masing-masing dengan memasukan username dan password masing-masing yang sudah di buatkan oleh sang admin, begitu pula dengan pihak prodi sudah bisa melkukan interkasi dengan mahasiswa melalui website dengan Login terlebih dahulu dengan username dan password yang telah di buatkan oleh admin, di dalam website Admin memiliki hak akses di antaranya mendaftarkan akun mahasiswa dan pihak prodi,mengelola

data pengaduan di antaranya menghapus,mencetak, mengedit, dll. Sedangkan, untuk petugas prodi memiliki hak akses untuk melihat dan menanggapi aduan mahasiswa yang masuk ke akun petugas masing-masing. Sedangkan untuk mahasiswa memiliki hak akses yaitu melakukan pengaduan di website dengan akun masing-masing dan bisa melihat progres laporan-laporan dari masingmasing mereka apakah laporan sudah di tanggapi atau belum.

# **4.2 Proses Desain (***Workshop* **Desain RAD)**

#### **4.2.1 Membuat Use Case Diagram**

*Use Case* adalah penjelasan bagaimana interaksi *actor* di dalam sistem pengaduan pada prodi. Seperti di jelaskan pada tabel berikut :

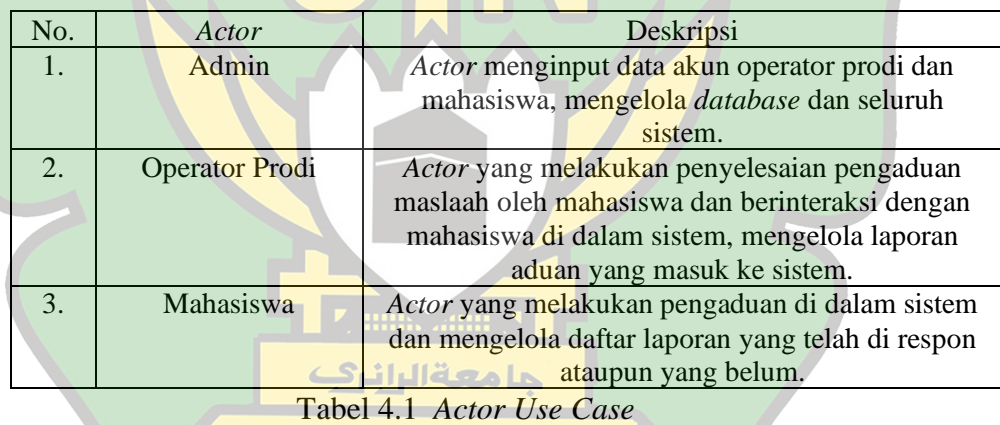

AR-RANIRY

Selanjutnya, adalah tabel yang akan menjelaskan interaksi antara *actor* dengan sistem.

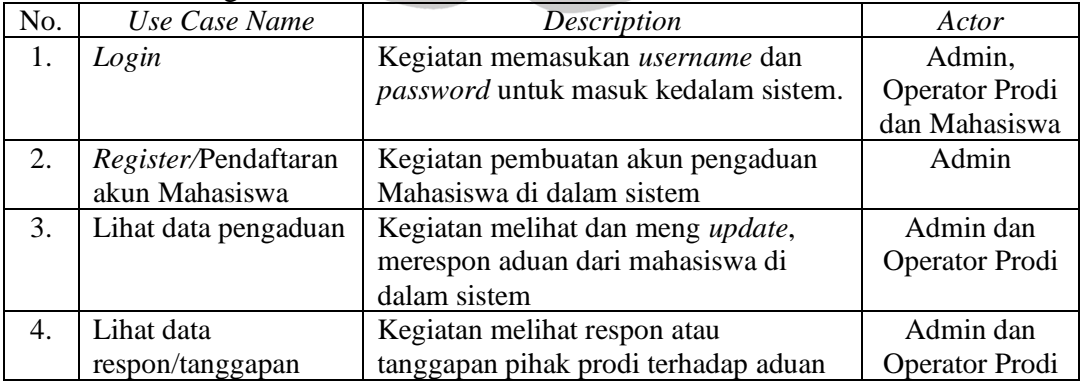

|    | dari prodi           | mahasiswa di dalam sistem              |                |
|----|----------------------|----------------------------------------|----------------|
| 5. | Input/lihat/update   | Kegiatan                               | Admin          |
|    | dan tambah data user | melihat/mengubah/menambahkan data      |                |
|    |                      | pengguna baik itu data pengguna        |                |
|    |                      | operator prodi ataupun mahasiswa       |                |
| 6. | Lihat/Cetak laporan  | Kegiatan melihat atau mencetak         | Admin          |
|    | pengaduan            | laporan pengaduan dari mahasiswa       |                |
| 7. | Input pengaduan      | Kegiatan memasukan laporan             | Mahasiswa      |
|    |                      | pengaduan                              |                |
| 8. | Lihat daftar laporan | Kegiatan melihat dan melihat laporan   | Mahasiswa      |
|    | yang telah di        | yang telah di tanggapi sesuai dengan   |                |
|    | tanggapi             | akun masing-masing mahasiswa yang      |                |
|    |                      | saling berbeda satu sama lain          |                |
| 9. | Logout               | Kegiatan mengakhiri sistem atau keluar | Admin,         |
|    |                      | dari sistem                            | Operator Prodi |
|    |                      |                                        | dan Mahasiswa  |

Tabel 4.2 Tabel interkasi actor di sistem

# **4.2.1.1** *Use Case Scenario*

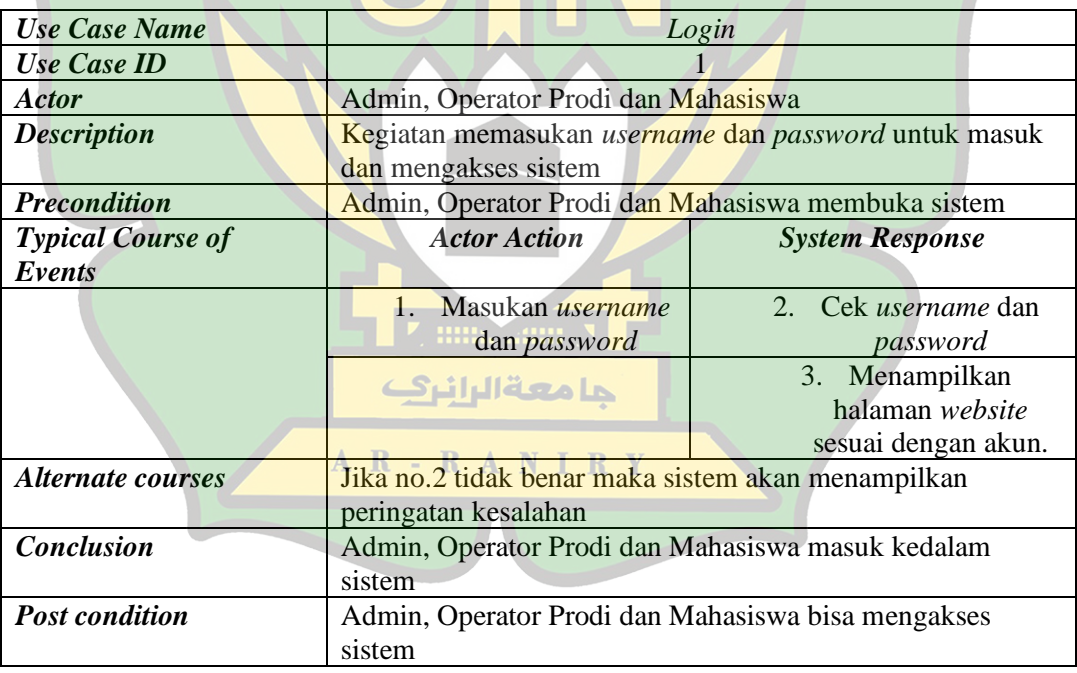

Tabel 4.3 Use Case Scenario Login

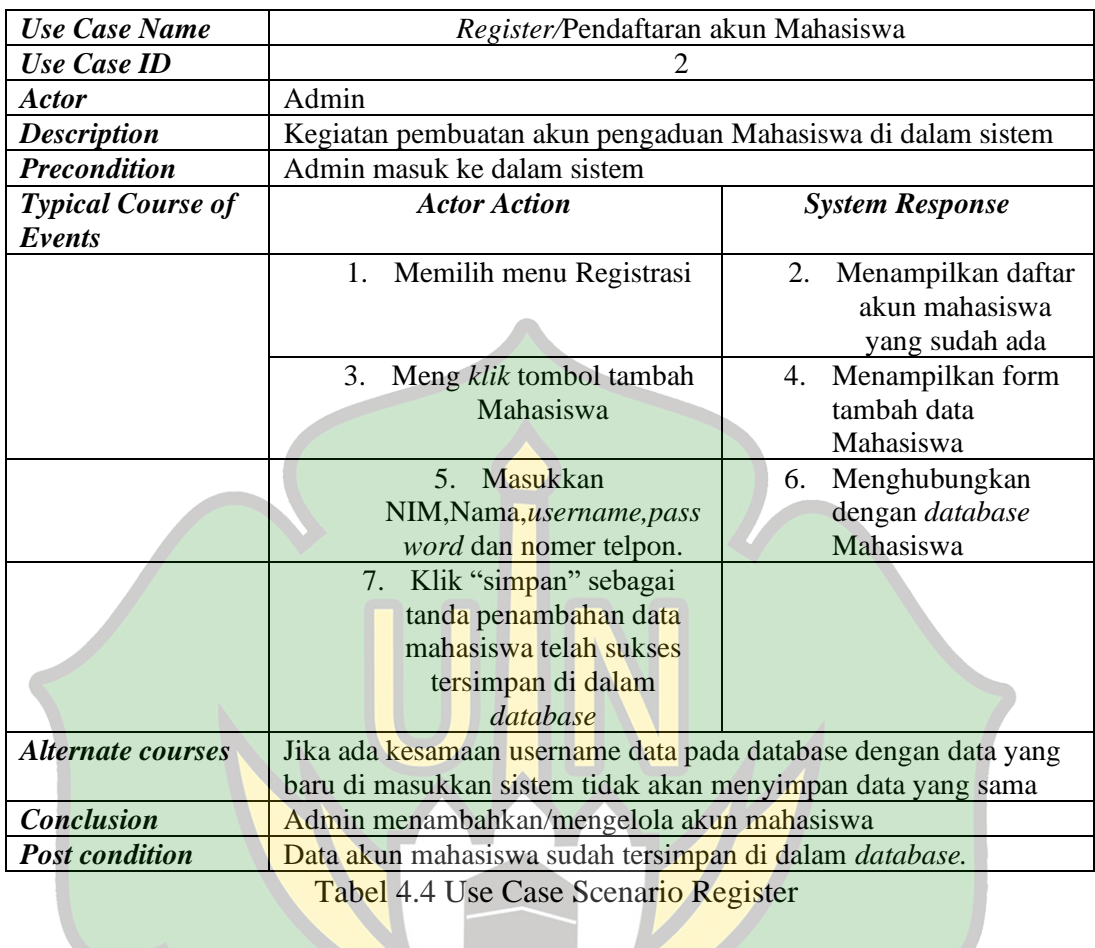

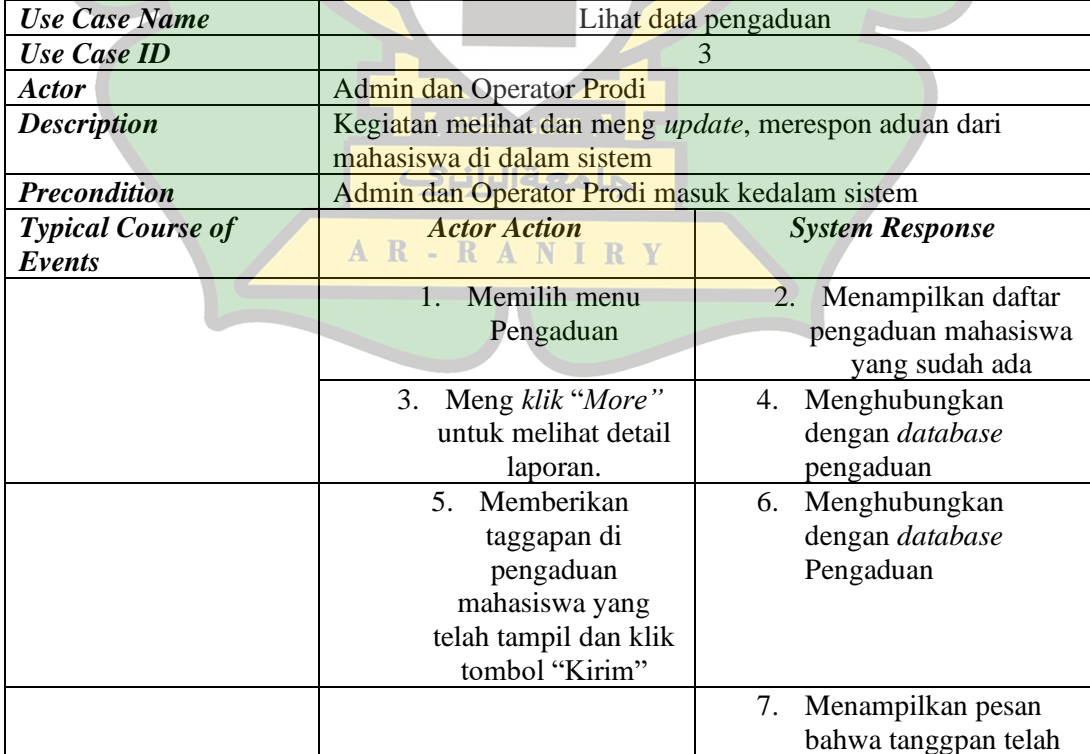

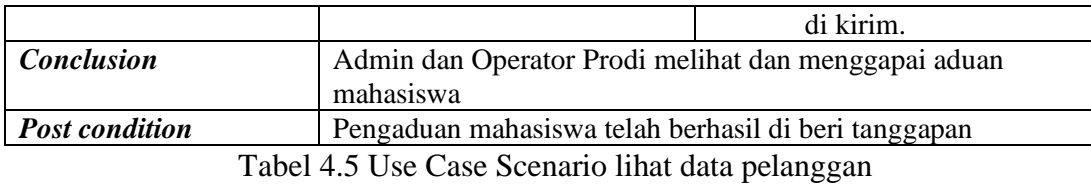

| <b>Use Case Name</b>     | Lihat data respon/tanggapan dari prodi                            |                                                                                                    |  |
|--------------------------|-------------------------------------------------------------------|----------------------------------------------------------------------------------------------------|--|
| Use Case ID              |                                                                   |                                                                                                    |  |
| <b>Actor</b>             | Admin dan Operator Prodi                                          |                                                                                                    |  |
| <b>Description</b>       | Kegiatan melihat respon atau tanggapan pihak prodi terhadap       |                                                                                                    |  |
|                          | aduan mahasiswa di dalam sistem                                   |                                                                                                    |  |
| <b>Precondition</b>      | Admin dan Operator Prodi masuk ke dalam sistem                    |                                                                                                    |  |
| <b>Typical Course of</b> | <b>Actor Action</b>                                               | <b>System Response</b>                                                                                              |  |
| Events                   |                                                                   |                                                                                                    |  |
|                          | Memilih menu<br>$1_{-}$<br>Respon<br>3.<br>Meng klik "More"       | Menampilkan daftar<br>2.<br>aduan mahasiswa yang<br>telah di tanggapi oleh<br>operator prodi<br>Menghubungkan<br>4. |  |
|                          | untuk melihat detail<br>laporan                                   | dengan database                                                                                                    |  |
|                          |                                                                   | Menampilkan detail<br>5.<br>laporan pengaduan<br>yang telah di tanggapi                                             |  |
| <b>Conclusion</b>        | Admin dan Operator Prodi melihat dan menggapai aduan<br>mahasiswa |                                                                                                    |  |
| <b>Post condition</b>    |                                                                   |                                                                                                    |  |

Tabel 4.6 *Use Case Scenario* lihat data Respon

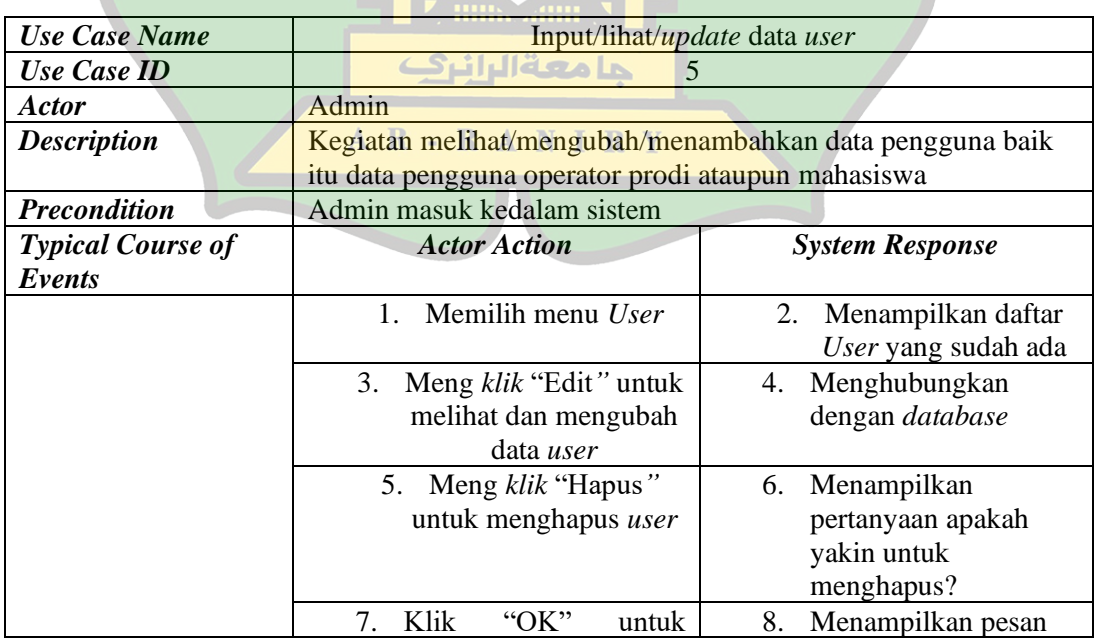

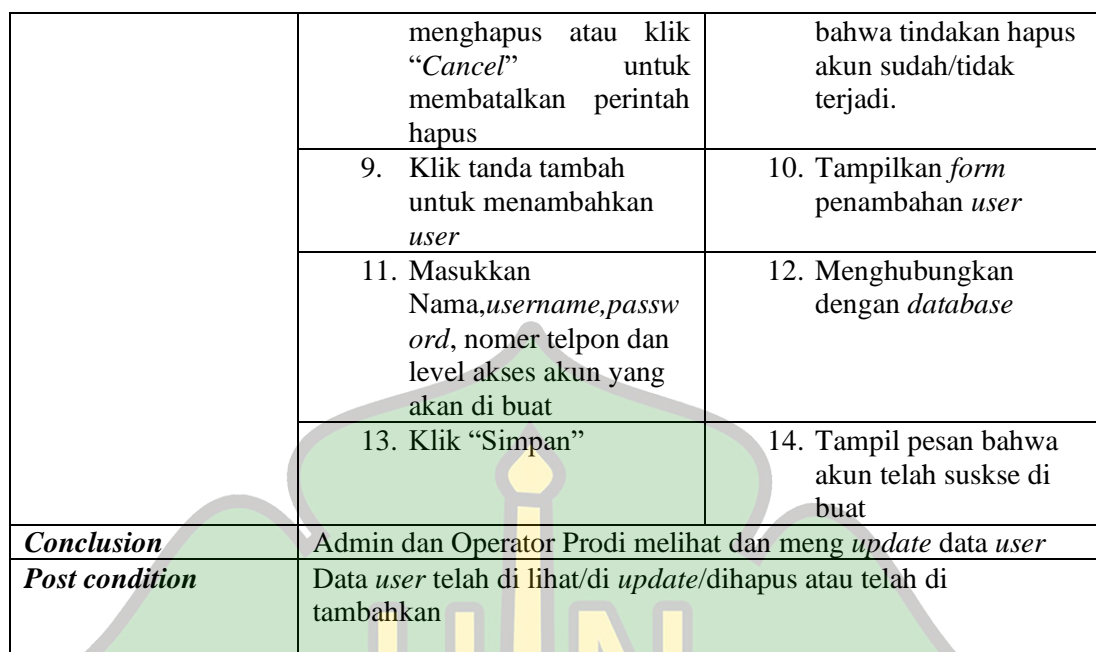

Tabel 4.7 *Use Case Scenario input*/lihat dan update data user

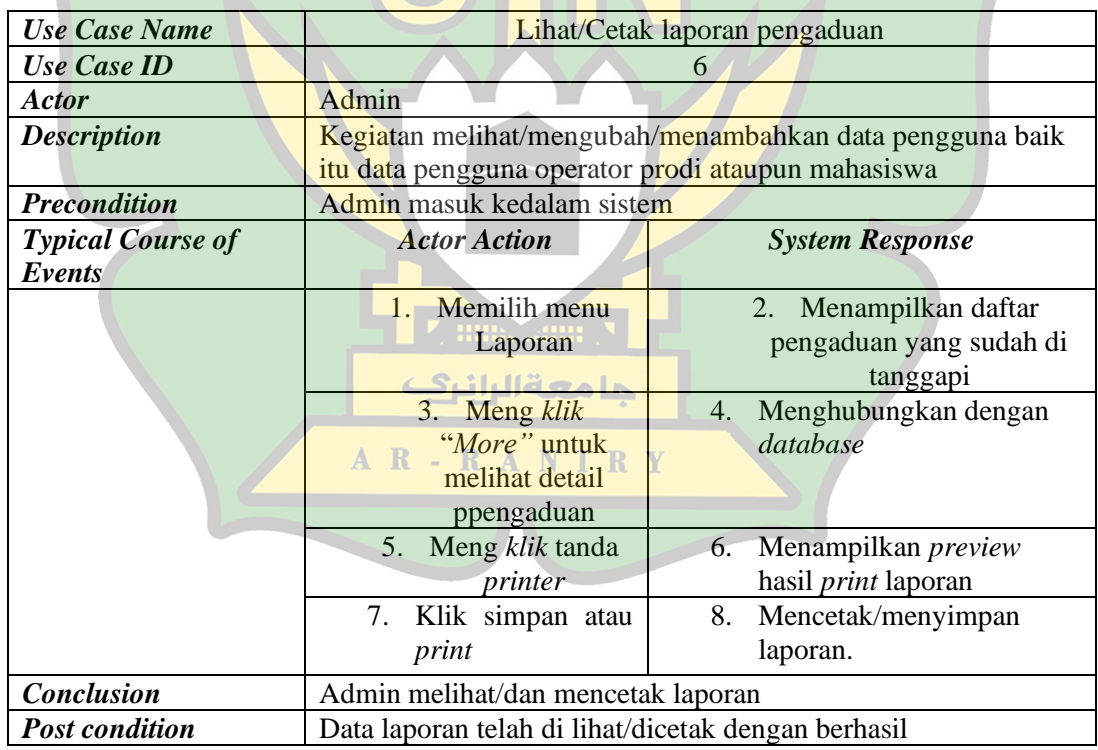

Tabel 4.8 *Use Case Scenario* Lihat dan cetak laporan pengaduan

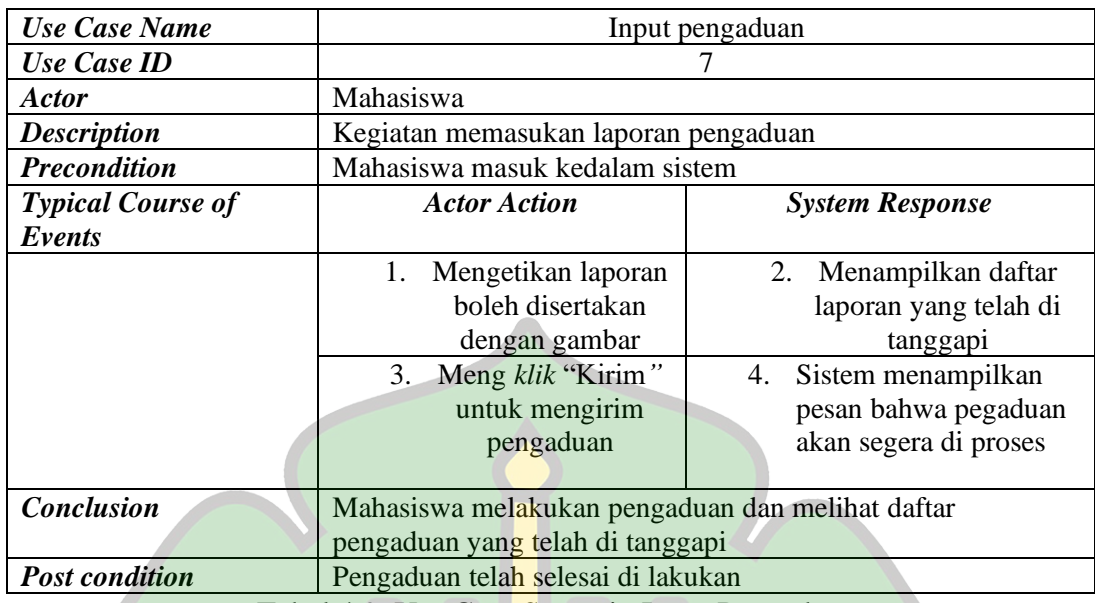

Tabel 4.9 Use Case Scenario Input Pengaduan

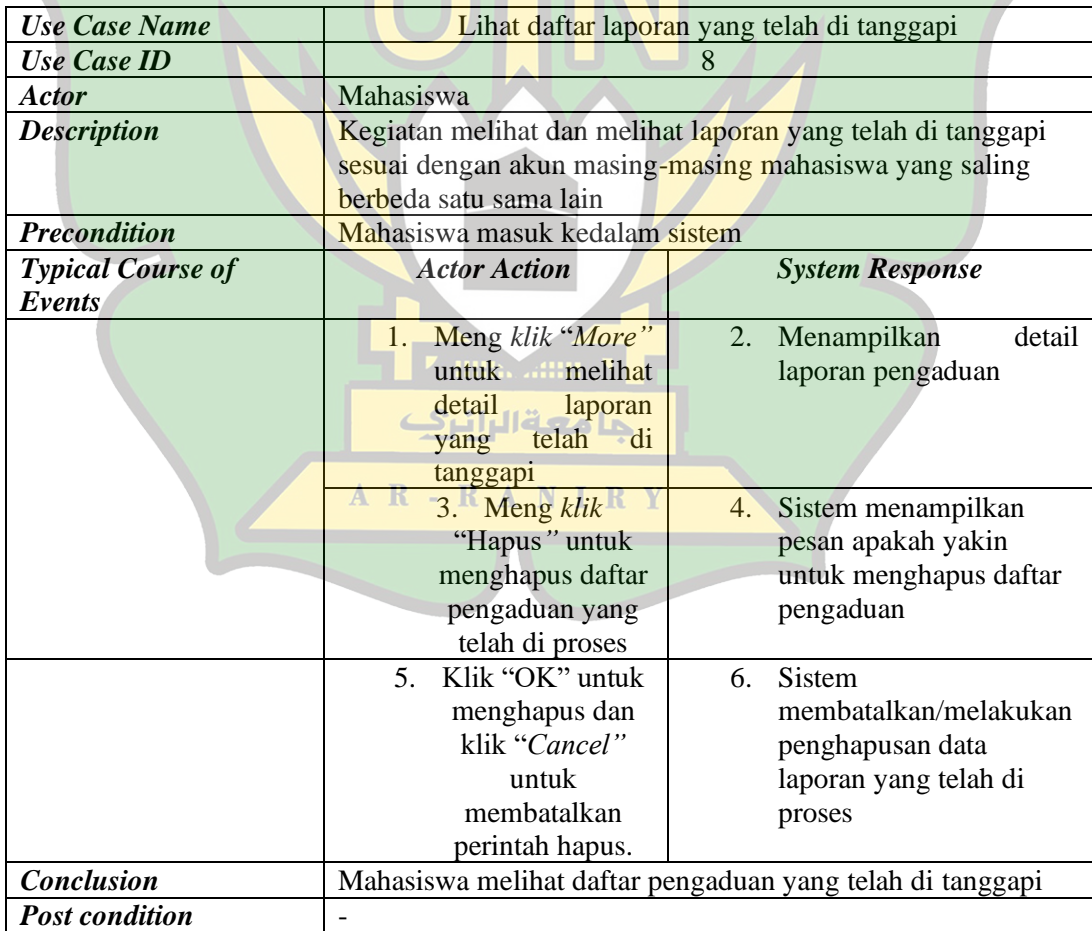

Tabel 4.10 *Use Case Scenario* lihat daftar laporan yang telah di tanggapi

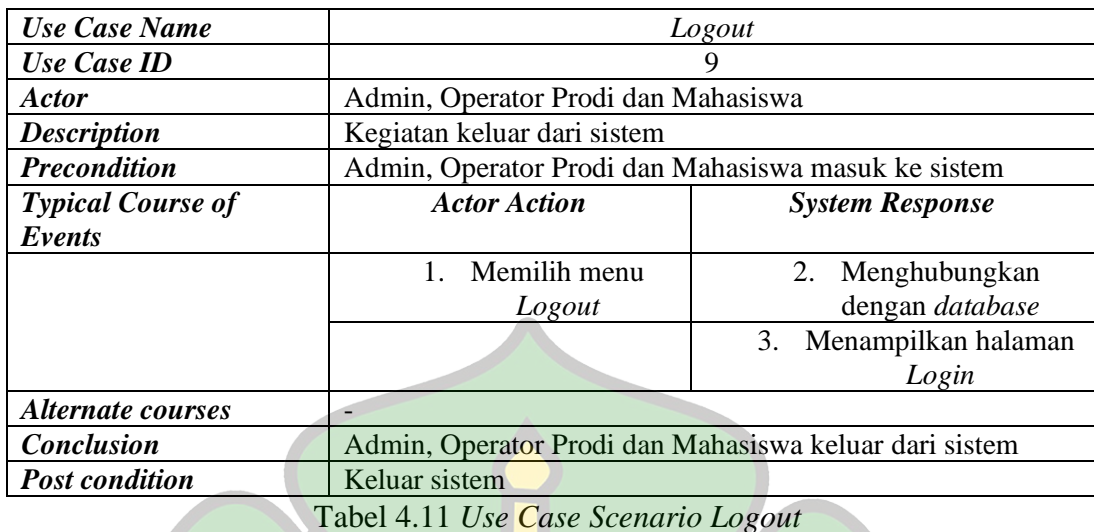

# **4.2.2 Membuat Activity Diagram**

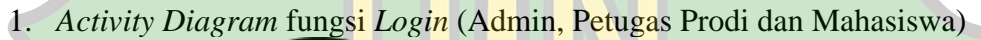

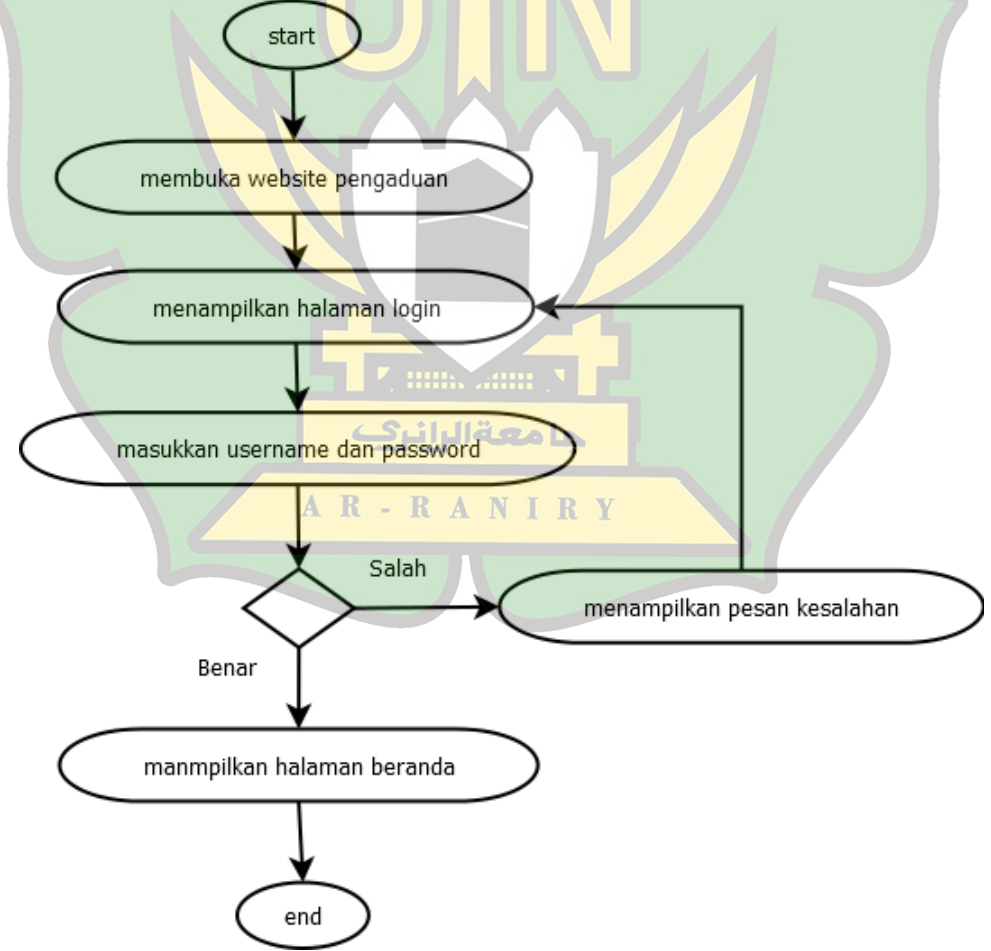

Gambar 4.3 Activity Diagram fungsi Login (Admin, Petugas Prodi dan Mahasiswa)

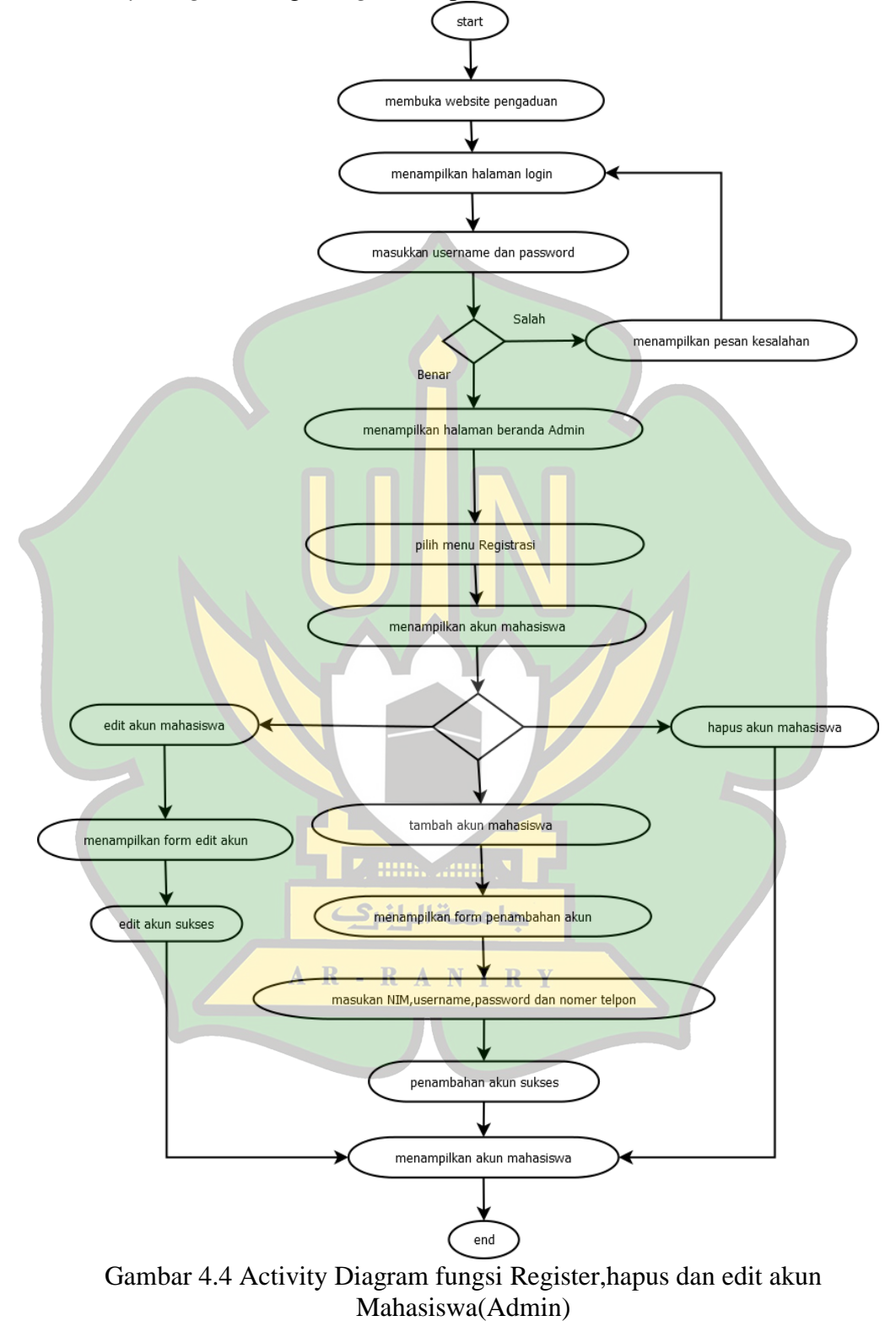

2. *Activity Diagram* fungsi *Register*,hapus dan edit akun Mahasiswa(Admin)

38

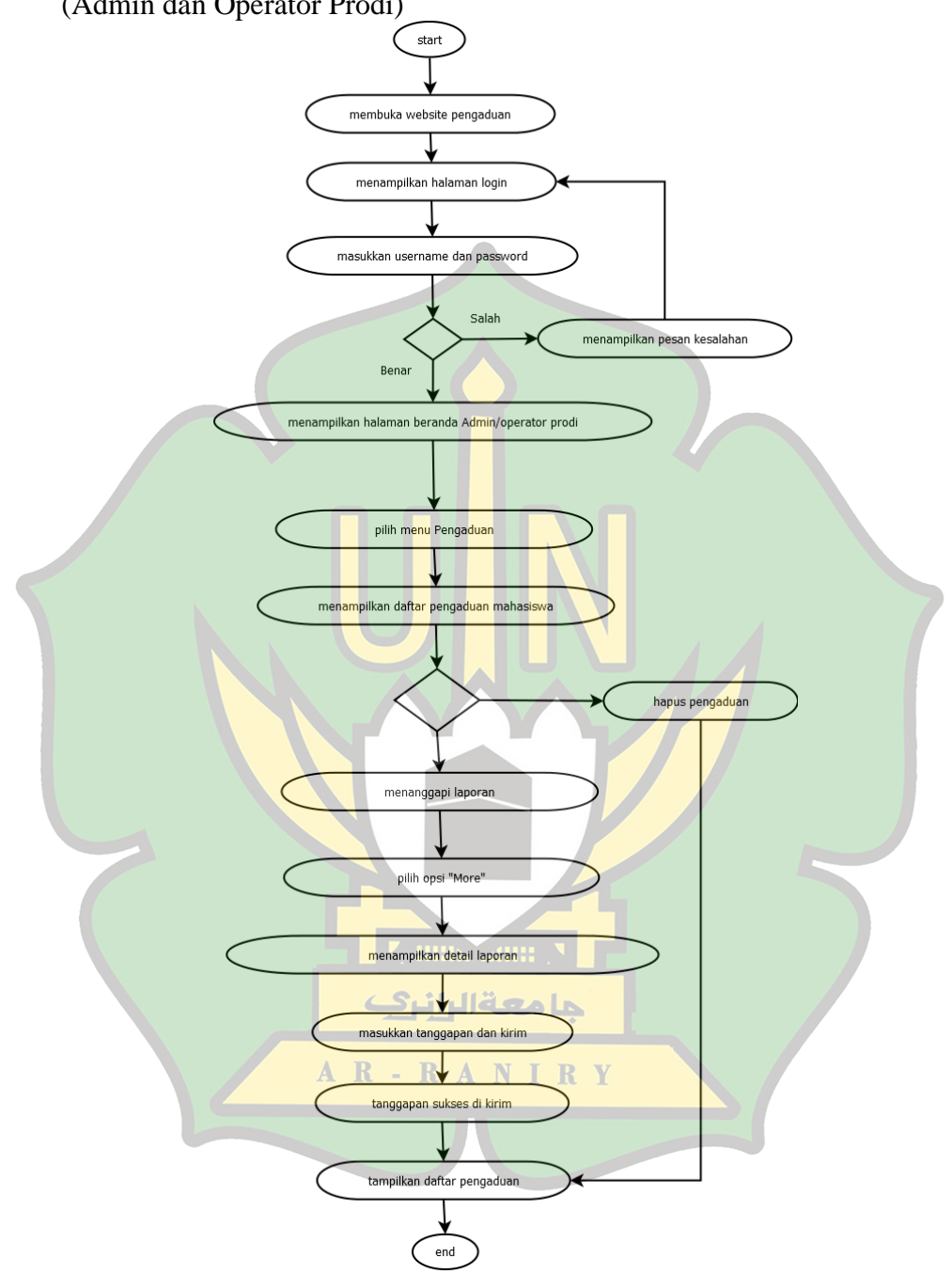

3. *Activity Diagram* Lihat dan tanggapi daftar pengaduan dari Mahasiswa (Admin dan Operator Prodi)

Gambar 4.5 *Activity Diagram* Lihat dan tanggapi daftar pengaduan dari Mahasiswa (Admin dan Operator Prodi).

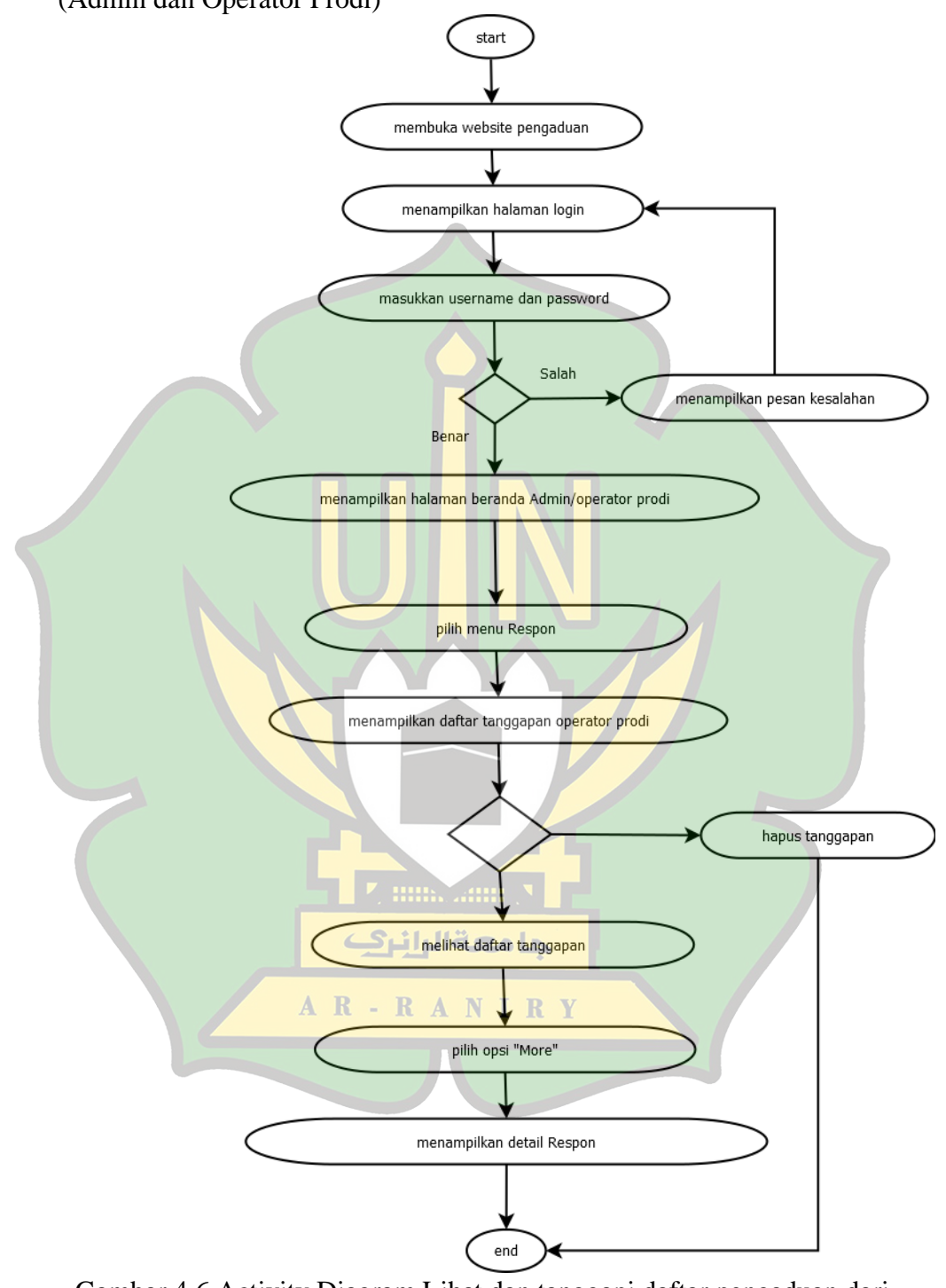

4. *Activity Diagram* Lihat dan tanggapi daftar pengaduan dari Mahasiswa (Admin dan Operator Prodi)

Gambar 4.6 Activity Diagram Lihat dan tanggapi daftar pengaduan dari Mahasiswa (Admin dan Operator Prodi)

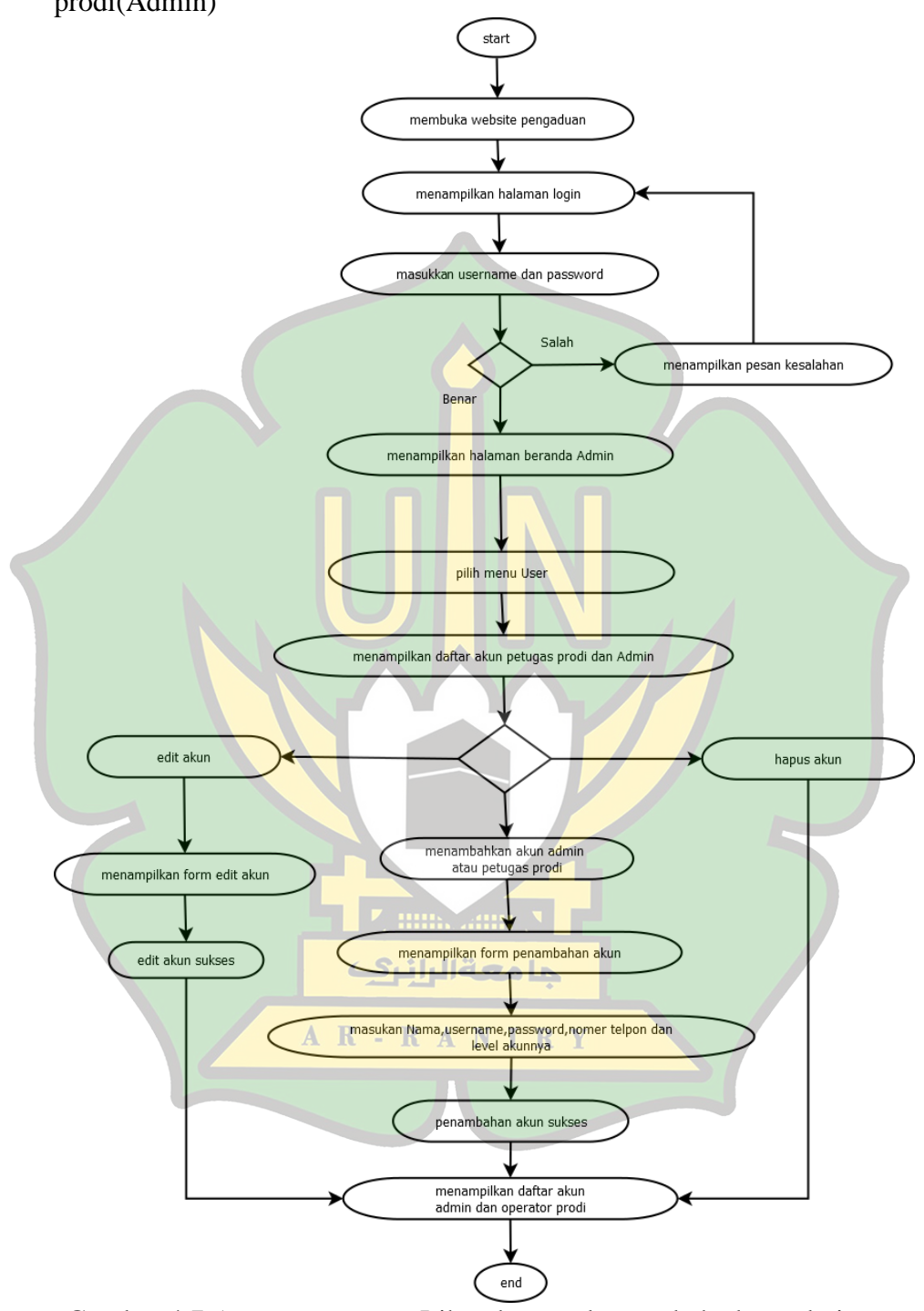

5. *Activity Diagram* Lihat, hapus, dan tambah akun admin atau operator prodi(Admin)

Gambar 4.7 *Activity Diagram* Lihat, hapus, dan tambah akun admin atau operator prodi(Admin)

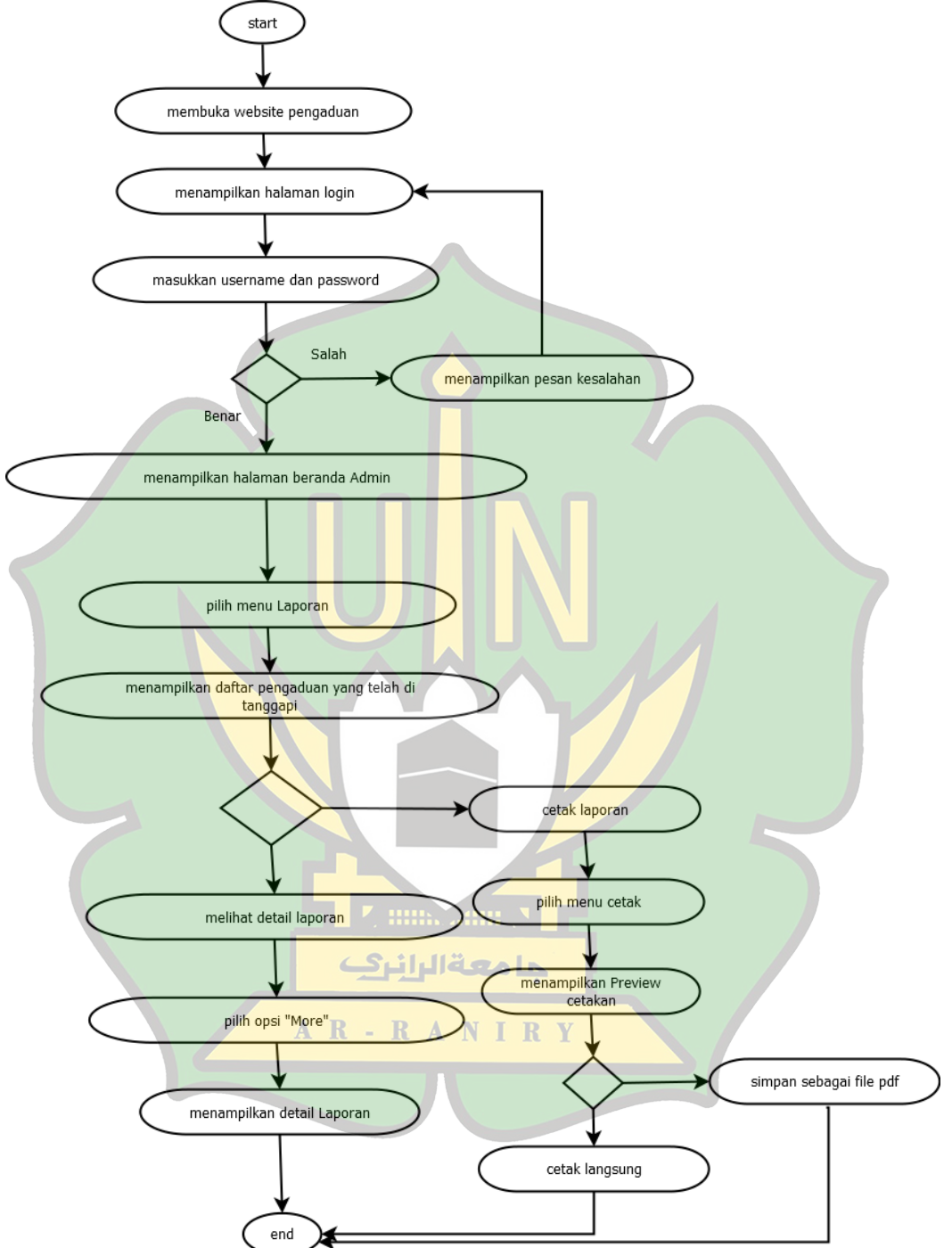

6. *Activity Diagram* Lihat dan cetak laporan pengaduan (Admin)

Gambar 4.8 Activity Diagram Lihat dan cetak laporan pengaduan (Admin)

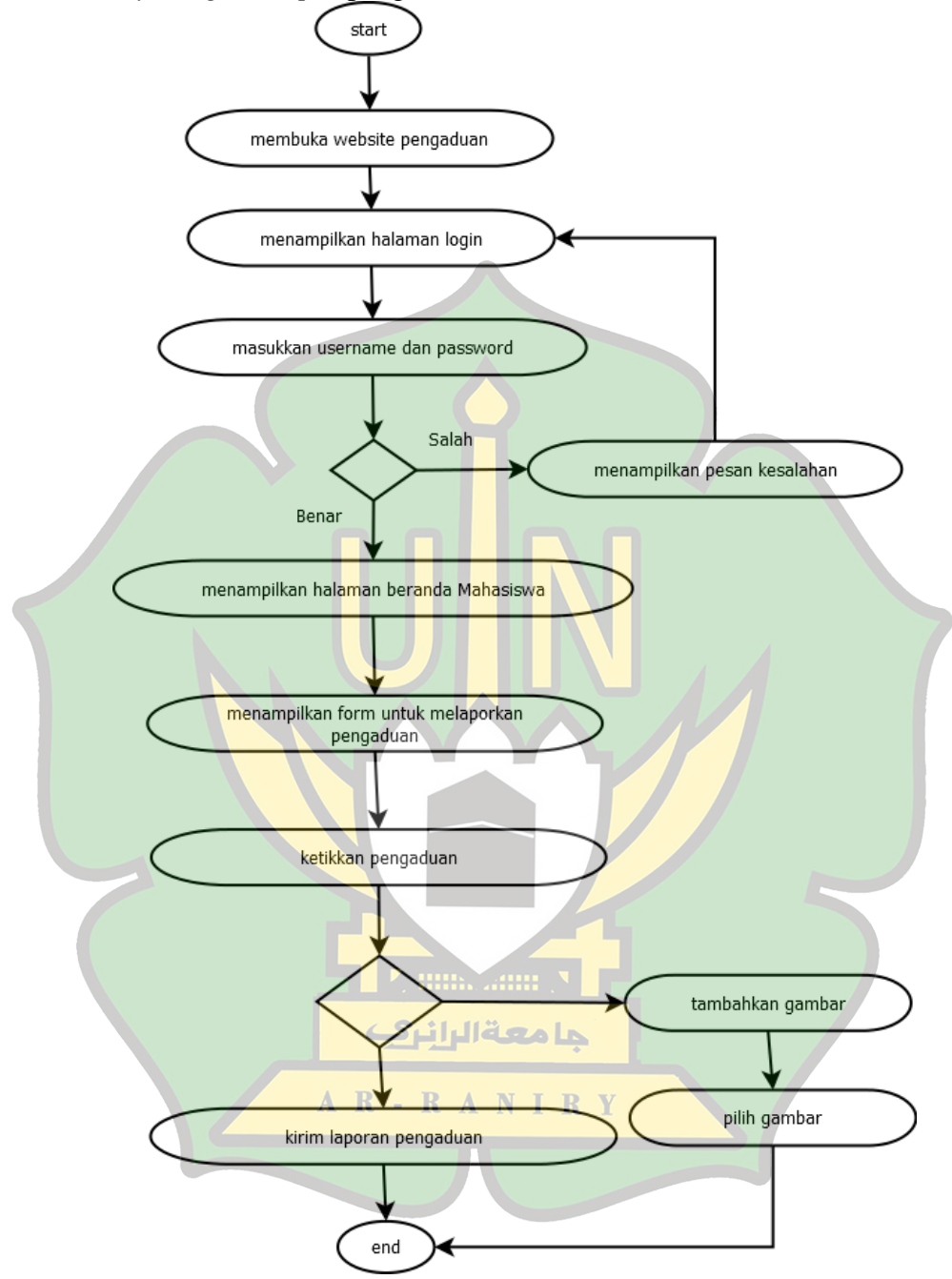

7. *Activity Diagram input* pengaduan (Mahasiswa)

Gambar 4.9 Activity Diagram input pengaduan (Mahasiswa)

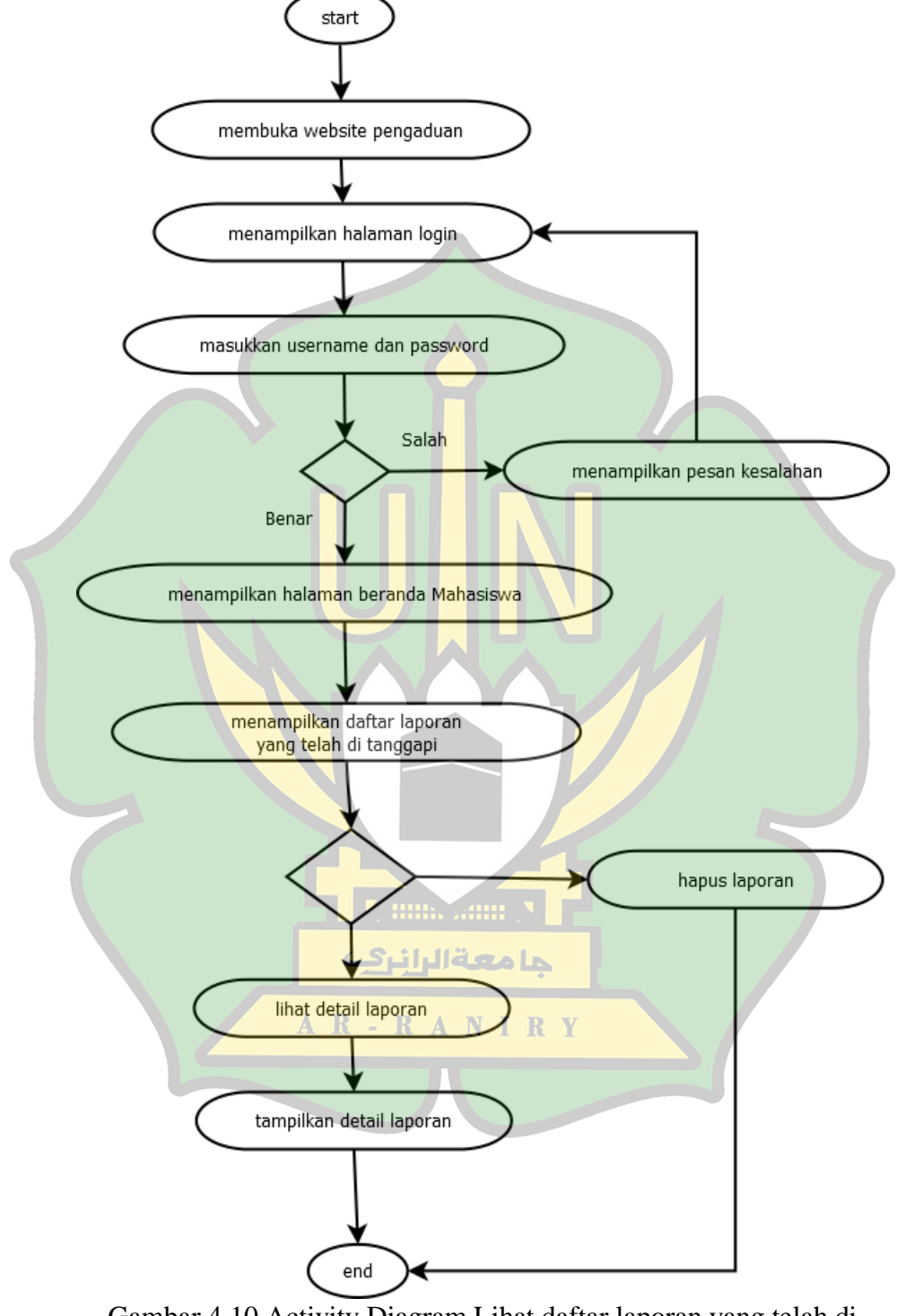

8. *Activity Diagram* Lihat daftar laporan yang telah di tanggapi(Mahasiswa)

Gambar 4.10 Activity Diagram Lihat daftar laporan yang telah di tanggapi(Mahasiswa)

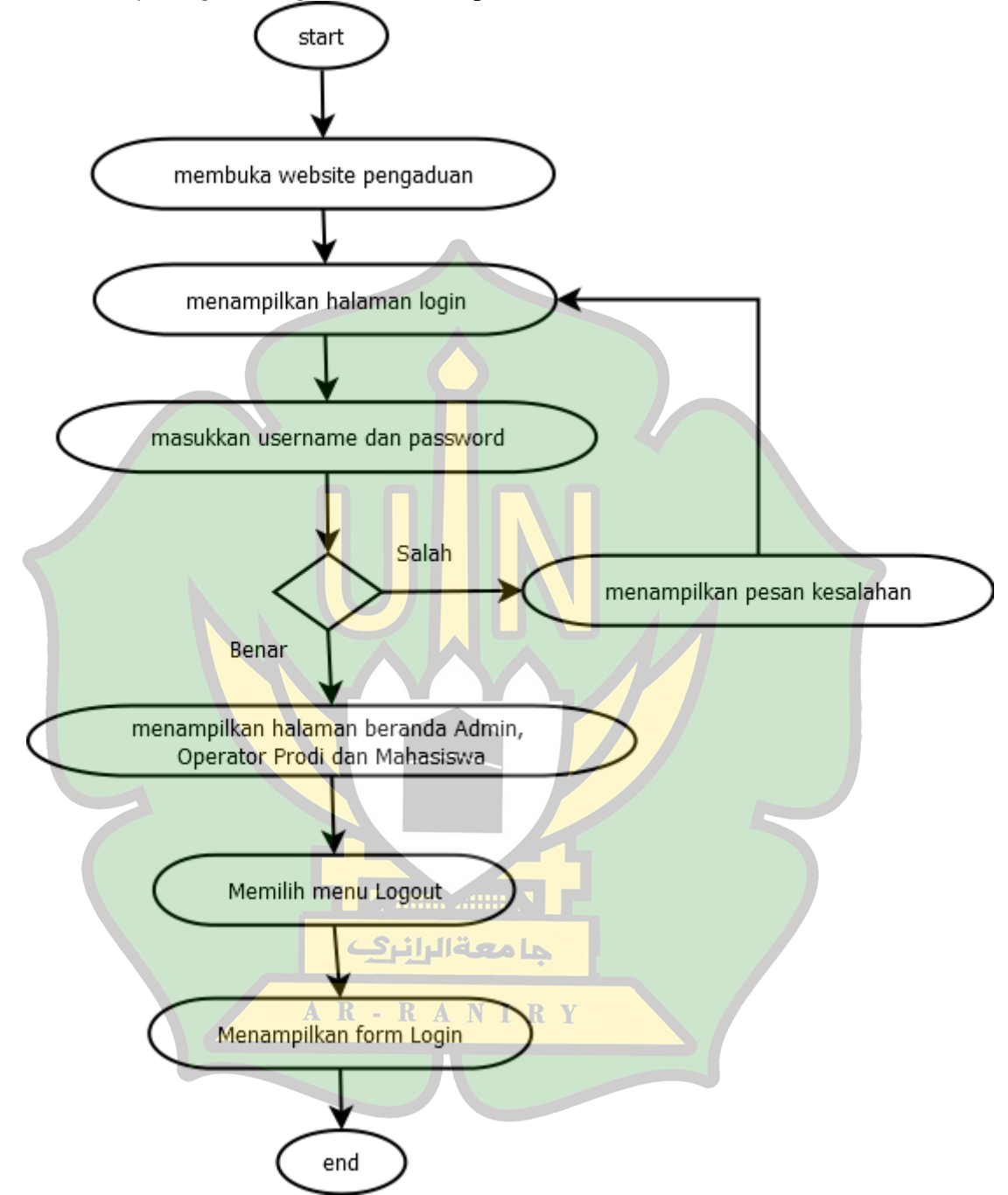

9. *Activity Diagram Logout* (Admin, Operator Prodi dan Mahasiswa).

Gambar 4.11 Activity Diagram Logout (Admin, Operator Prodi dan Mahasiswa).

#### **4.2.3 Membuat Squence Diagram**

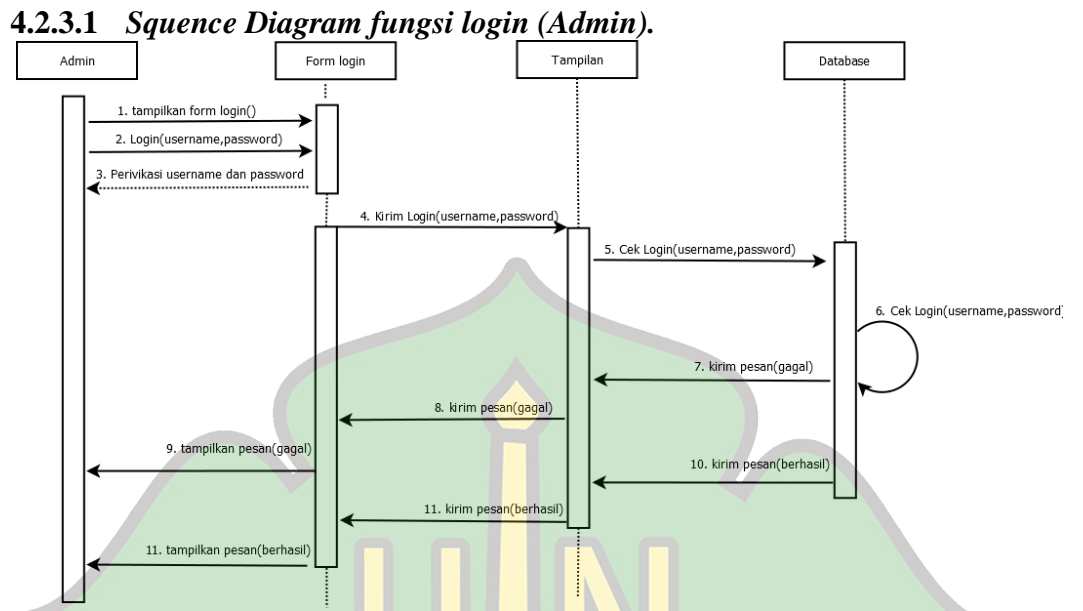

Gambar 4.12 Squence Diagram fungsi login (Admin).

Keterangan gambar : Pada saat admin melakukan *login*, maka sistem akan meminta admin untuk memasukkan *username* dan *password*, ketika sistem membaca *username* dan *password*, sistem akan mengecek *username* dan *password* yang di masukkan oleh admin di dalam *database*. jika benar admin akan langsung di alihkan kehalaman beranda admin, jika salah maka akan muncul pesan kesalahan *username* dan *password* dan admin di minta memasukkan ulang *username* dan *password*.

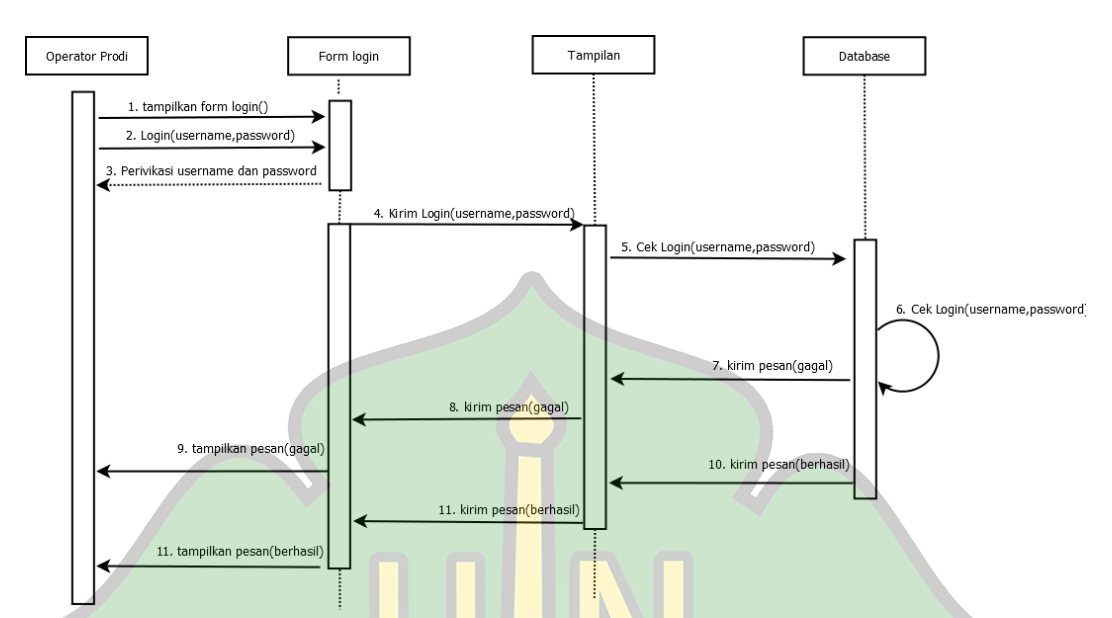

**4.2.3.2** *Squence Diagram fungsi login (Operator Prodi).*

Gambar 4.13 Squence Diagram fungsi login (Admin).

Keterangan gambar : Pada saat operator prodi melakukan *login*, maka sistem akan meminta admin untuk memasukkan *username* dan *password*, ketika sistem membaca *username* dan *password*, sistem akan mengecek *username* dan *password* yang di masukkan oleh admin di dalam *database*. jika benar admin akan langsung di alihkan kehalaman beranda admin, jika salah maka akan حامعةالرانرك muncul pesan kesalahan *username* dan *password* dan admin di minta AR-RANIRY memasukkan ulang *username* dan *password*.

# **4.2.3.3** *Squence Diagram* **fungsi** *login* **(Mahasiswa)***.*

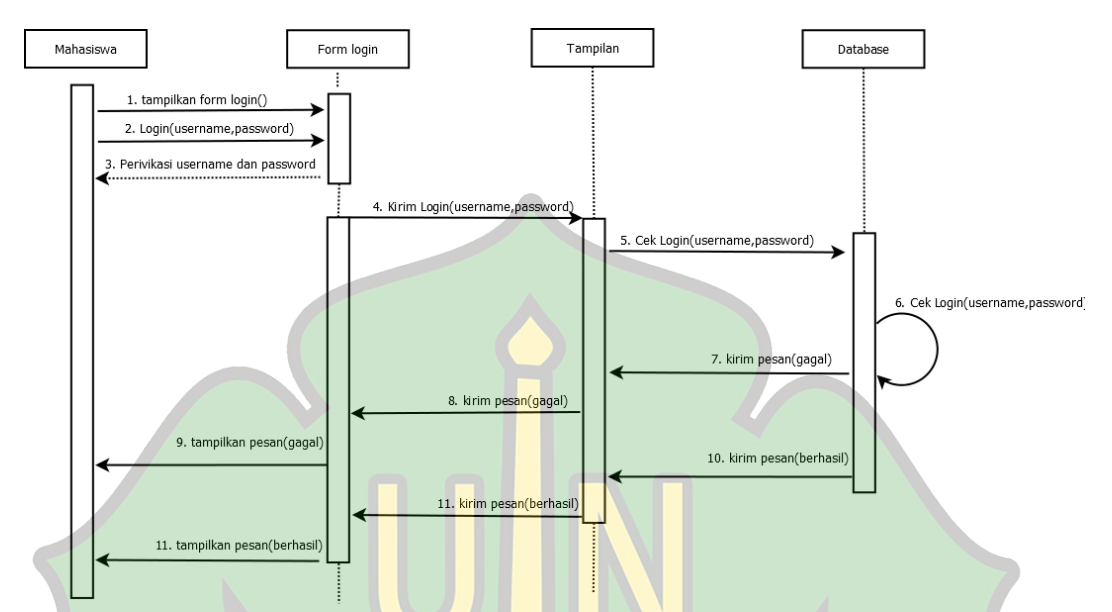

Gambar 4. 14 .Squence Diagram fungsi login (Mahasiswa).

Keterangan gambar : Pada saat mahasiswa melakukan *login*, maka sistem akan meminta admin untuk memasukkan *username* dan *password*, ketika sistem membaca *username* dan *password*, sistem akan mengecek *username* dan *password* yang di masukkan oleh admin di dalam *database*. jika benar admin akan langsung di alihkan kehalaman beranda admin, jika salah maka akan muncul pesan kesalahan *username* dan *password* dan admin di minta memasukkan ulang *username* dan *password*.

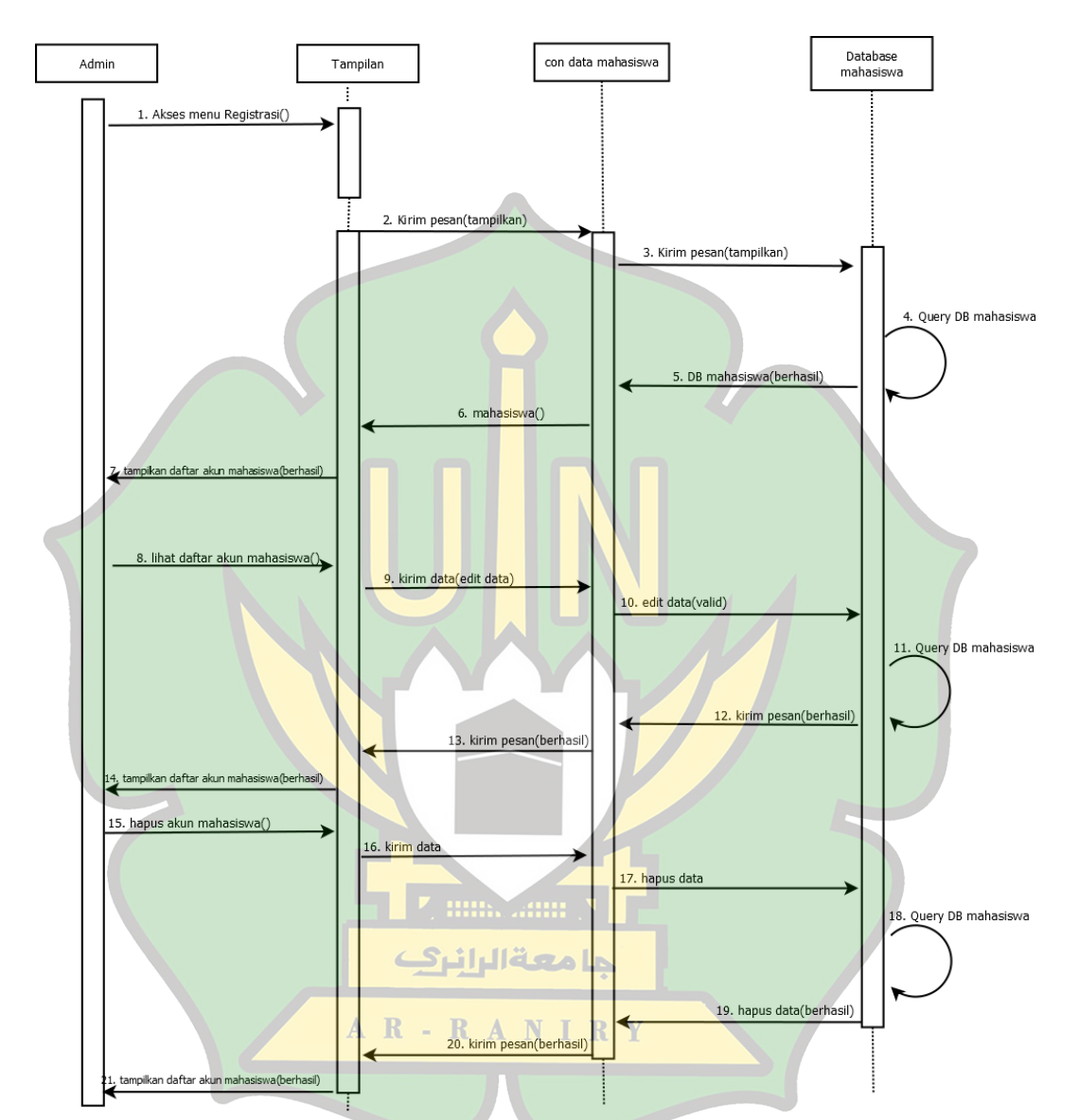

**4.2.3.4** *Squence Diagram fungsi lihat dan hapus akun mahasiswa(Admin).*

Gambar 4.15 Squence Diagram fungsi lihat dan hapus akun mahasiswa(Admin).

Keterangan gambar : Pada saat admin ingin melihat daftar akun mahasiswa,yang pertama di lakukan adalah admin meminta kepada sistem untuk menampilkan seluruh data akun mahasiswa yang telah terdata dan setelahnya sistem akan mencari semua data akun mahasiswa di dalam database mahasiswa dan menampilkannya. Apabila admin ingin menghapus data akun mahasiswa tersebut maka admin akan memilih opsi hapus pada sistem dan sistem akan menghapus data akun mahasiswa yang di pilih di dalam database mahasiswa.

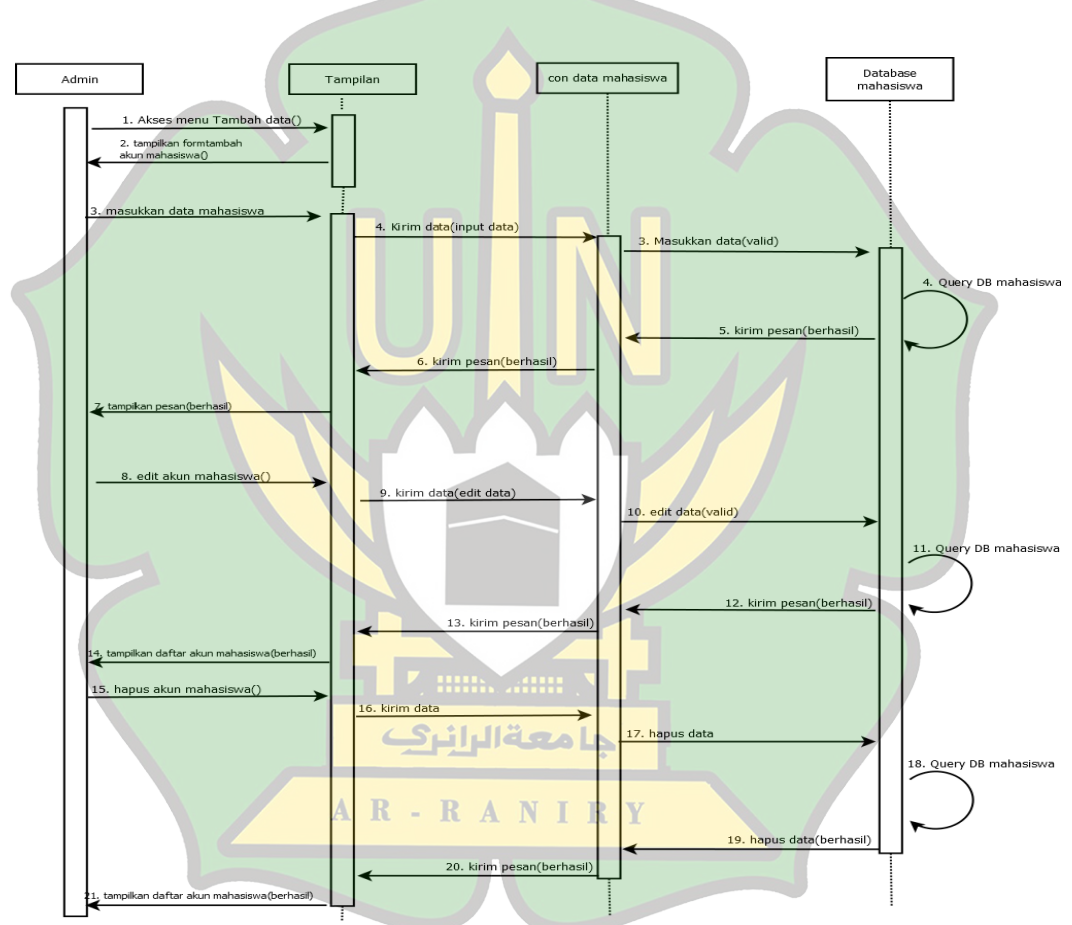

**4.2.3.5** *Squence Diagram fungsi tambah dan edit akun mahasiswa(Admin).*

Gambar 4.16 Squence Diagram fungsi tambah dan edit akun mahasiswa(Admin).

Keterangan gambar : pada saat admin ingin menambahkan akun mahasiswa, admin akan memilih menu tambah akun mahasiswa, setelahnya sistem akan menampilkan form penambahan akun ke admin, admin memasukkan data-data mahasiswa yang akan di buatkan, sistem akan memasukkan data ke dalam database mahasiswa dan mengirimkan pesan bahwa penambahan akun telah berhasil di lakukan. Dan apabila admin ingin mengubah data yang telah di buat sebelumnya, maka admin akan memilih opsi edit di dalam sistem, sistem akan menampilkan detail akun petugas dan admin bisa mengubah data di dalamnya dan ketika admin telah selesai menyimpan, admin akan memilih menu simpan dan sistem akan menyimpan data yang telah berubah kembali ke database petugas.

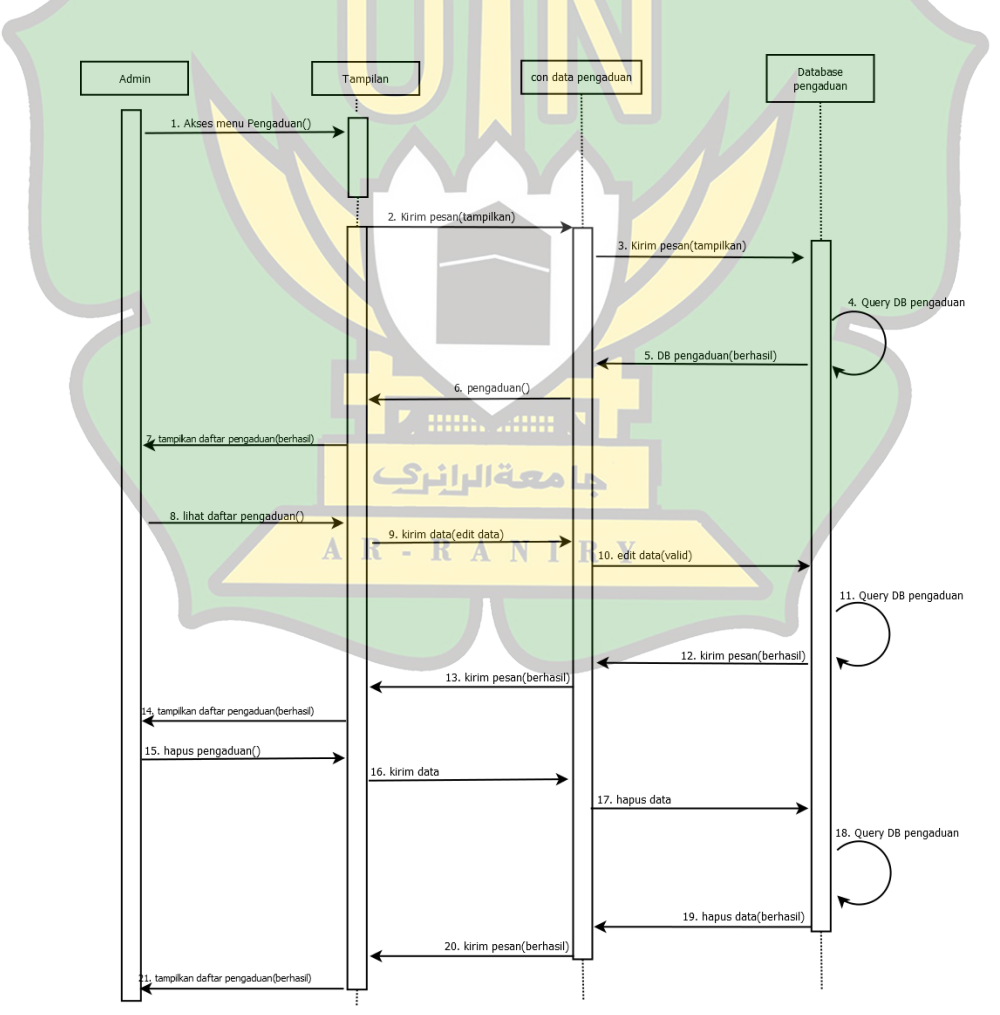

**4.2.3.6** *Squence Diagram fungsi lihat dan hapus data pengaduan(Admin).*

Gambar 4.17 Squence Diagram fungsi lihat dan hapus data pengaduan(Admin).

Keterangan gambar : pada saat admin ingin melihat daftar pengaduan yang masuk admin akan memilih menu pengaduan, dan sistem akan memanggil seluruh data tentang pengaduan di dalam database pengaduan dan menampilkannya kepada admin, apabila admin ingin menghapus data pengaduan tersebut maka admin akan memilih opsi hapus pada sistem dan sistem akan menghapus data pengaduan yang di pilih di dalam database pengaduan.

**4.2.3.7** *Squence Diagram fungsi tanggapi pengaduan mahasiswa(Admin).*

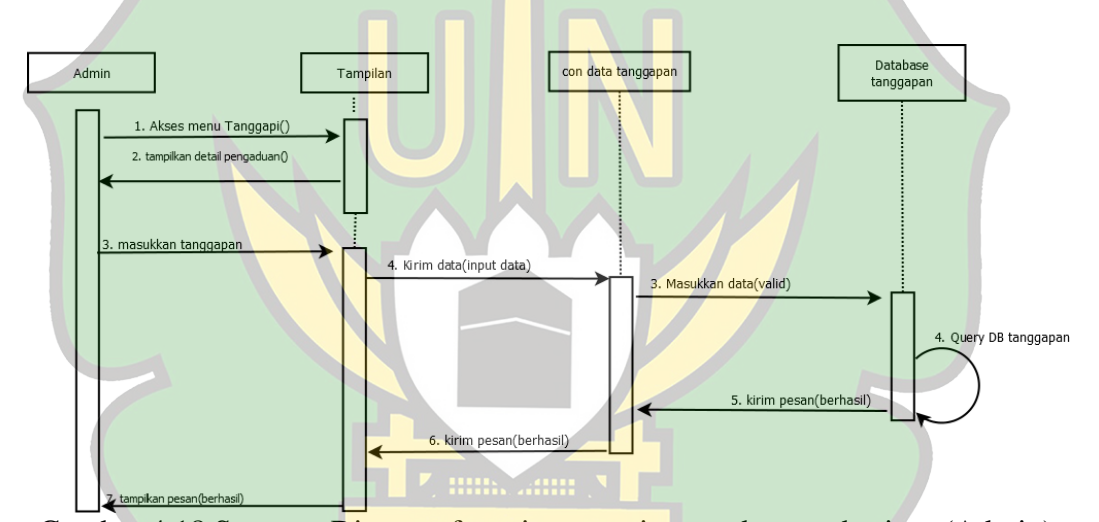

Gambar 4.18 Squence Diagram fungsi tanggapi pengaduan mahasiswa(Admin).

# AR-RANIRY

Keterangan gambar : pada saat admin ingin menanggapi salah satu pengaduan, admin akan memilih menu pengaduan dan melihat pengaduan tersebut terlebih dahulu, setelah itu admin akan memilih menu menaggapi pengaduan yang ada pada sistem dan sistem akan menampilkan form untuk memberikan tanggapan terhadap pengaduan, setelah selesai memberikan tanggapan admin akan menekan tombol kirim pada sistem dan sistem akan menyimpan data tanggapannya dalam *database* tanggapan.

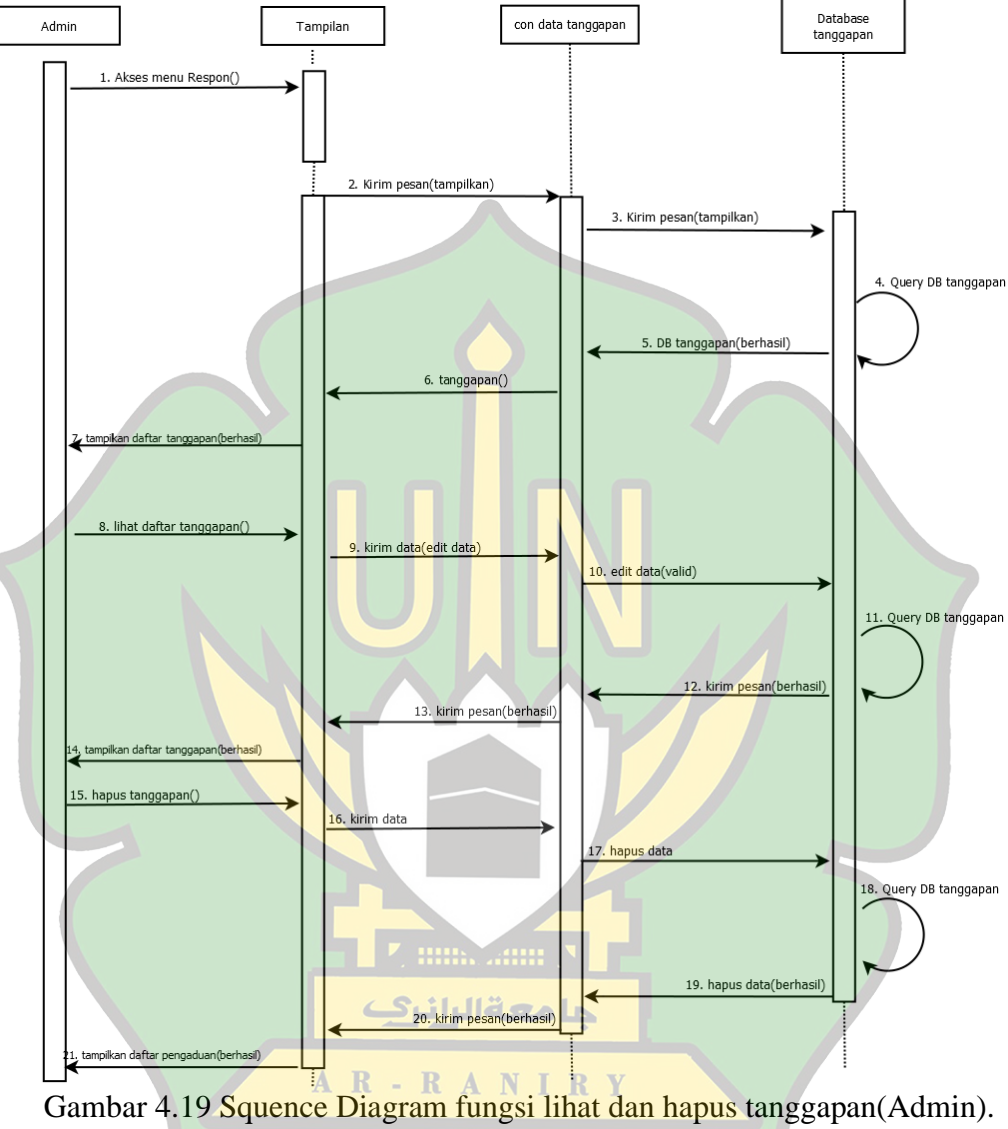

**4.2.3.8** *Squence Diagram fungsi lihat dan hapus tanggapan(Admin).*

Keterangan gambar : pada saat admin ingin melihat daftar tanggapan operator prodi yang masuk, admin akan memilih menu Respon, dan sistem akan memanggil seluruh data tentang tanggapan di dalam database tanggapan dan menampilkannya kepada admin, apabila admin ingin menghapus data tangapan

tersebut maka admin akan memilih opsi hapus pada sistem dan sistem akan menghapus data tanggapan yang di pilih di dalam database tanggapan.

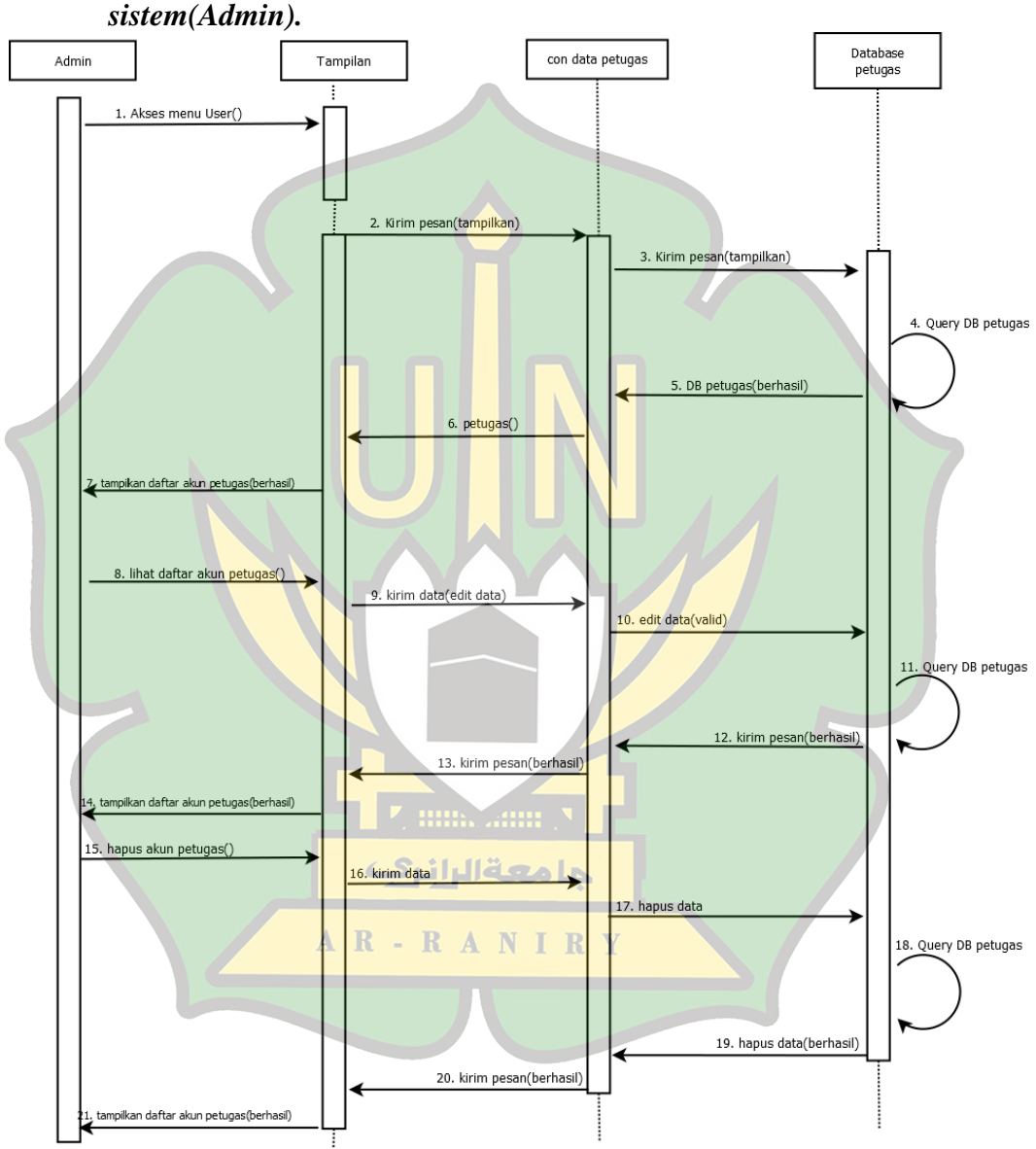

**4.2.3.9** *Squence Diagram fungsi lihat dan hapus akun petugas di sistem(Admin).*

Gambar 4.20 .Squence Diagram fungsi lihat dan hapus akun petugas di sistem(Admin)

Keterangan gambar : Pada saat admin ingin melihat daftar akun petugas(Operator Prodi dan Admin),yang pertama di lakukan adalah admin

meminta kepada sistem untuk menampilkan seluruh data akun petugas yang telah terdata dan setelahnya sistem akan mencari semua data akun petugas di dalam database petugas dan menampilkannya. Apabila admin ingin menghapus data akun petugas tersebut maka admin akan memilih opsi hapus pada sistem dan sistem akan menghapus data akun petugas yang di pilih di dalam *database* petugas.

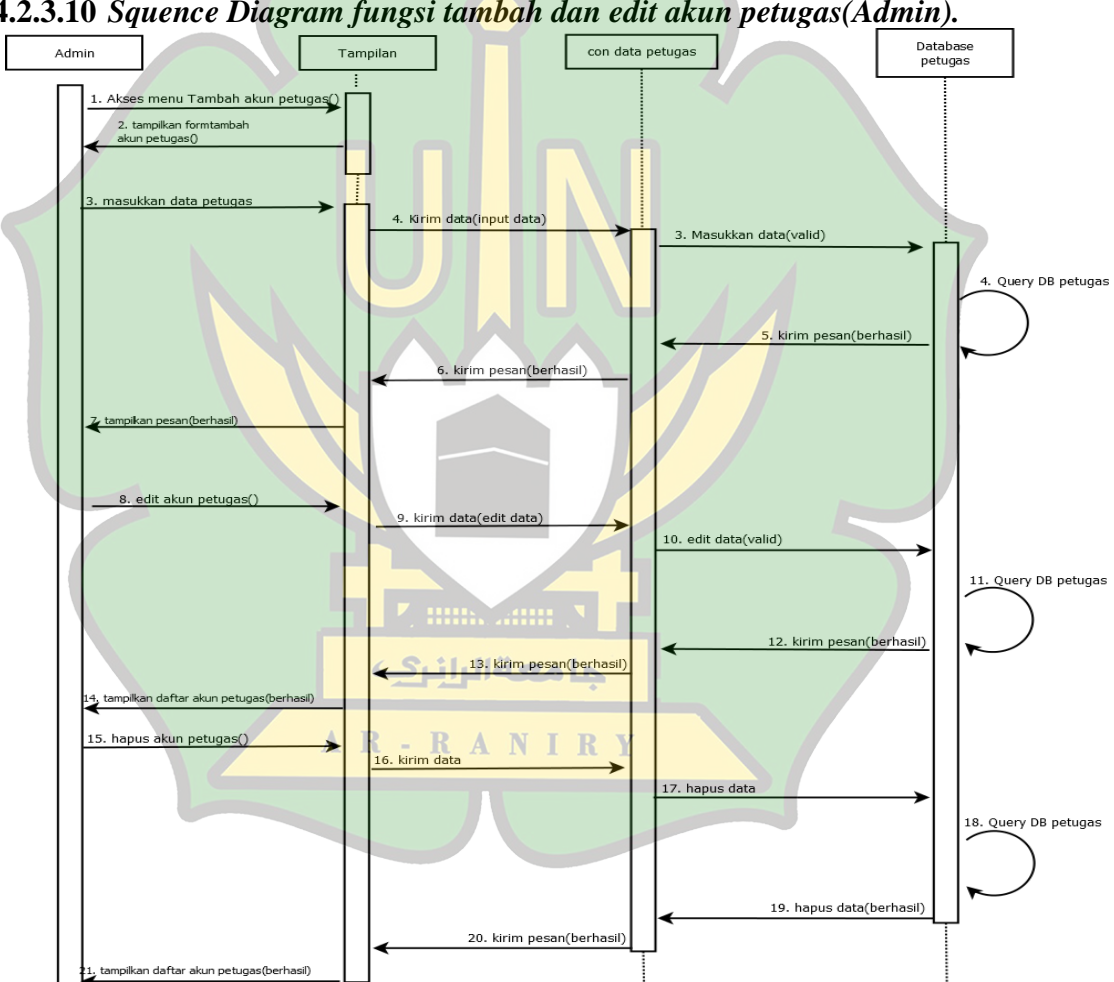

**4.2.3.10** *Squence Diagram fungsi tambah dan edit akun petugas(Admin).*

Gambar 4.21 Squence Diagram fungsi tambah dan edit akun petugas(Admin).

Keterangan gambar : pada saat admin ingin menambahkan akun petugas, admin akan memilih menu tambah akun petugas, setelahnya sistem akan

menampilkan form penambahan akun ke admin, admin memasukkan data-data petugas yang akan di buatkan, sistem akan memasukkan data ke dalam database petugas dan mengirimkan pesan bahwa penambahan akun telah berhasil di lakukan. Dan apabila admin ingin mengubah data yang telah di buat sebelumnya, maka admin akan memilih opsi edit di dalam sistem, sistem akan menampilkan detail akun petugas dan admin bisa mengubah data di dalamnya dan ketika admin telah selesai menyimpan, admin akan memilih menu simpan dan sistem akan menyimpan data yang telah berubah kembali ke database petugas.

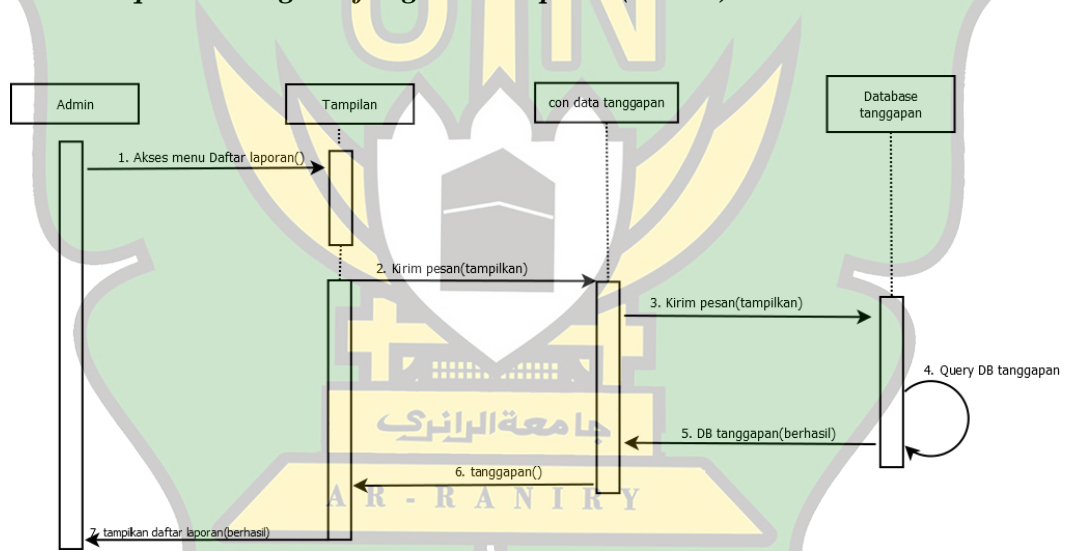

**4.2.3.11** *Squence Diagram fungsi lihat laporan(Admin).*

Gambar 4.22 Squence Diagram fungsi lihat laporan(Admin).

Keterangan gambar : Pada saat admin ingin melihat Laporan,yang pertama di lakukan adalah admin meminta kepada sistem untuk menampilkan seluruh data pengaduan yang telah di tanggapi yang telah terdata dan setelahnya sistem akan mencari semua data pengaduan yang telah di tanggapi di dalam database tanggapan dan menampilkannya.

#### **4.2.3.12** *Squence Diagram fungsi cetak laporan(Admin).*

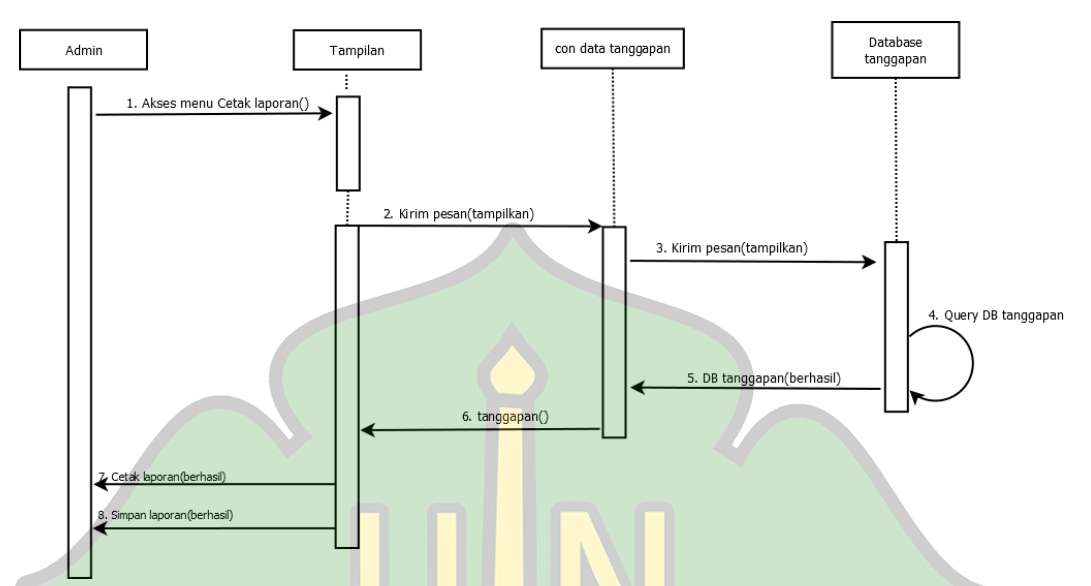

Gambar 4.23 Squence Diagram fungsi cetak laporan(Admin).

Keterangan gambar : Pada saat admin ingin mencetak Laporan,yang pertama di lakukan adalah admin meminta kepada sistem untuk menampilkan seluruh data pengaduan yang telah di tanggapi yang telah terdata dan setelahnya sistem akan mencari semua data pengaduan yang telah di tanggapi di dalam database tanggapan dan menampilkannya, setlah di tampilkan admin bisa memilih opsi cetak yang ada di dalam sistem dan sistem akan mengambil seluruh data penngaduan yang ada di database tanggapan dan di sajikan dalam sebuah file berisikan tabel tentang segala data pengaduan yang telah di tanggapi dan admin bis mencetak langsung ataupun menyimpannya dalam bentuk *file.*

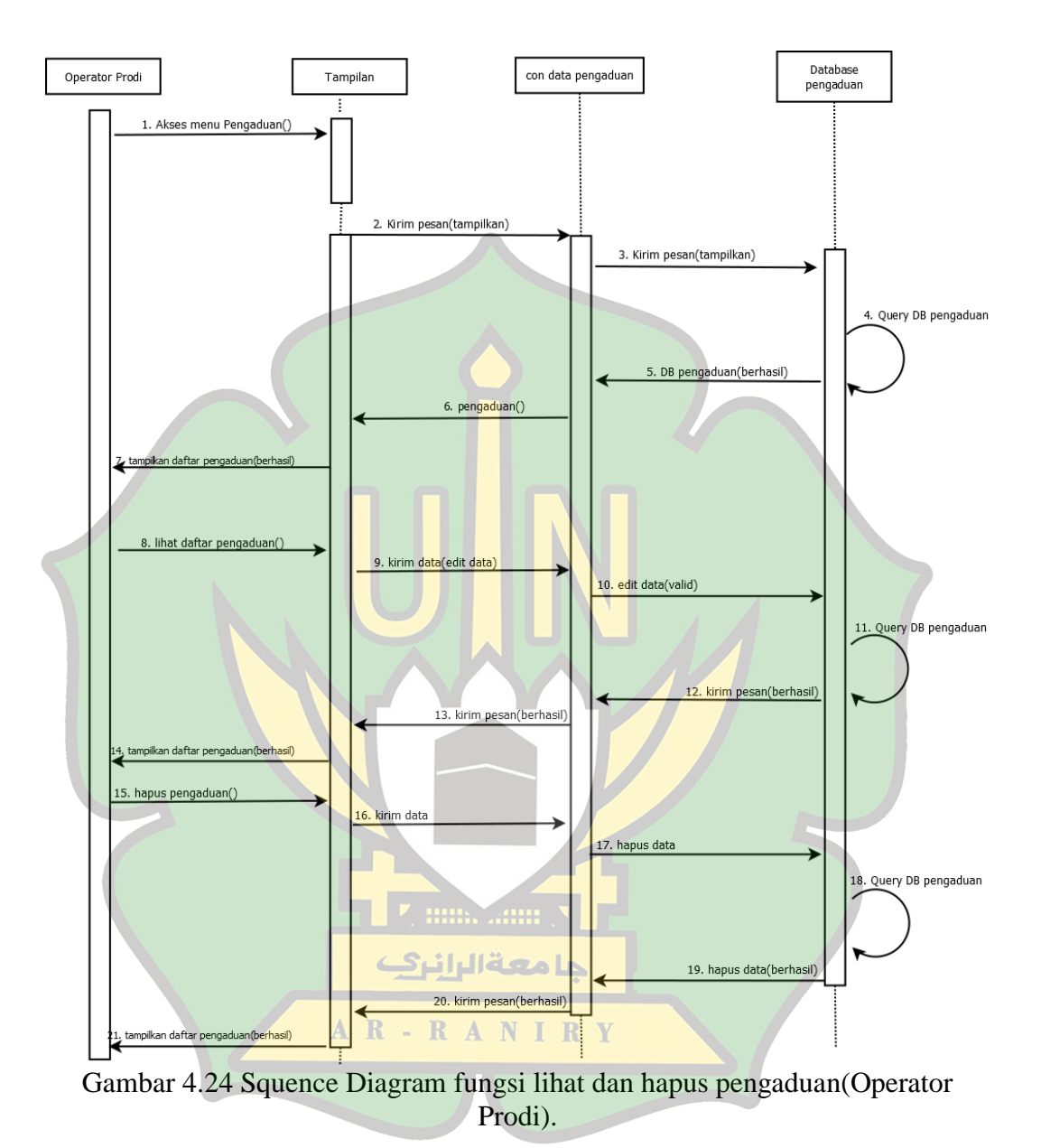

**4.2.3.13** *Squence Diagram fungsi lihat dan hapus pengaduan(Operator Prodi).*

Keterangan gambar : Pada saat Operator Prodi ingin melihat daftar pengaduan yang masuk, operator prodi akan memilih menu pengaduan, dan sistem akan memanggil seluruh data tentang pengaduan di dalam database pengaduan dan menampilkannya kepada operator prodi, apabila operator prodi
ingin menghapus data pengaduan tersebut maka operator prodi akan memilih opsi hapus pada sistem dan sistem akan menghapus data pengaduan yang di pilih di dalam database pengaduan.

**4.2.3.14** *Squence Diagram fungsi memberikan tanggapan terhadap pengaduan mahasiswa(Operator Prodi).*

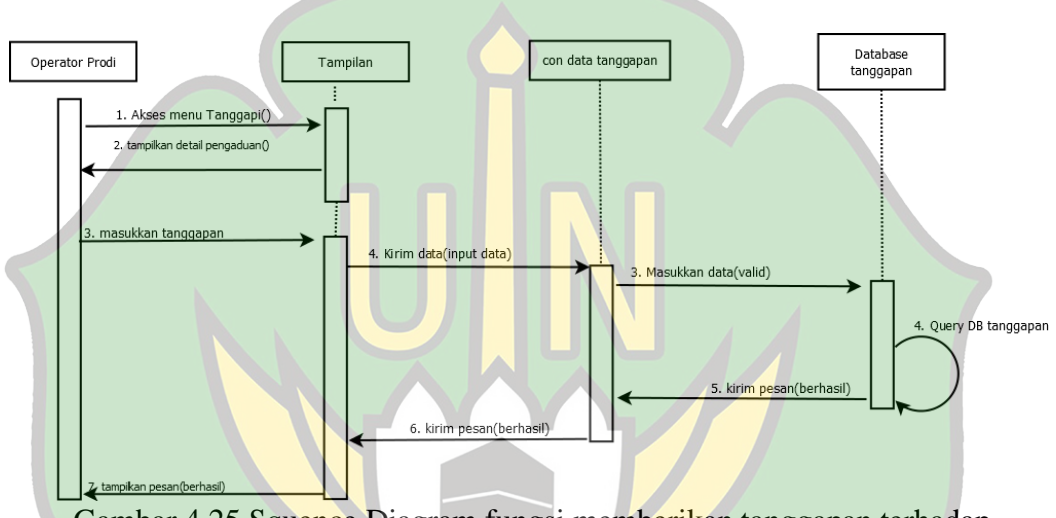

Gambar 4.25 Squence Diagram fungsi memberikan tanggapan terhadap pengaduan mahasiswa(Operator Prodi).

Keterangan gambar : pada saat Operator Prodi ingin menanggapi salah satu pengaduan, Operator Prodi akan memilih menu pengaduan dan melihat pengaduan tersebut terlebih dahulu, setelah itu Operator Prodi akan memilih menu menaggapi pengaduan yang ada pada sistem dan sistem akan menampilkan form untuk memberikan tanggapan terhadap pengaduan, setelah selesai memberikan tanggapan Operator Prodi akan menekan tombol kirim pada sistem dan sistem akan menyimpan data tanggapannya dalam *database* tanggapan.

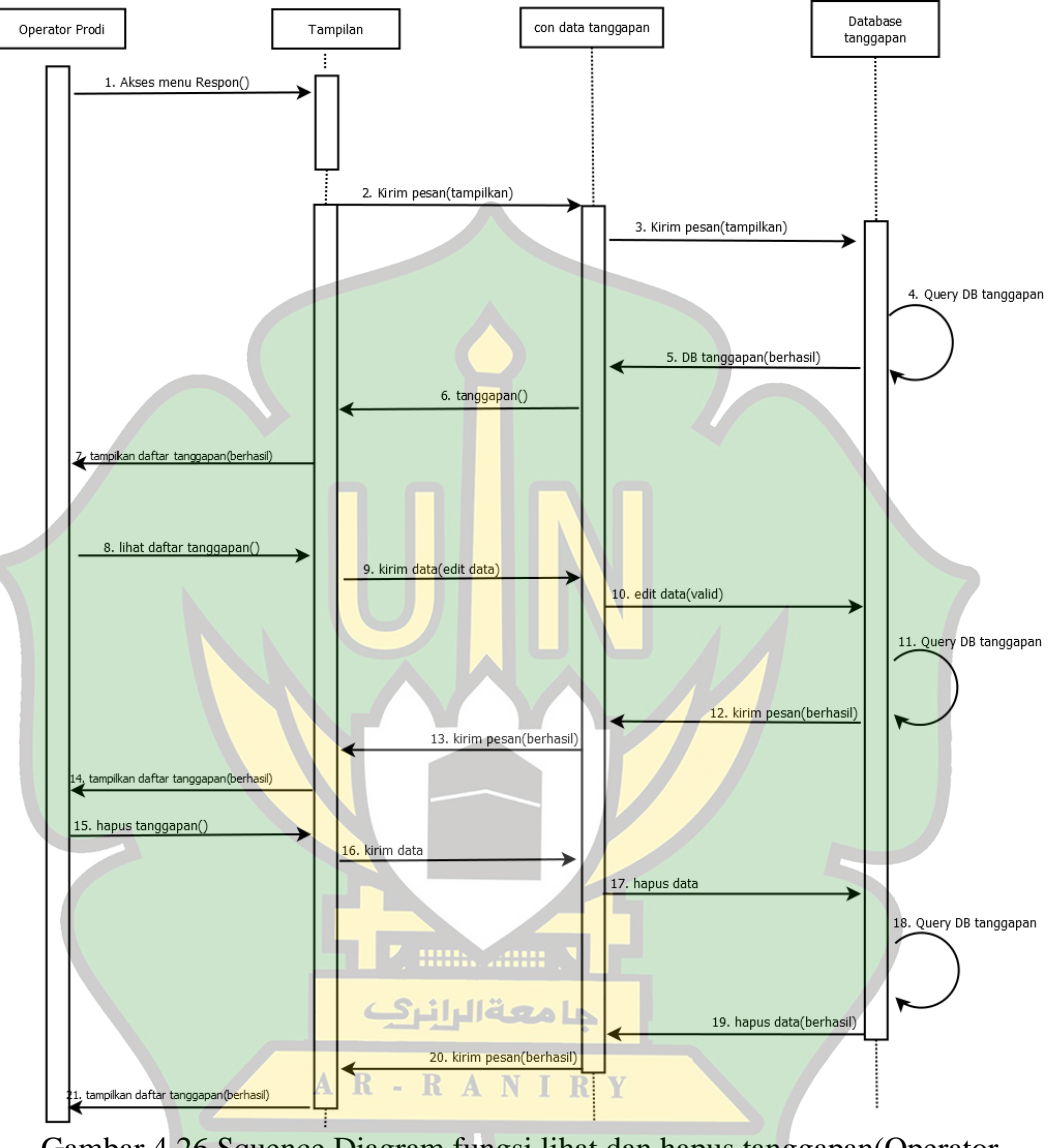

**4.2.3.15** *Squence Diagram fungsi lihat dan hapus tanggapan(Operator Prodi).*

Gambar 4.26 Squence Diagram fungsi lihat dan hapus tanggapan(Operator Prodi).

Keterangan gambar : Pada saat Operator Prodi ingin melihat daftar tanggapan yang masuk, operator prodi akan memilih menu laporan, dan sistem akan memanggil seluruh data tentang laporan di dalam database tanggapan dan menampilkannya kepada operator prodi, apabila operator prodi ingin menghapus

data tanggapan tersebut maka operator prodi akan memilih opsi hapus pada sistem dan sistem akan menghapus data tanggapan yang di pilih di dalam database tanggapan.

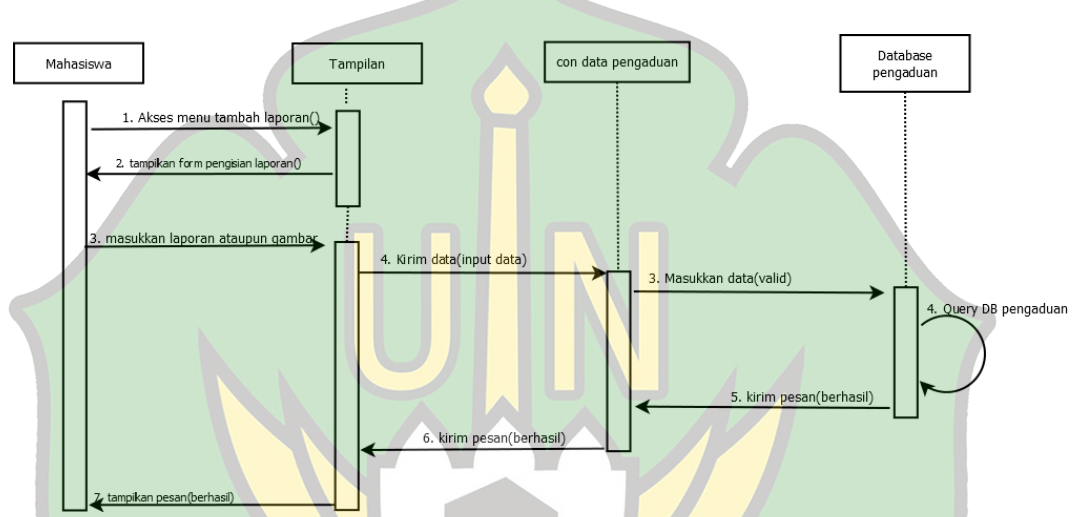

**4.2.3.16** *Squence Diagram fungsi Tambah Laporan(Mahasiswa).*

Gambar 4.27 Squence Diagram fungsi Tambah Laporan(Mahasiswa).

Keterangan gambar : Pada saat Mahasiswa ingin memberikan pengaduan, mahasiswa akan memilih menu tambah laporan, sistem akan menampilkan form pengisian laporan, mahasiswa memasukkan laporan dan di tambah gambar jika perlu, sistem akan memsukkan pengaduan ke dalam database pengaduan dan sistem akan menampilkan pesan bahwa pengaduan telah berhasil di kirim dan akan segera di tanggapi.

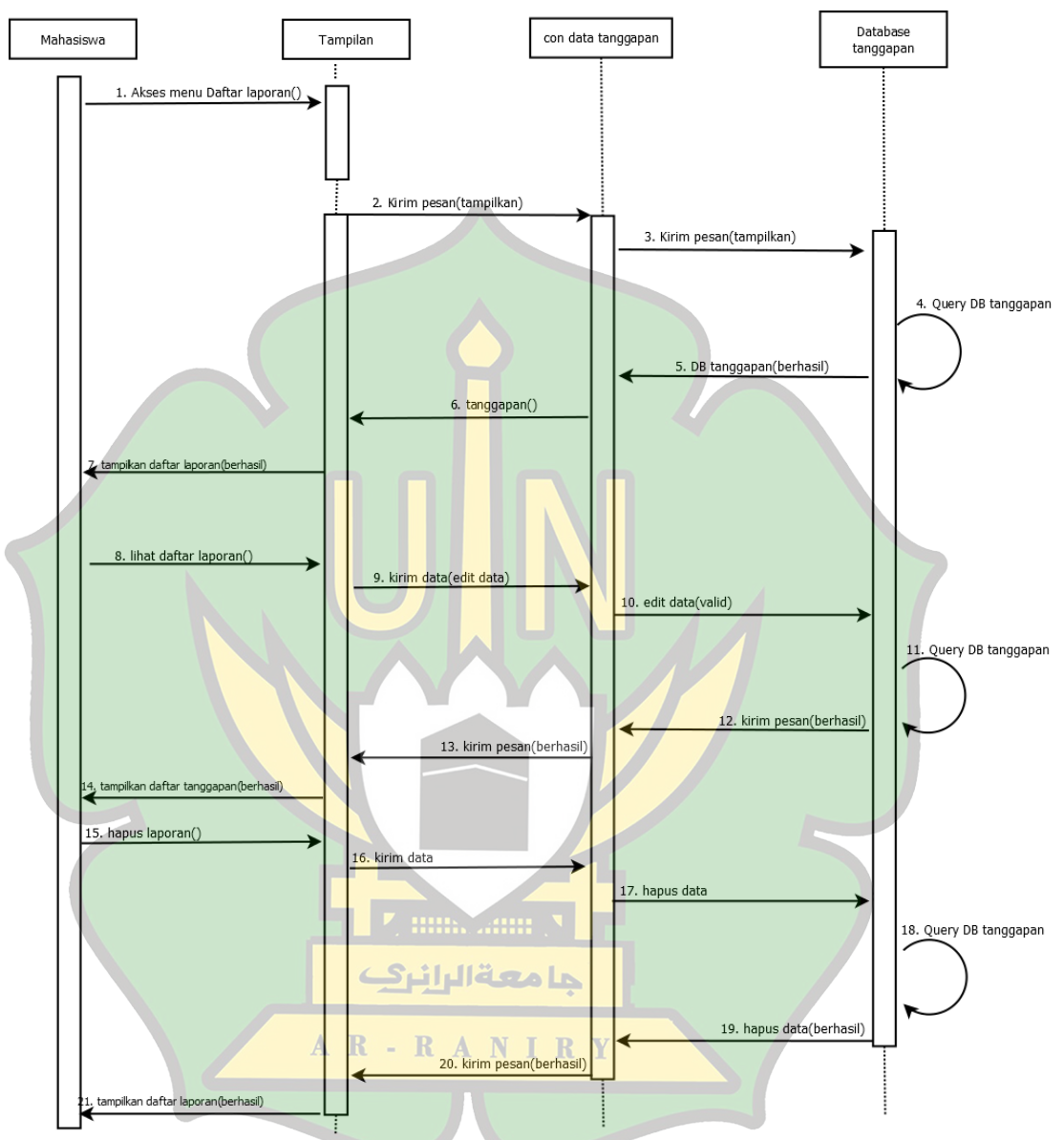

**4.2.3.17** *Squence Diagram fungsi lihat dan hapus laporan(Mahasiswa).*

Gambar 4. 28 Squence Diagram fungsi lihat dan hapus laporan(Mahasiswa).

Keterangan gambar : Pada saat Mahasiswa ingin melihat daftar pengaduan yang telah di tanggapi, Mahasiswa akan memilih menu daftar laporan, dan sistem akan memanggil seluruh data tentang laporan di dalam database tanggapan dan menampilkannya kepada mahasiswa, apabila mahasiswa ingin menghapus data pengaduan tersebut maka mahasiswa akan memilih opsi hapus pada sistem dan sistem akan menghapus data pengaduan yang di pilih di dalam database pengaduan.

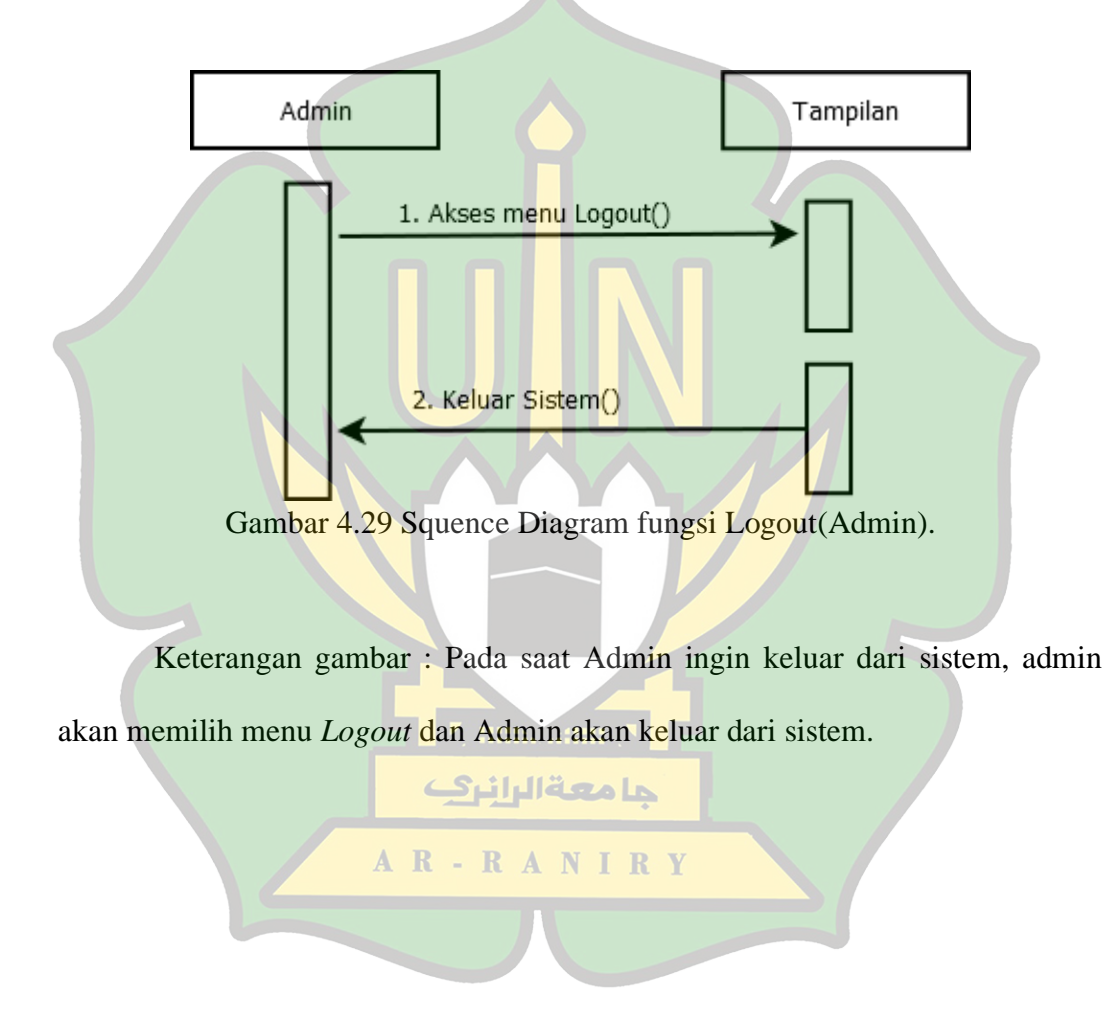

#### **4.2.3.18** *Squence Diagram fungsi Logout(Admin).*

#### **4.2.3.19** *Squence Diagram fungsi Logout(Operator Prodi).*

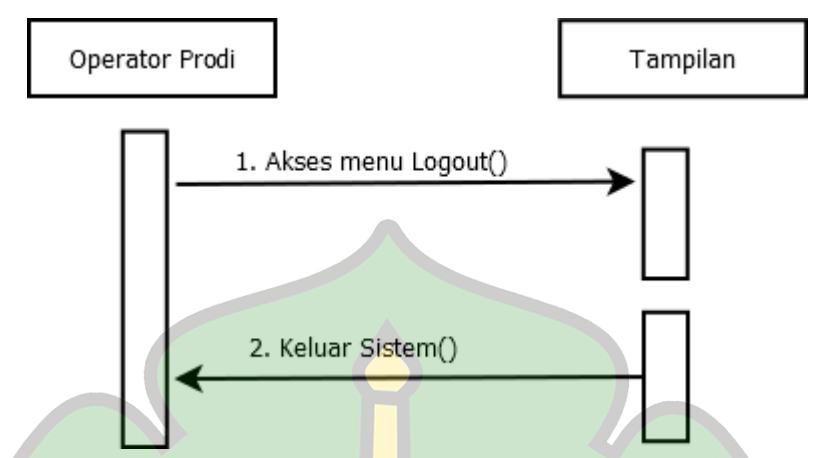

Gambar 4.30 Squence Diagram fungsi Logout(Operator Prodi).

Keterangan gambar : Pada saat Operator prodi ingin keluar dari sistem, Operator Prodi akan memilih menu *Logout* dan Operator Prodi akan keluar dari sistem.

**4.2.3.20** *Squence Diagram fungsi Logout(Mahasiswa).*

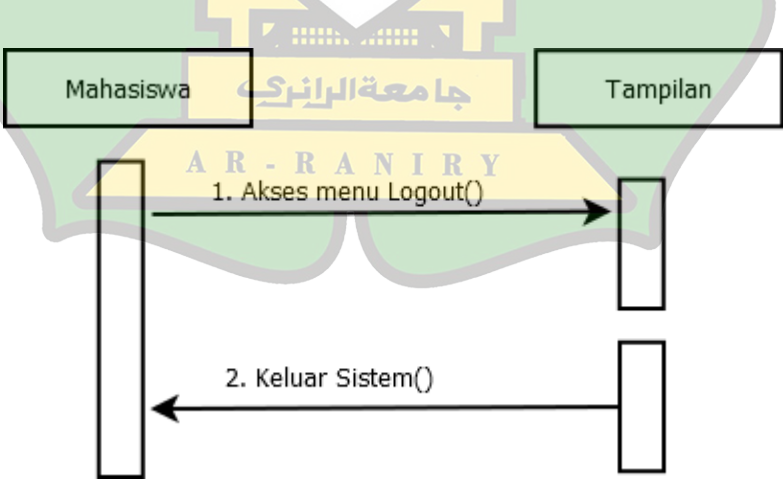

Gambar 4.31 .Squence Diagram fungsi Logout(Mahasiswa).

Keterangan gambar : Pada saat Mahasiswa ingin keluar dari sistem, mahasiswa akan memilih menu *Logout* dan mahasiswa akan keluar dari sistem.

#### **4.2.4 Membuat Class Diagram**

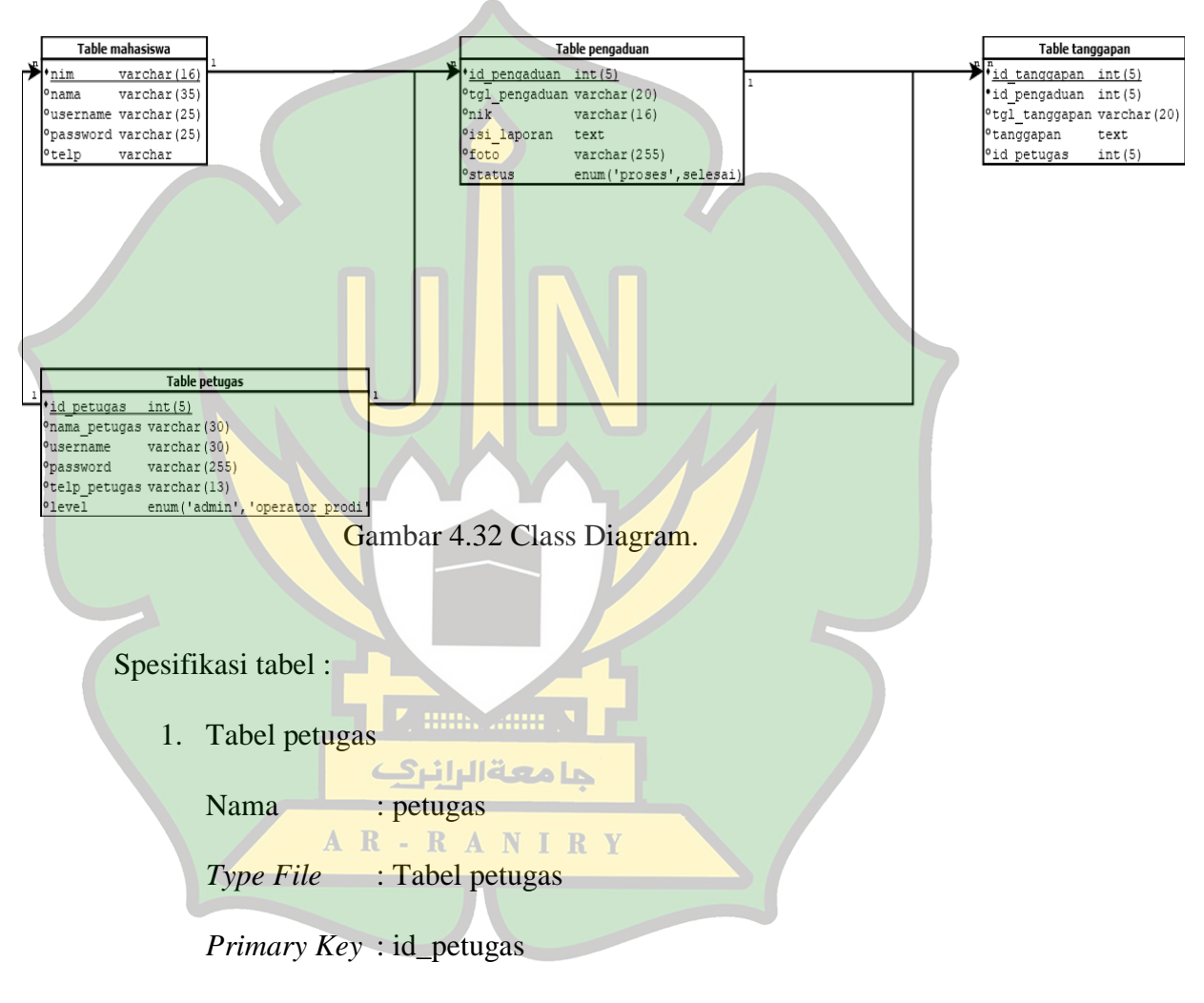

*Foreign Key* : -

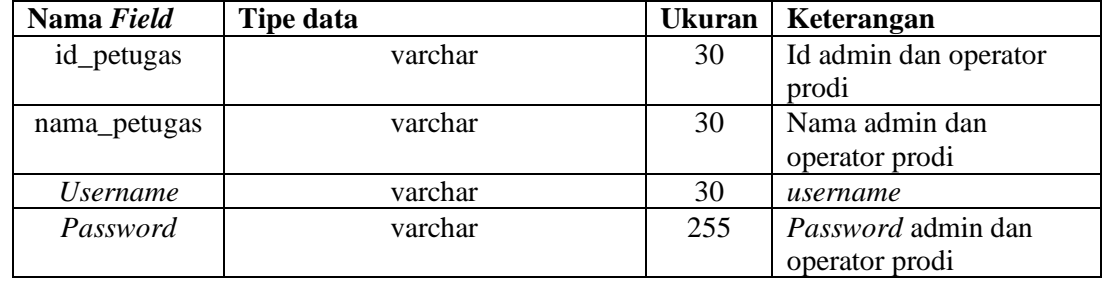

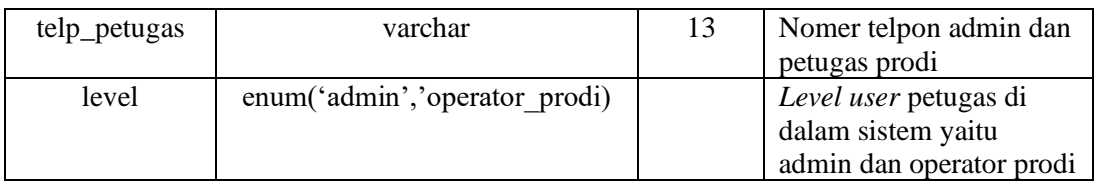

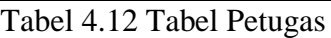

- 2. Tabel mahasiswa
	- Nama : mahasiswa

*Type File* : Tabel mahasiswa

*Primary Key* : nim

*Foreign Key* : -

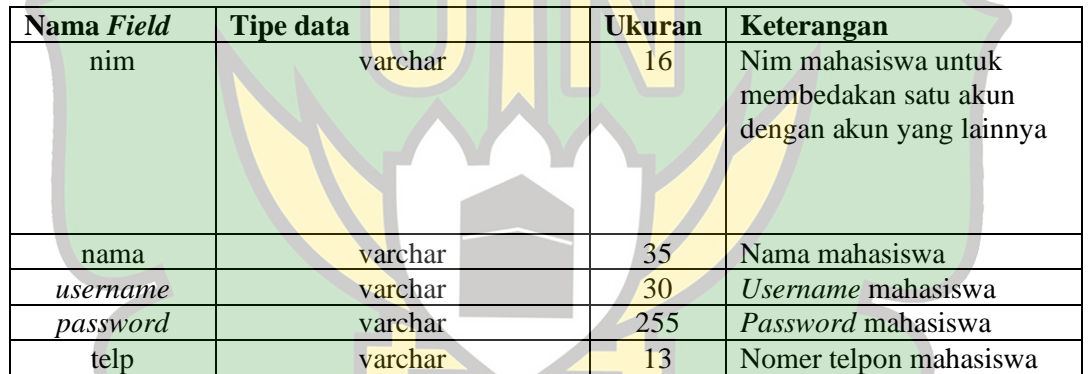

Tabel 4.13 Tabel mahasiswa

جامعة الرانرك

3. Tabel pengaduan R A N I R Y

Nama : pengaduan

- Type File : Tabel pengaduan
- Primary Key : id\_pengaduan

Foreign Key : nim

| Nama Field    | Tipe data                | <b>Ukuran</b> | Keterangan     |  |
|---------------|--------------------------|---------------|----------------|--|
| id_pengaduan  | Int                      | 5             | Nomer id       |  |
|               |                          |               | pengaduan      |  |
| tgl_pengaduan | Varchar                  | 20            | Tanggal        |  |
|               |                          |               | pengaduan di   |  |
|               |                          |               | lakukan        |  |
| Nim           | Varchar                  | 16            | nim pelapor    |  |
| Isi_laporan   | text                     |               | isi pengaduan  |  |
| Foto          | Varchar                  | 255           | Gambar         |  |
|               |                          |               | pendukung      |  |
|               |                          |               | pengaduan      |  |
| Status        | enum('proses','selesai') |               | Status dari    |  |
|               |                          |               | pengaduan      |  |
|               |                          |               | apakah masih   |  |
|               |                          |               | di proses atau |  |
|               |                          |               | sudah selesai  |  |

Tabel 4. 14 Tabel pengaduan

4. Tabel tanggapan

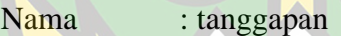

*Type File* : Tabel tanggapan

*Primary Key* : id\_tanggapan

*Foreign Key* : id\_pengaduan,id\_petugas

## $\nabla$  min.  $\lim_{n\to\infty}$

| Nama Field    | <b>Tipe data</b> | <b>Ukuran</b> | Keterangan         |  |  |
|---------------|------------------|---------------|--------------------|--|--|
| id_tanggapan  | int              |               | Nomer id tanggapan |  |  |
| id_pengaduan  | int              |               | Nomer id pengaduan |  |  |
| tgl_tanggapan | varchar          | 20            | Tanggal pemberian  |  |  |
|               |                  |               | tanggapan di       |  |  |
|               |                  |               | lakukan            |  |  |
| tanggapan     | text             |               | isi tanggapan      |  |  |
| id_petugas    | int              |               | id petugas yang    |  |  |
|               |                  |               | menanggapi         |  |  |

Tabel 4.15 Tabel tanggapan

#### **4.2.5 Desain Interface**

*Interface design* yang dimaksud adalah tampilan untuk merancangan Sistem pelaporan berbasis web agar pasti bagaimana tata letak dari tampilan sistem. Berikut merupakan *interface* untuk Sistem pelaporan berbasis web yang akan di rancang:

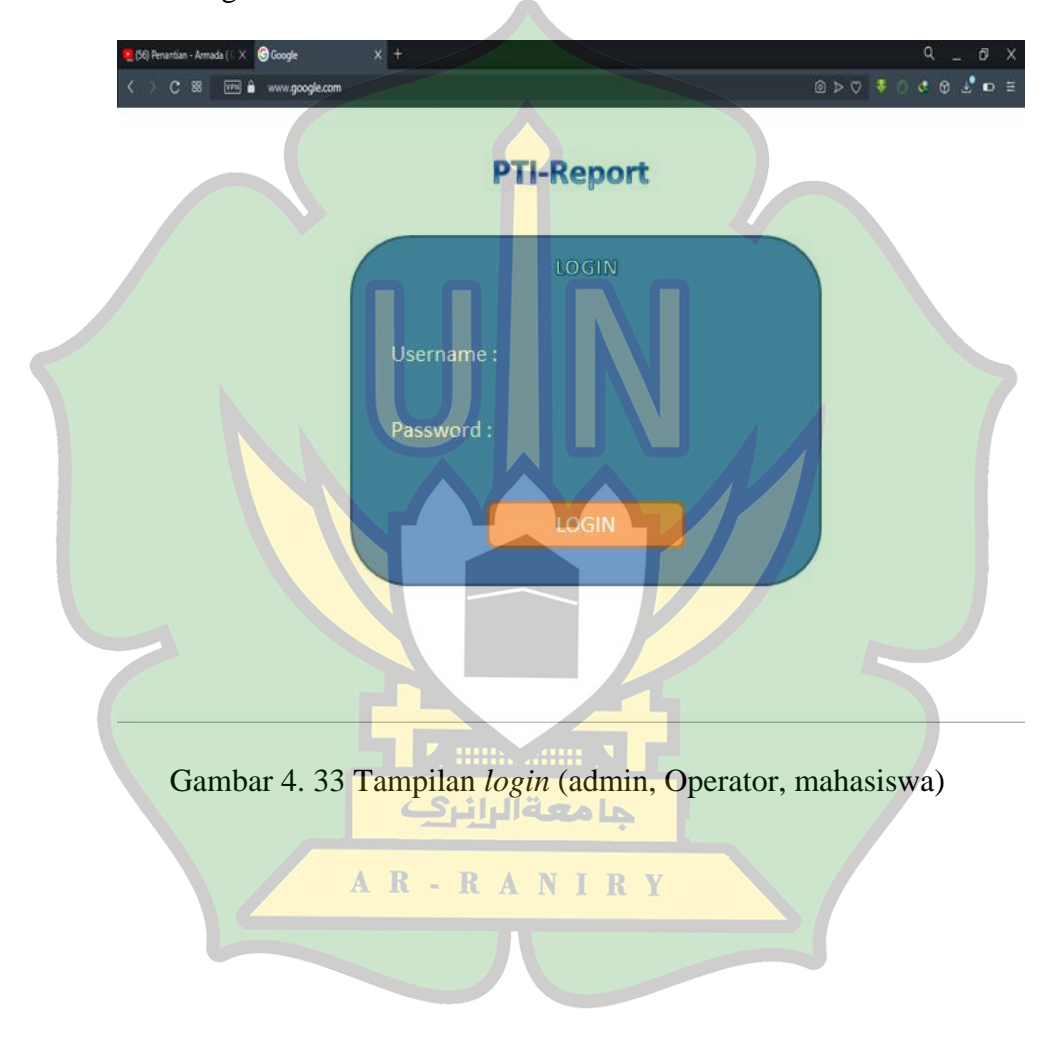

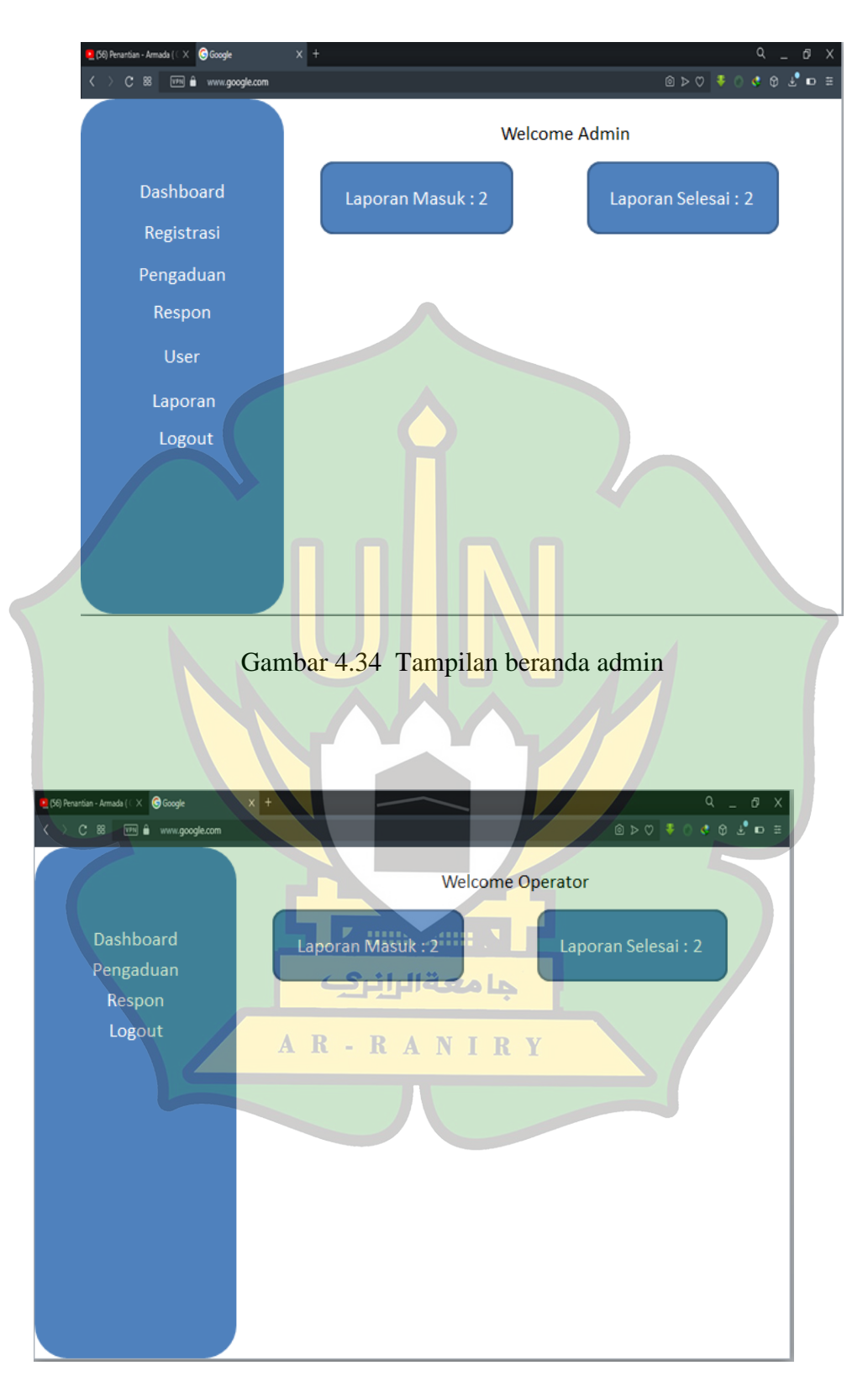

Gambar 4.35 Tampilan beranda operator prodi

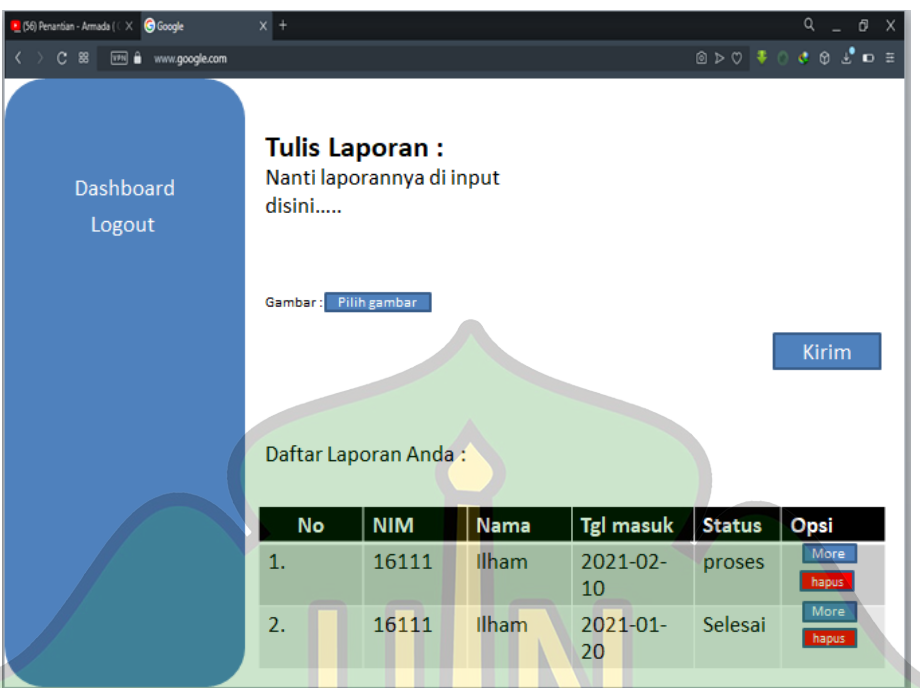

Gambar 4.36 Tampilan beranda untuk mahasiswa

#### **4.3 Implementasi Sistem**

Setelah desain sistem telah di lakukan, maka tahap selanjutnya adalah mengimplementasikan hasil rancangan tersebut. Dalam pelaksanaan pembuatan sistemnya dengan menggunakan XAMPP versi 3.2.4. Selain dari itu digunakan juga aplikasi *Sublime Text 3* sebagai perangkat lunak untuk *Text Editor* dan juga *Microsoft Visio 2013* untuk peralatan membuat UML. Dan sarana pendukung lainnya untuk memperlancar agar sistem dapat berjalan dengan sesuai perencanaan.

#### **4.3.1 Perangkat Keras**

Perangkat Keras yang di butuhkan untuk menjalakan sistem ini memiliki spesifikasi sebagai berikut:

1. *Server* 

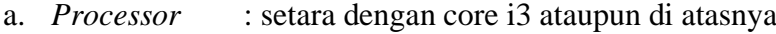

- b. *Memory* : Minimal 256 MB ataupun lebih
- c. *Harddisk* : 30 GB
- 2. *Client* 
	- a. *Processor* : setara dengan core i3 ataupun di atasnya
	- b. *Memory* : Minimal 256 MB ataupun lebih
	- c. *Harddisk* : 30 GB

#### **4.3.2 Perangkat Lunak**

Dan untuk di perangkat lunaknya di butuhkan spesifikasi sebagai berikut:

- 1. *Server*
	- *a. Microsoft Windows 2007* ataupun di atasnya
	- *b. XAMPP version 3.2.4* yang memiliki fitur *Apache,PHP* dan juga *MySQL*
	- *c. Browser* apa saja bisa mendukung.
- 2. *Client*
	- *a. Microsoft Windows 2007* ataupun di atasnya

AR-RANIRY

*b. Browser* apa saja bisa mendukung.

#### **4.3.3 Pengujian Sistem**

Di tahap pengujian sistem digunakan model pengujian *Blackbox testing*. Yaitu dengan langkah menjalankan sistemnya selanjutnya melihat keluaran ataupun *output* yang di tampilkan oleh sistem tersebut apakah sudah sesuai dengan yang di harapkan. Hasil pengujiannya di tampilkan dengan menggunakan beberapa *level user* di sistem seperti berikut :

### **4.3.3.1** *Integration Testing*

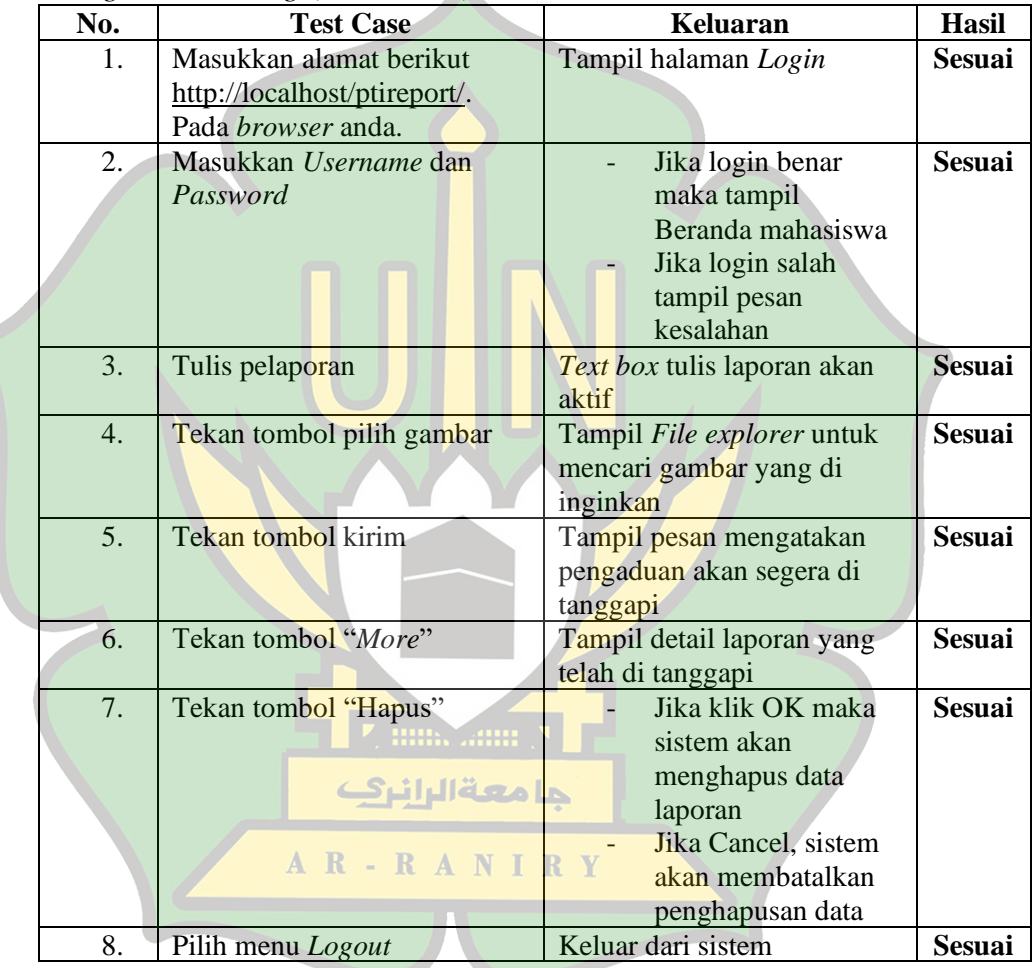

1. *Integration Testing* (Mahasiswa)

Tabel 4.16 Tabel Integration testing (Mahasiswa)

### 2. *Integration Testing* (Admin)

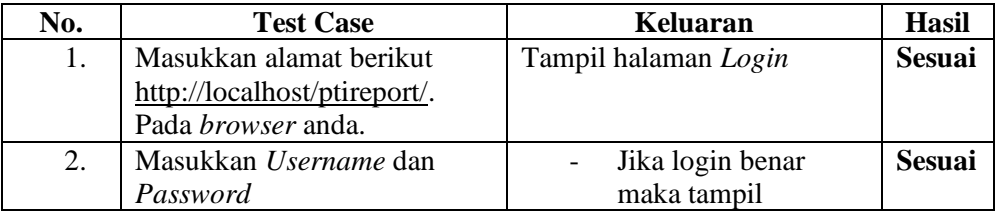

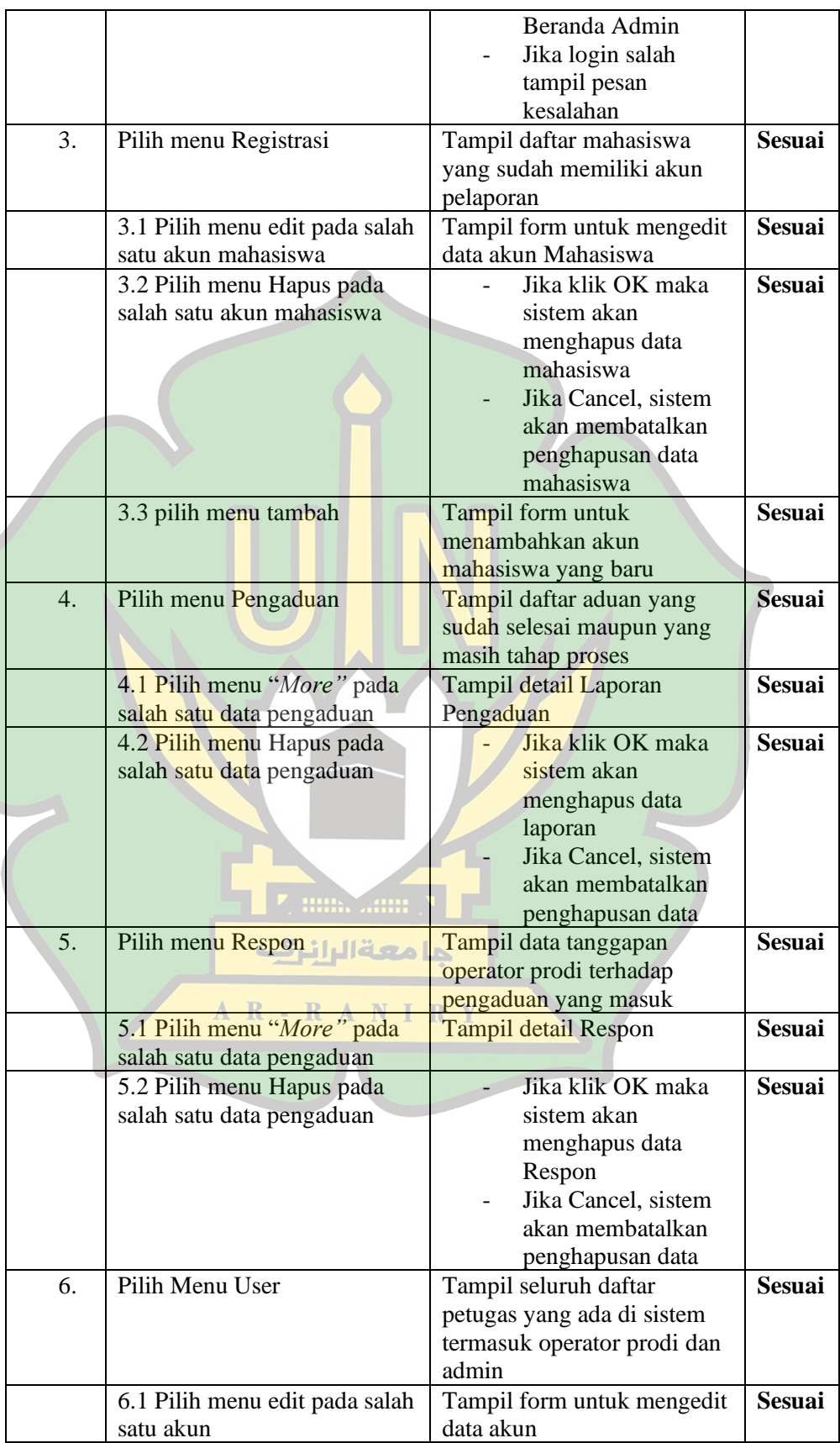

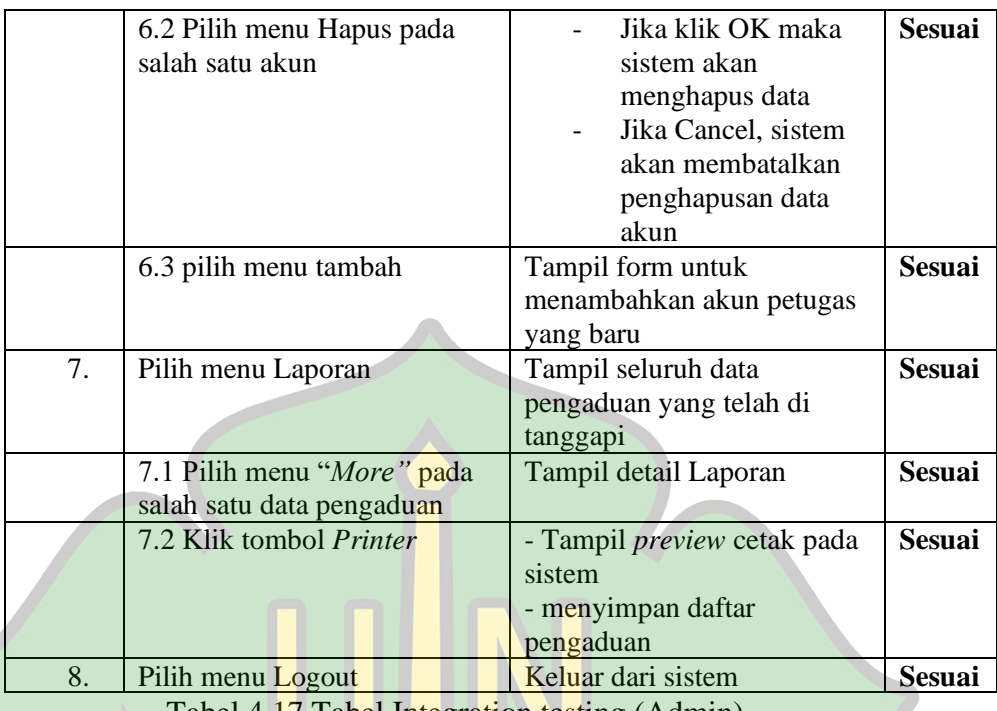

Tabel 4.17 Tabel Integration testing (Admin).

# 3. *Integration Testing* (Operator Prodi)

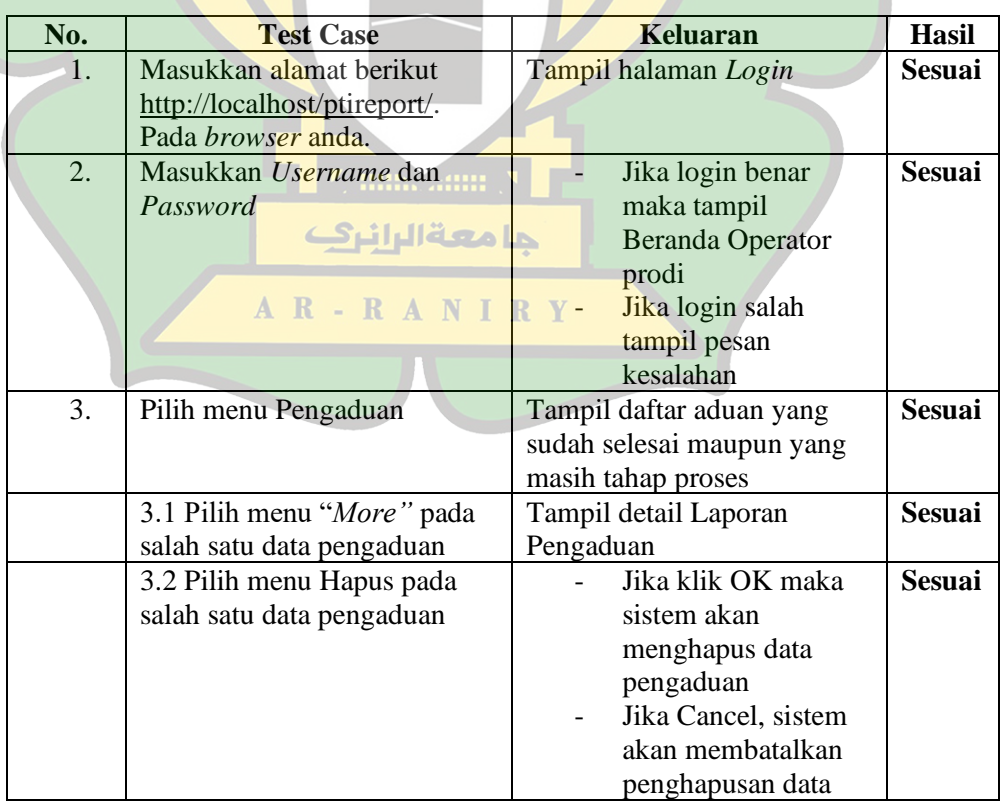

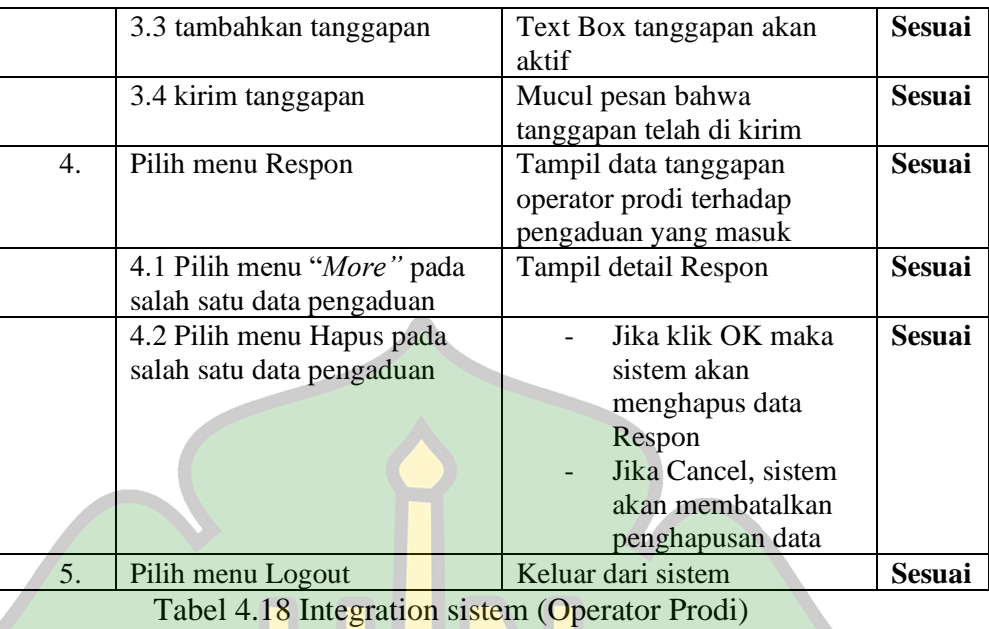

**4.3.3.2** *User Acceptance Testing*

| No. | <b>User Acceptance</b>                                |  |  |  |
|-----|-------------------------------------------------------|--|--|--|
|     | Tambahkan fitur ubah password pada mahasiswa          |  |  |  |
| 2.  | Tambahkan notifikasi pengaduan yang sedang di proses  |  |  |  |
| 3.  | Tambahkan tanda tangan di laporan pengaduan           |  |  |  |
| 4.  | Gabungkan pendaftaran mahasiswa dengan operator prodi |  |  |  |
| 5.  | Warna di sesuaikan dengan tema prodi                  |  |  |  |
|     | Tabel 4.19 User acceptance testing                    |  |  |  |
|     | <b>THE SAME N</b>                                     |  |  |  |
|     |                                                       |  |  |  |

Hasil User Acceptance Testing didapat dari pengujian yang dilakukan

oleh:

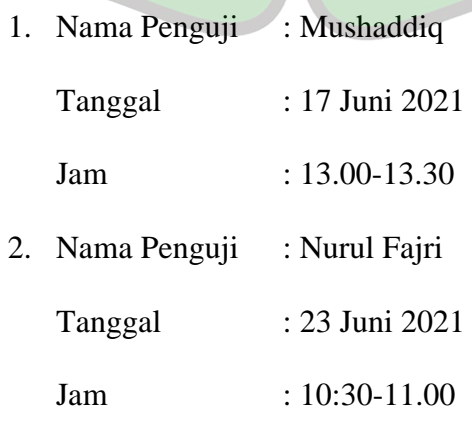

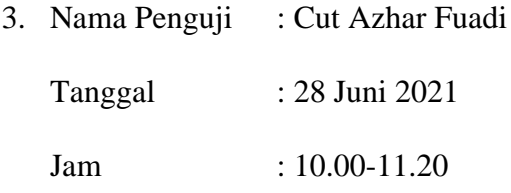

#### **4.4 Uji Ahli Media**

Penilaian ahli media bertujuan untuk mengetahui kekurangan dan kelebihan dari sistem pengaduan mahasiswa terhadap prodi berbasis *website* yang telah dikembangkan. Data hasil wawancara disajikan sebagai berikut:

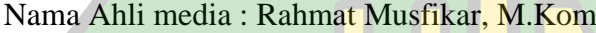

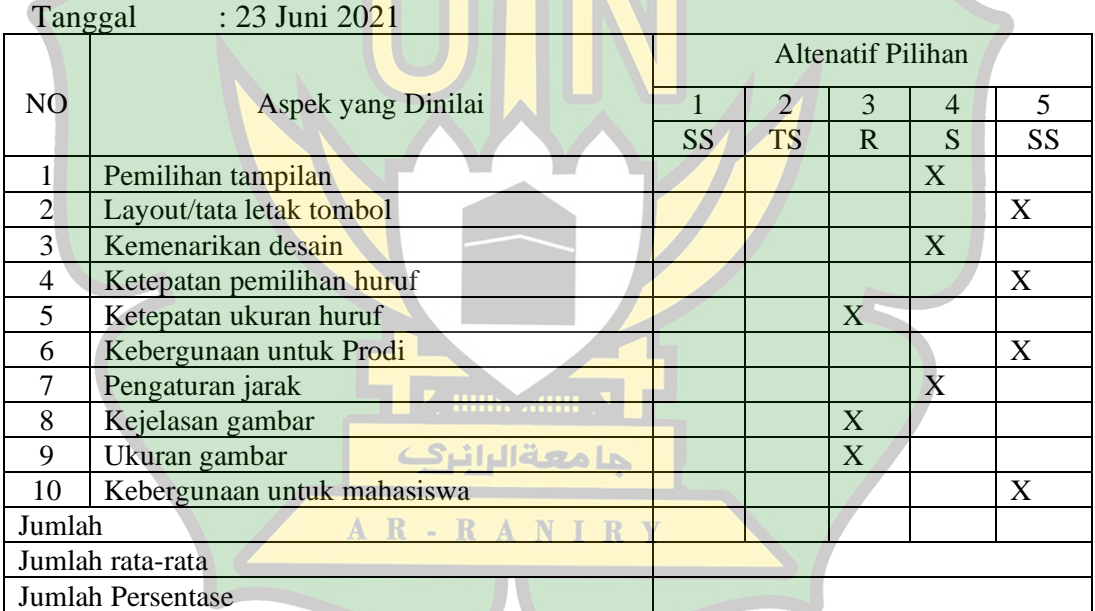

### Tabel 4.20 Tabel Uji media 1

Tambahan dari ahli media : Aplikasinya sudah bagus, Cuma tambahkan satu menudi operator prodi untuk membedakan pengaduan yang belum d proses, sedang di proses dan sudah di proses.

Nama Ahli media : Hendri Ahmadian, M.I.M

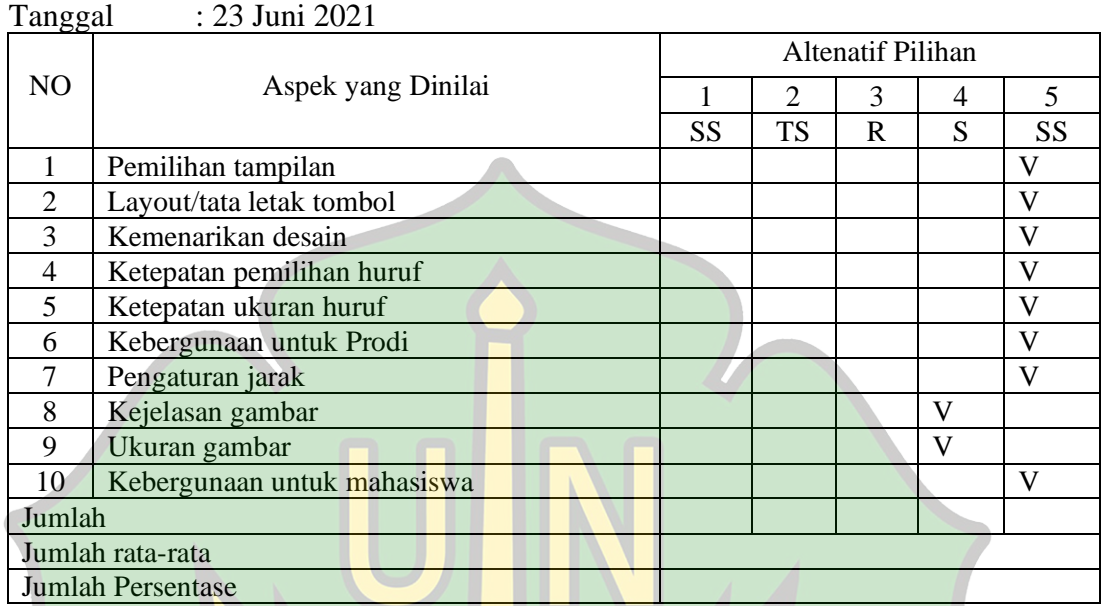

Tabel 4.21 Tabel Uji media 2 Tambahan dari ahli media : Tambah menu daftar laporan pada akun

mahasiswa.

| Nama Ahli media<br>: Bustami, M.Sc |                             |                          |                |                |              |             |
|------------------------------------|-----------------------------|--------------------------|----------------|----------------|--------------|-------------|
| : 30 Juni 2021<br>Tanggal          |                             |                          |                |                |              |             |
|                                    |                             | <b>Altenatif Pilihan</b> |                |                |              |             |
| NO <sub>1</sub>                    | Aspek yang Dinilai          |                          | $\overline{2}$ | 3              | 4            | 5           |
|                                    | حامعةالرانرك                | <b>SS</b>                | <b>TS</b>      | $\overline{R}$ | S            | SS          |
|                                    | Pemilihan tampilan          |                          |                |                | $\mathbf{V}$ |             |
| $\overline{2}$                     | Layout/tata letak tombol    |                          |                |                |              | V           |
| 3                                  | Kemenarikan desain          |                          |                |                |              | V           |
| 4                                  | Ketepatan pemilihan huruf   |                          |                |                |              | V           |
| 5                                  | Ketepatan ukuran huruf      |                          |                |                |              | V           |
| 6                                  | Kebergunaan untuk Prodi     |                          |                |                |              | V           |
| 7                                  | Pengaturan jarak            |                          |                |                |              | V           |
| 8                                  | Kejelasan gambar            |                          |                |                |              | V           |
| 9                                  | Ukuran gambar               |                          |                |                |              | V           |
| 10                                 | Kebergunaan untuk mahasiswa |                          |                |                |              | $\mathbf V$ |
| Jumlah                             |                             |                          |                |                |              |             |
| Jumlah rata-rata                   |                             |                          |                |                |              |             |
| <b>Jumlah Persentase</b>           |                             |                          |                |                |              |             |

Tabel 4.22 Tabel uji media 3

Tambahan dari ahli media : Percantik background, tambah daftar proses di akun mahasiswa, pendaftaran akun disatukan, buat jangka waktu untuk cetak laporan.

Penilaian ahli media dilakukan dengan 3 pakar, yaitu dosen pendidikan teknologi informasi UIN-Ar-raniry, bapak Rahmat Musfikar, M.Kom, bapak Hendri Ahmadian, M.I.M, dan bapak Bustami, M.Sc. Setelah mencari persentase dari ketiga penilaian, diperoleh rata-rata sebesar 4,1 , 4,8 dan 4,9 dengan persentase 82%, 96% dan 98%. Berdasarkan penilaian ketiganya maka termasuk dalam kriteria setuju dan sangat setuju. Hal ini menunjukan bahwa sistem pengaduan mahasiswa terhadap prodi berbasis *website* dapat digunakan dengan baik.

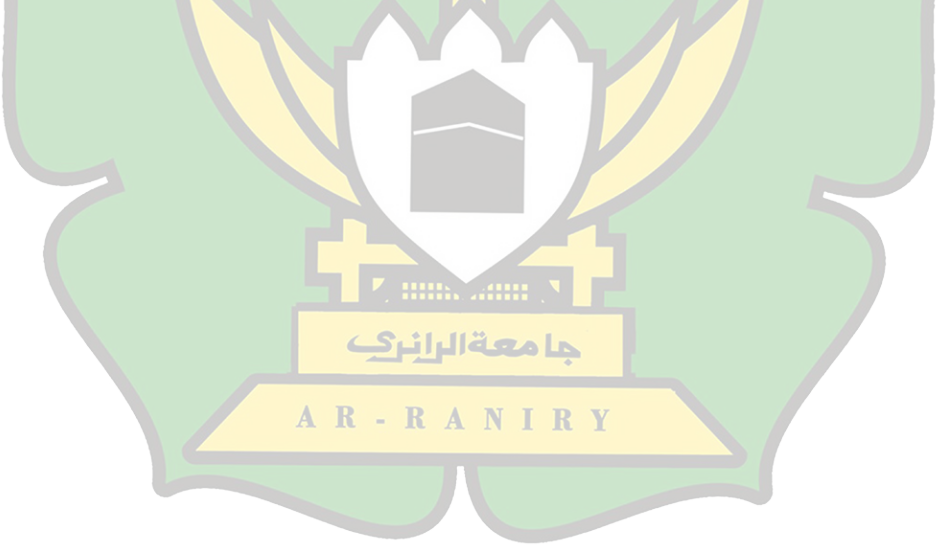

## **BAB V PENUTUP**

#### **A. Kesimpulan**

Berdasarkan hasil perancangan dan penelitian, dapat disimpulkan bahwa:

- 1. Sistem pengaduan mahasiswa terhadap prodi berbasis *website* dikembangkan berdasarkan model pengembangan *RAD* yang terdiri dari 3 tahapan yaitu: Rencana Kebutuhan (*Requirement Planning*), Proses Desain Sistem (*Design System*), Implementasi .
- 2. Berdasarkan hasil uji coba kepada mahasiswa, operator prodi dan admin dengan menggunakan uji *testing Blackbox* di ketahui semua fungsi di dalam sistem berjalan dengan baik dan layak digunakan.
- 3. Berdasarkan hasil uji media yang di lakukan oleh 3 penguji ahli, di dapatkan hasil persentase 92%, sistem pengaduan mahasiswa terhadap prodi berbasis *website* termasuk kedalam kategori sangat setuju, sehingga dapat ditarik kesimpulan bahwa Sistem pengaduan mahasiswa terhadap prodi berbasis *website* dapat dan layak di pergunakan oleh mahasiswa dan pihak prodi.

AR-RANIRY

#### **B. Saran**

Setelah melakukan penelitian ini, terdapat beberapa masukan atau saransaran yang peneliti kemukakan, diantaranya adalah:

- 1. Sistem pengaduan yang dikembangkan diharapkan dapat dilanjutkan kembali sampai uji pemakaian atau produksi massal.
- 2. Sistem pengaduan perlu pengembangan di bagian fitur-fitur dan tampilan.

3. Pengujian hanya dilakukan oleh beberapa subjek dan ahli media, sehingga perlu penambahan responden agar tanggapan dari responden lebih baik.

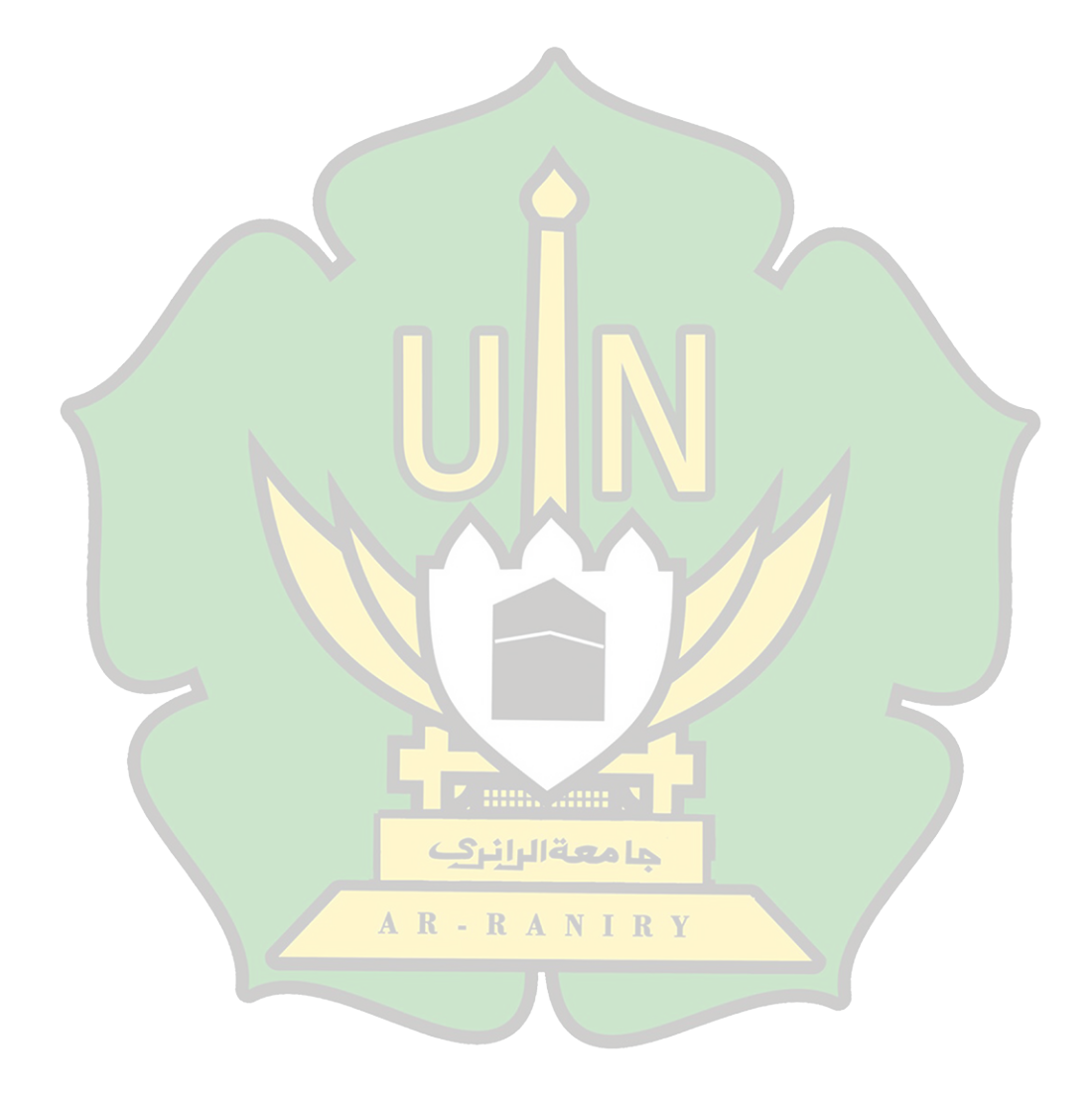

#### **DAFTAR PUSTAKA**

- [1] E. F. Deddi Akbar Riyanto, Setiyawan Asegaf, "Perancangan1Aplikas Sistem1Informasi Goeografis (SIG)1Lokasi Minimarket1Di Kota1Jambi Berbasis Android.," *J. Ilm. Media SISFO Vol.9 No.II*, vol. II, 2015.
- [2] S. Muliyani, "perancangan1metode1dan analisis," 2017.
- [3] A. Moeharto, M., Hasan, S. and Ambarita, "Penggunaan Model1E-learning dalam Meningkatkan1Hasil Belajar1Mahasiswa pada Mater1Microprocessor.," *Indones. J. Inf. Syst.*, vol. II.
- [4] Sudianto, *Rancang Bangun Sistem Administrasi Pelaporan Masyarakat Pada Kantor Polisi Sektor Bontoala Kota Makassar*. 2018.
- [5] Firmansyah, "Sistem Informasi Pengaduan Warga Berbasis Website ( Studi Kasus : Kelurahan Siantan Tengah , Pontianak Utara )," *J. Cendikia*, vol. XIX, no. April, pp. 397–404, 2020, [Online]. Available: https://jurnal.dcc.ac.id/index.php/JC/article/view/328.
- [6] M. Naomi, H. Noprisson, F. I. Komputer, U. Mercu, and B. Jakarta, "Analisa Dan Perancangan Sistem Pengaduan Mahasiswa Berbasis Web ( Studi Kasus : Universitas Mercu Buana Kranggan ) Pendahuluan Landasan Teori," *JUSIBI (Jurnal Sist. Inf. Dan E-Bisnis*, vol. 1, no. 5, pp. 185–193, 2019.
- [7] H. Ahmadian, I. Dwitawati, and P. T. Informasi, "Akreditasi Berbasis Web Pada Prodi Teknologi Informasi Uin Ar-Raniry," vol. 3, pp. 88–95, 2019.
- [8] M. Munawar, M. Maisura, and C. M. Nur, "Perancangan Aplikasi Pengolahan Data Buku Dan Pengunjung Perpustakaan Pada Taman Bacaan Masyarakat Ar-Rasyid Aceh Besar," *Cybersp. J. Pendidik. Teknol. Inf.*, vol. 3, no. 2, p. 122, 2019, doi: 10.22373/cj.v3i2.6340.
- [9] Achmad Solichin. S.Kom, "Pemrograman Web dengan PHP dan MySQL Achmad Solichin - Google Buku," *Univ. Budi Luhur*, no. June, p. 85, 2016, [Online]. Available: https://books.google.co.id/books?id=kcD4BQAAQBAJ&printsec=frontcov er&dq=aplikasi+berbasis+web+dengan&hl=id&sa=X&ved=0ahUKEwibfT80ITYAhVBrI8KHT9GD6QQ6AEIJzAA#v=onepage&q=aplikasi berbasis web dengan&f=false.
- [10] A. T. Sholeh, E. Gunadhi, and A. D. Supriatna, "Mengamankan Skrip Pada Bahasa Pemrograman PHP Dengan Menggunakan Kriftografi Base64," *J. Algoritm.*, vol. 10, no. 1, pp. 30–38, 2013, doi: 10.33364/algoritma/v.10- 1.30.
- [11] sovia dan Febio, "MEMBANGUN APLIKASI E-LIBRARY MENGGUNAKAN HTML, PHP SCRIPT, DAN MYSQL DATABASE Rini Sovia dan Jimmy Febio," *Processor*, vol. 6, no. 2, pp. 38–54, 2011.
- [12] T. Sunarya, "Aplikasi Internet Menggunakan Website," 2015.
- [13] S. Dharwiyanti and R. S. Wahono, "Pengantar Unified Modeling LAnguage (UML)," *IlmuKomputer.com*, pp. 1–13, 2003, [Online]. Available: http://www.unej.ac.id/pdf/yanti-uml.pdf.
- [14] T. A. Kurniawan, "Pemodelan Use Case (UML): Evaluasi Terhadap

beberapa Kesalahan dalam Praktik," *J. Teknol. Inf. dan Ilmu Komput.*, vol. 5, no. 1, p. 77, 2018, doi: 10.25126/jtiik.201851610.

- [15] D. Febiharsa, I. M. Sudana, and N. Hudallah, "Uji Fungsionalitas (BlackBox Testing) Sistem Informasi Lembaga Sertifikasi Profesi (SILSP) Batik Dengan AppPerfect Web Test Dan Uji Pengguna," *JOINED J.*, vol. 1, no. 2, pp. 117–126, 2018, [Online]. Available: http://ejournal.ivet.ac.id/index.php/jiptika/article/view/752.
- [16] F. Masya, Elvina, and F. M. Simanjuntak, "Sistem Pelayanan Pengaduan Masyarakat pada Divisi Humas Polri Berbasis Web," *Semin. Nas. Apl. Teknol. Inf. 2012 (SNATI 2012)*, vol. 2012, no. Snati, pp. 1–6, 2012.
- [17] I. Syafei, M. Kamayani, and E. Sinduningrum, "Perancangan Aplikasi Pengaduan Masyarakat Terhadap Lingkungan Di Tingkat Kelurahan," *Pros. Semin. Nas. Teknoka*, vol. 4, no. 2502, pp. I111–I116, 2020, doi: 10.22236/teknoka.v4i0.4271.
- [18] Sugiyono, *Metode Penelitian Pendidikan: Pendekatan Kuantitatif, Kualitatif dan R&D*. 2016.
- [19] T. Wahyuningrum and D. Januarita, "Perancangan Web e-Commerce dengan Metode Rapid Application Development ( RAD ) untuk Produk Unggulan Desa," vol. 2014, no. November, pp. 81–88, 2014.

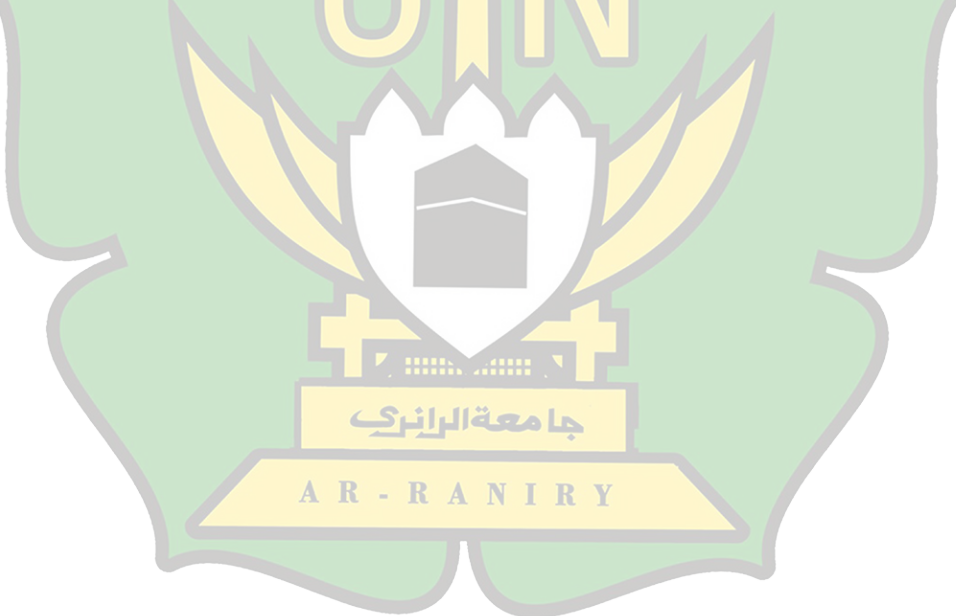

### **LAMPIRAN**

# Lampiran 1 Dokumentasi Penelitian

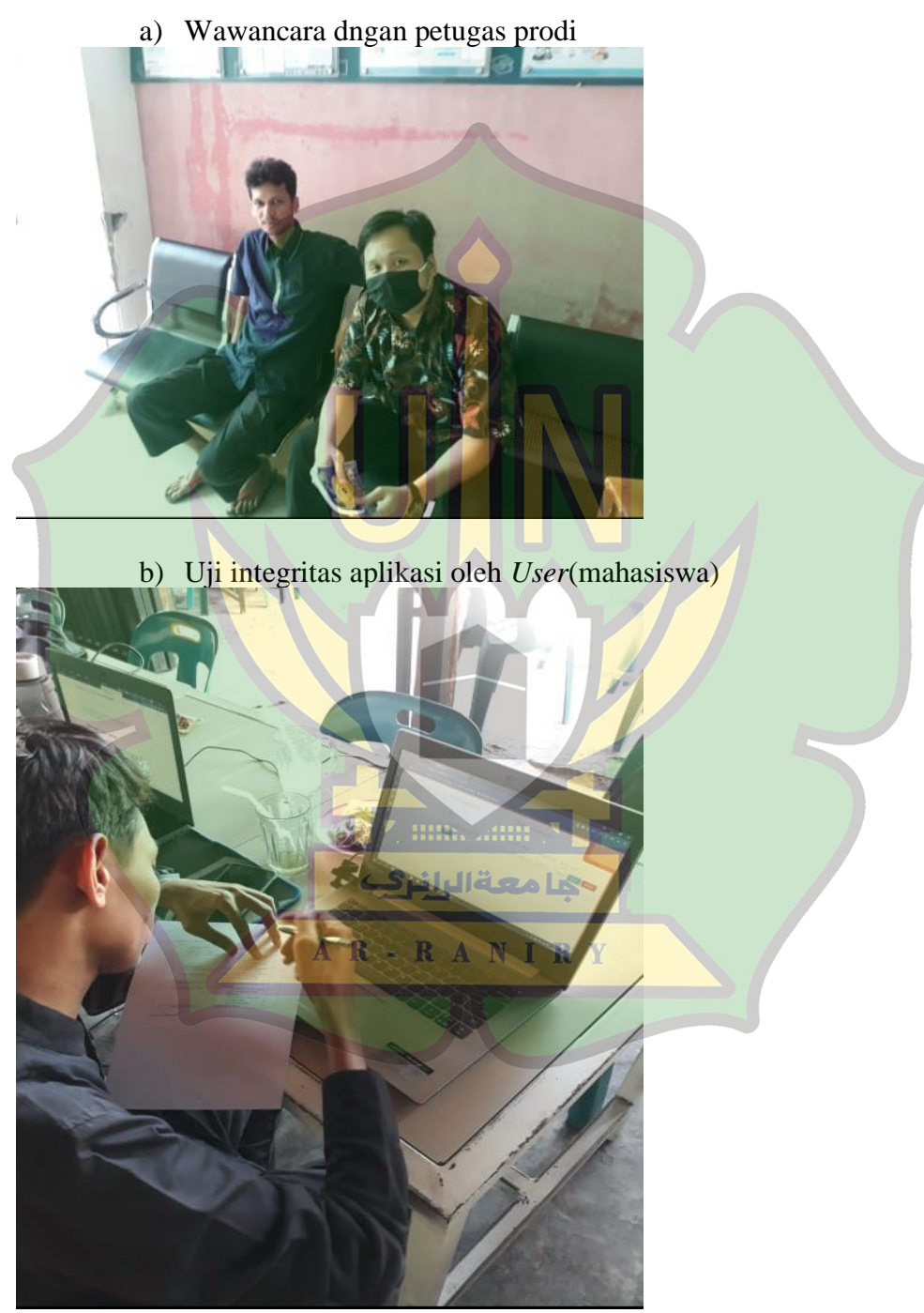

c) Uji integrasi aplikasi dengan petugas prodi

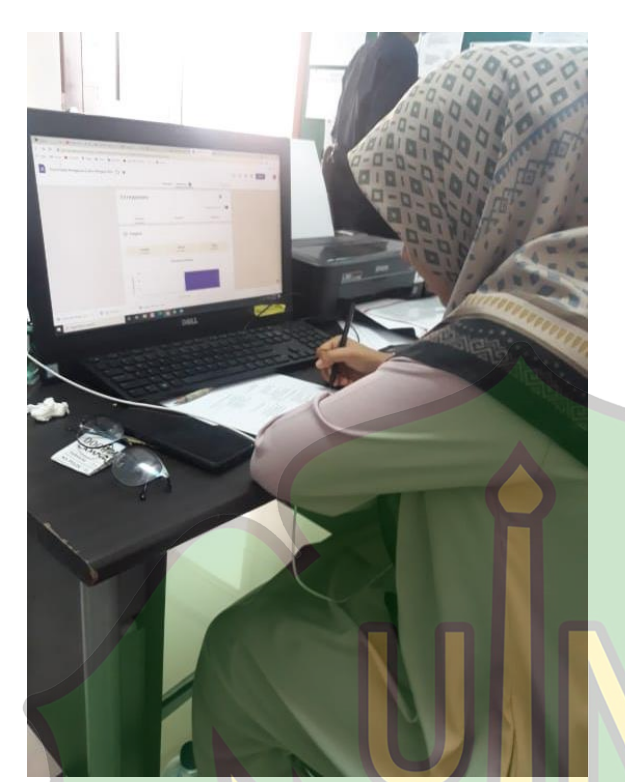

d) Uji media oleh Bapak Hendri Ahmadian

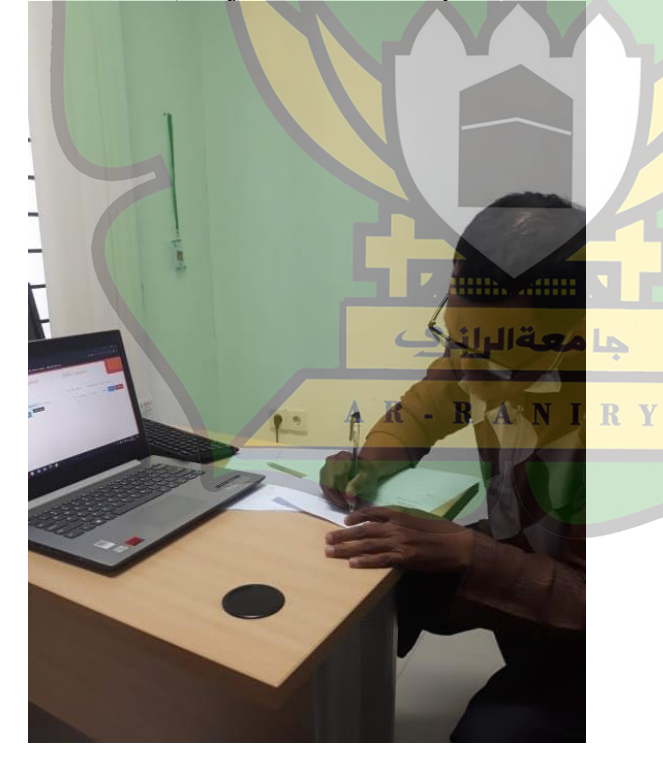

Lampiran 2 Kuisioner Ahli Media

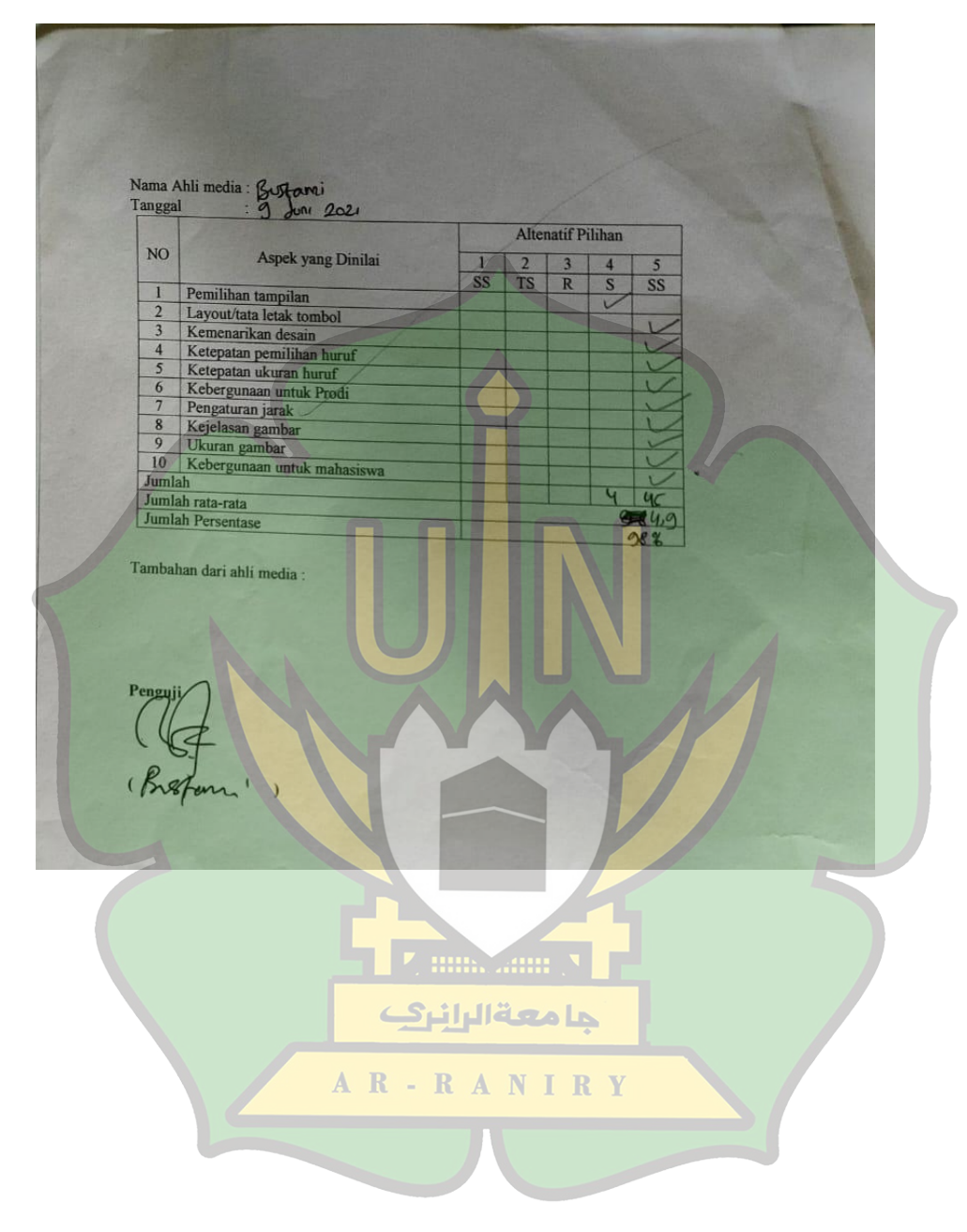

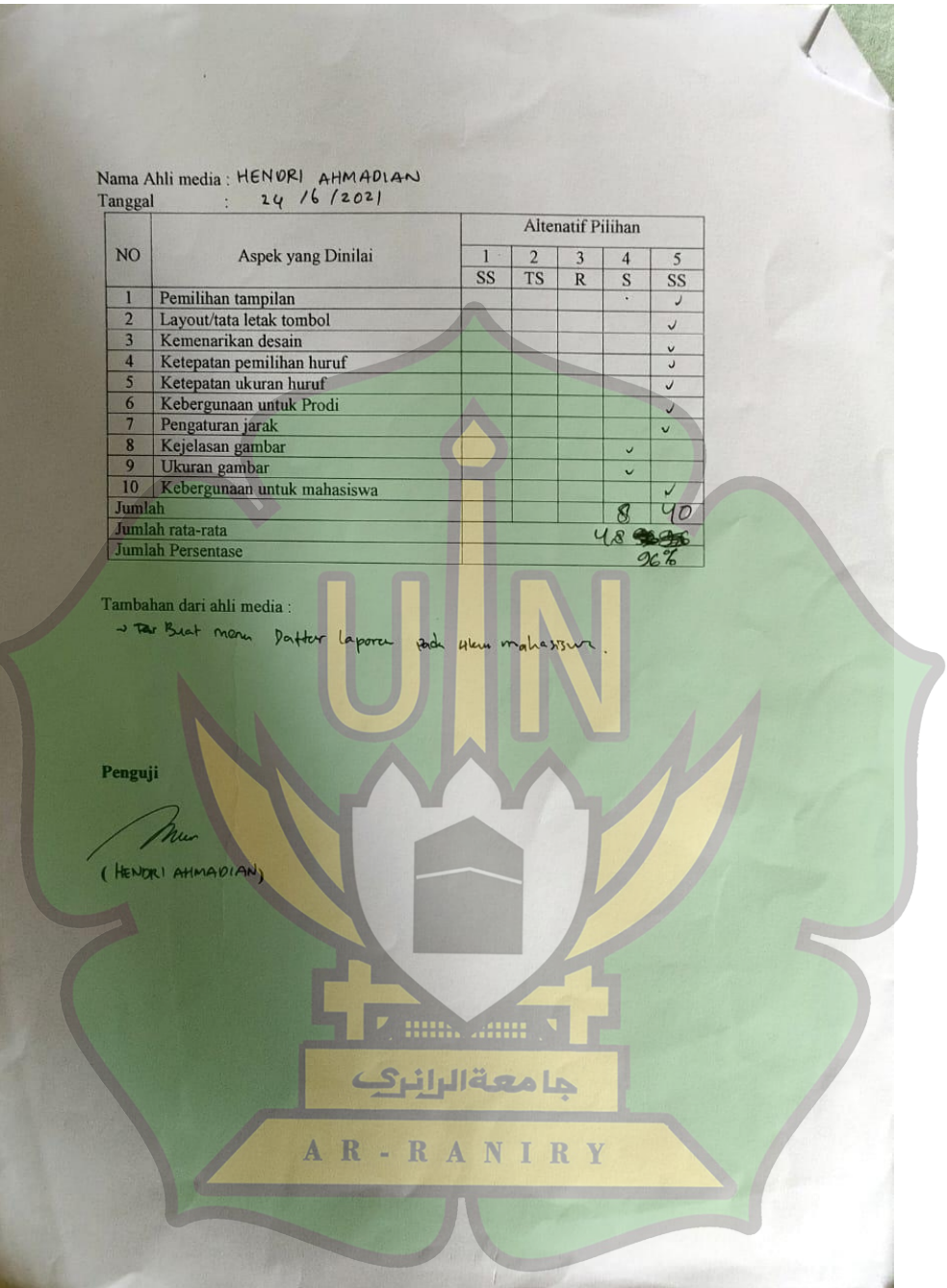

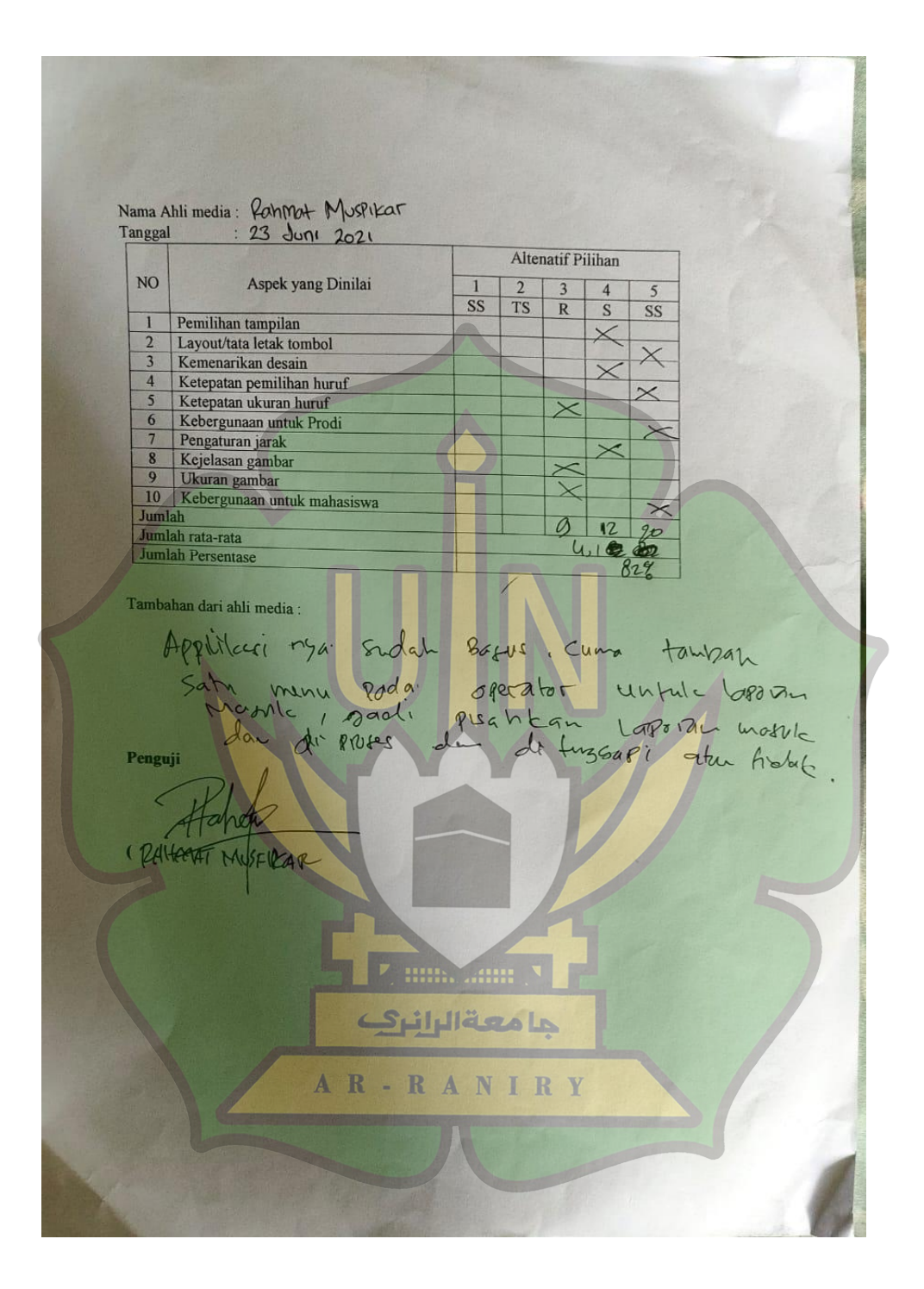

Lampiran 3 Kuisioner *Integration Test*

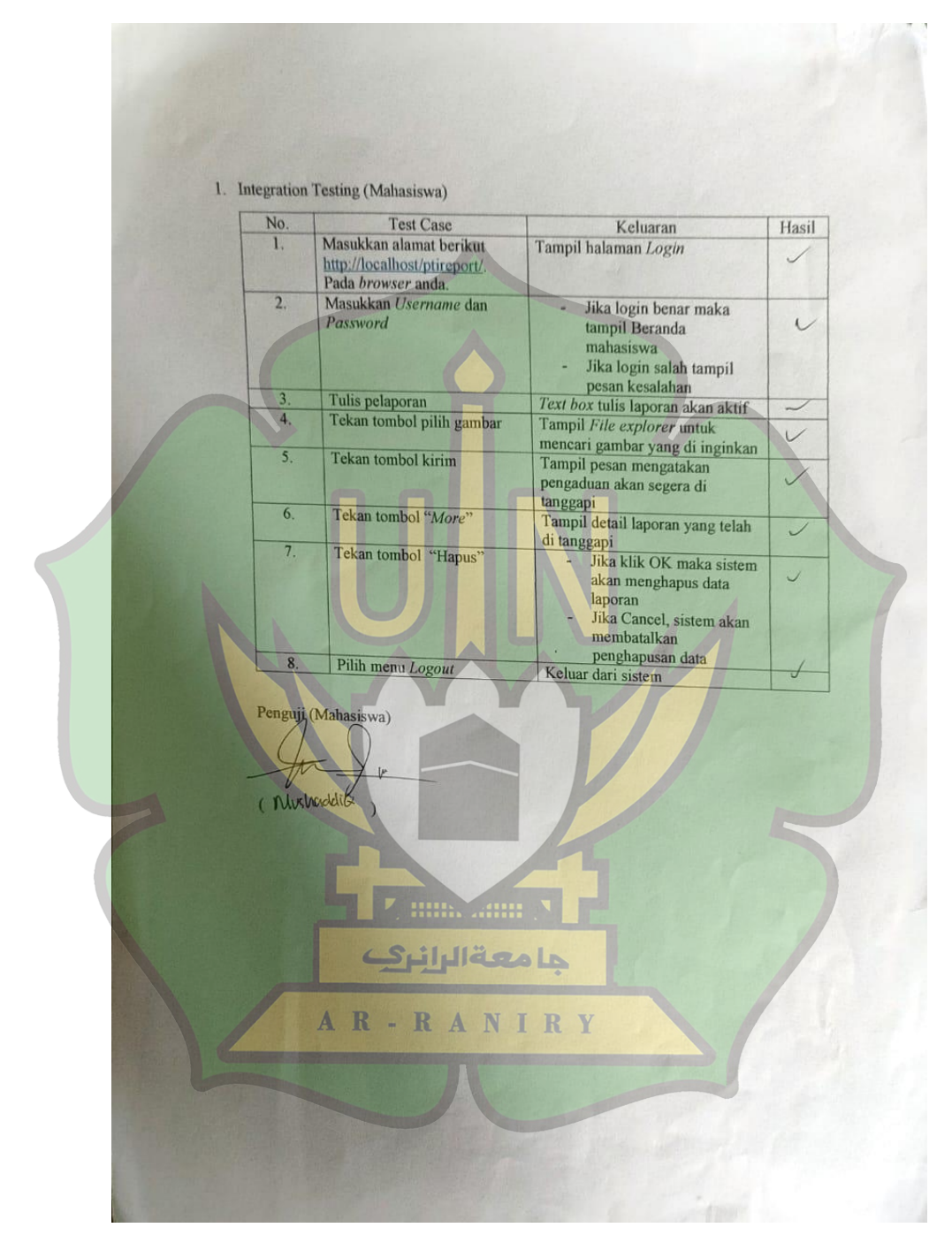

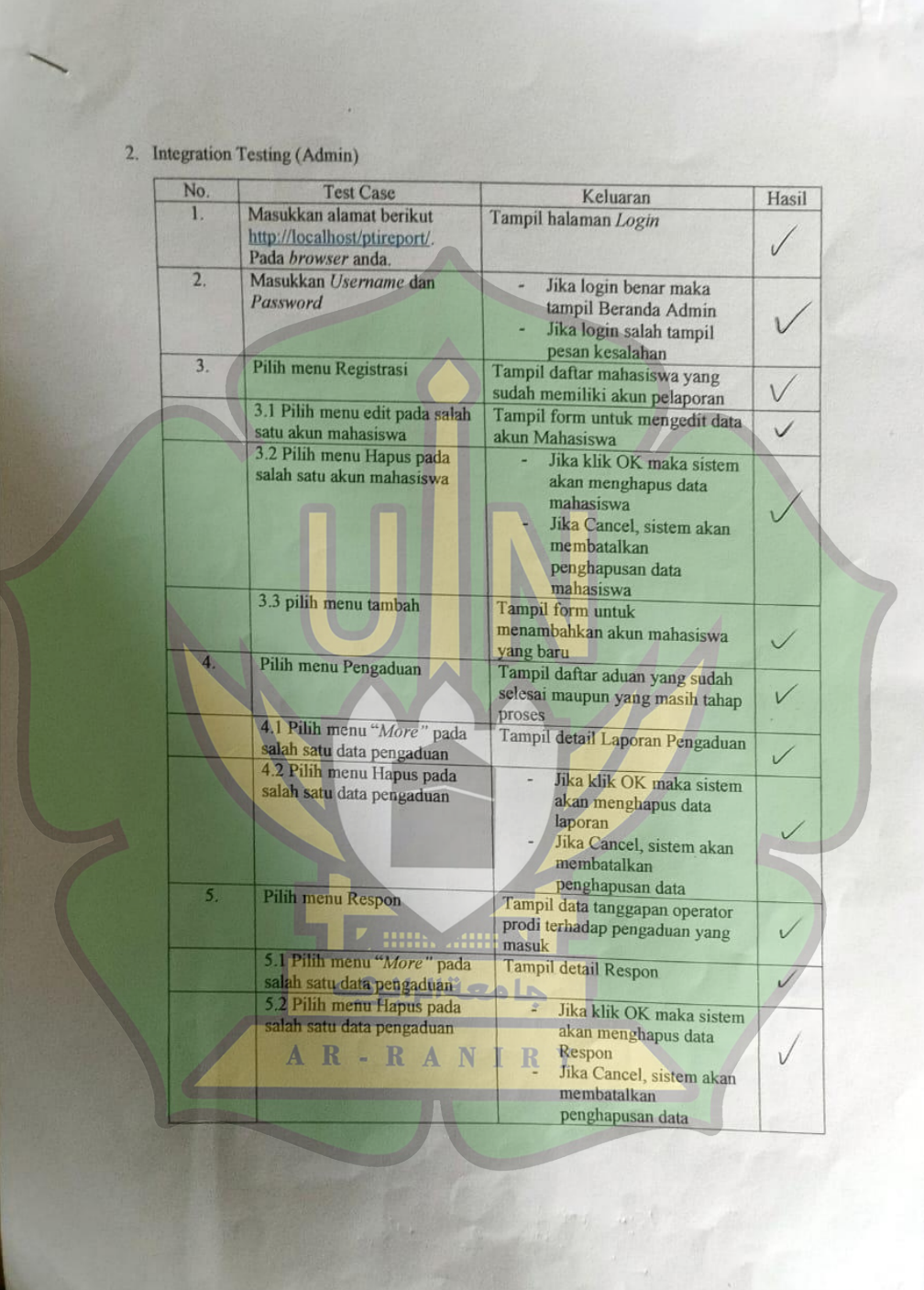

 $\sqrt{2}$ 

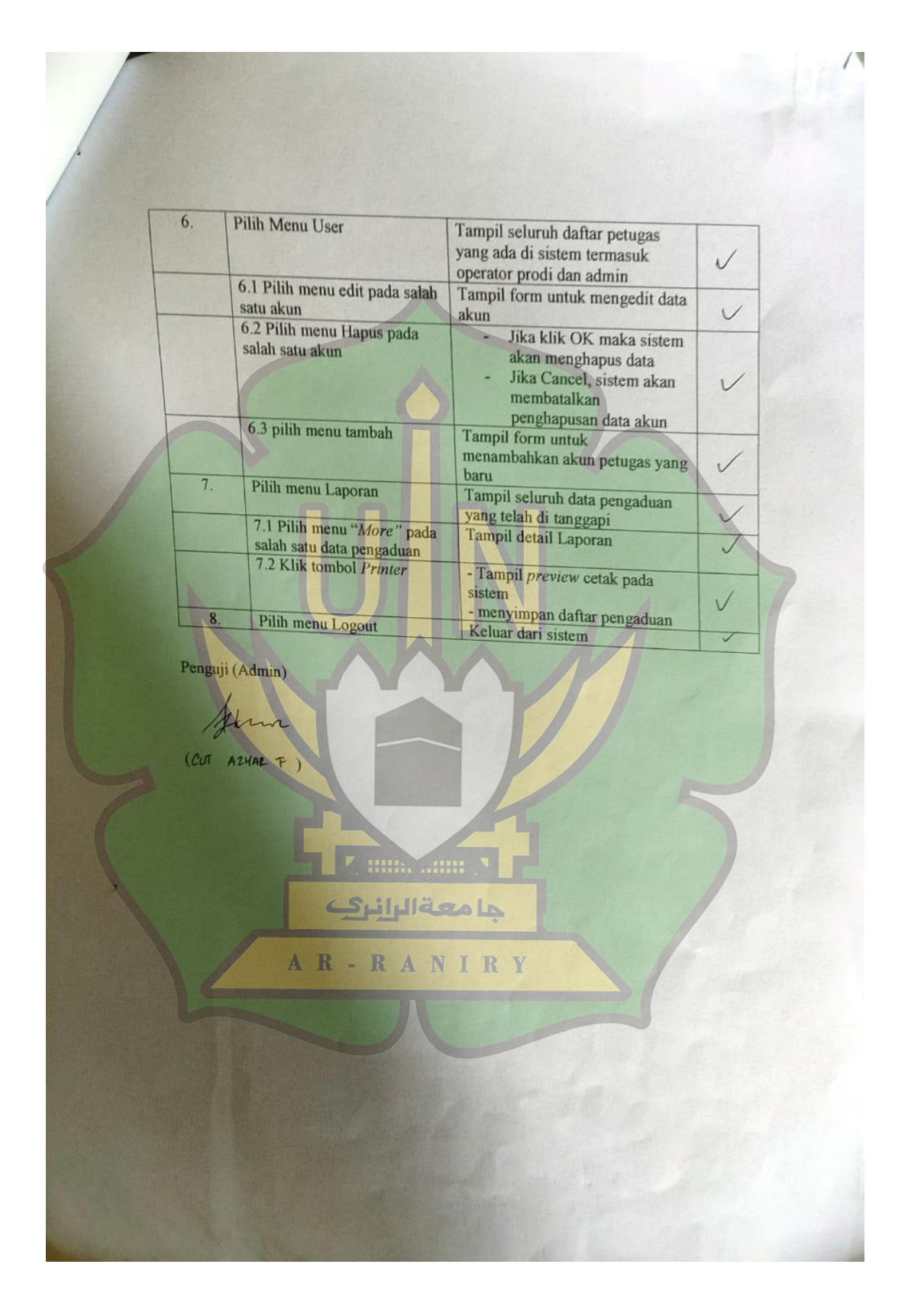

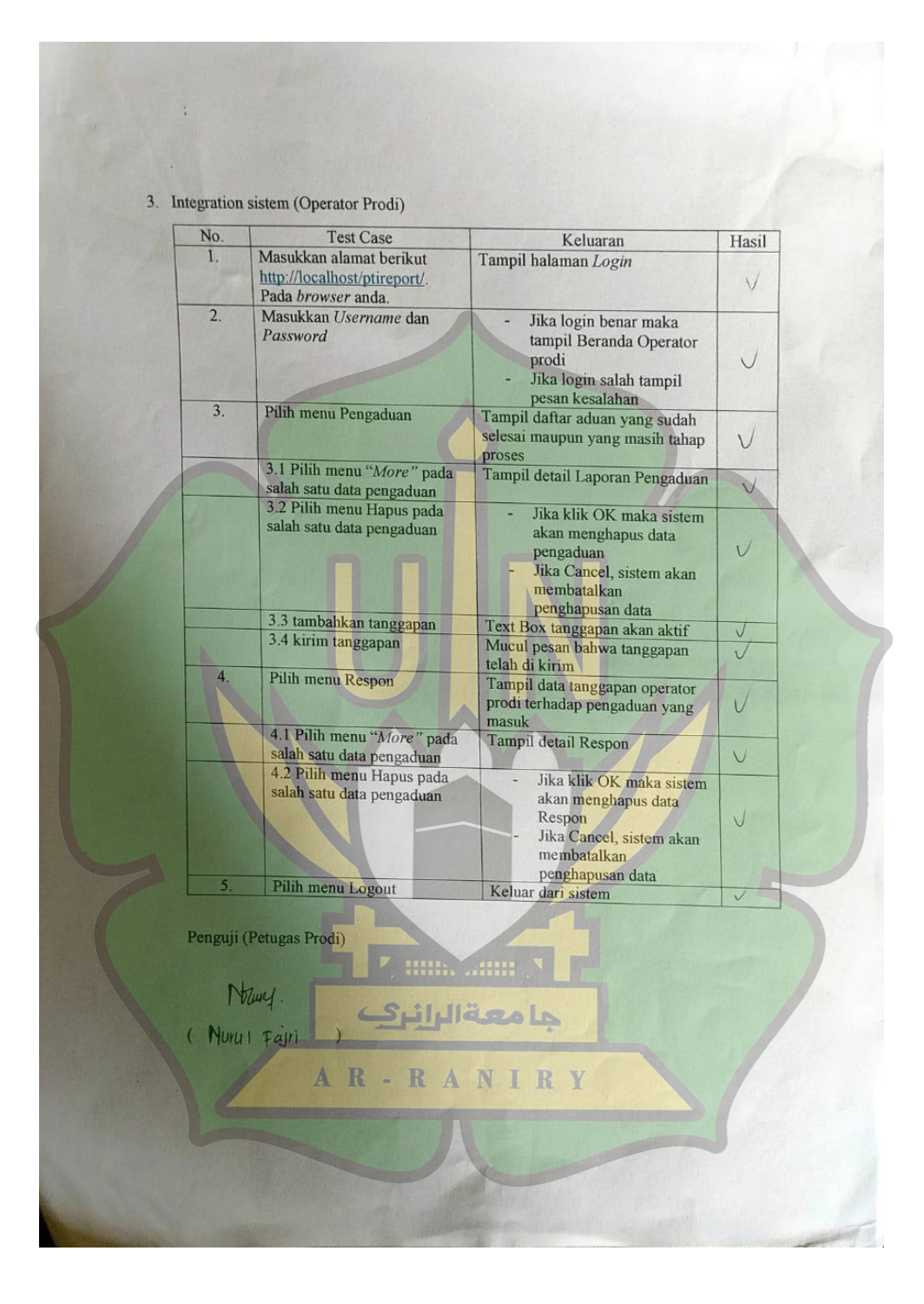

Lampiran 4 Tangkapan Layar tampilan website yang telah di buat.

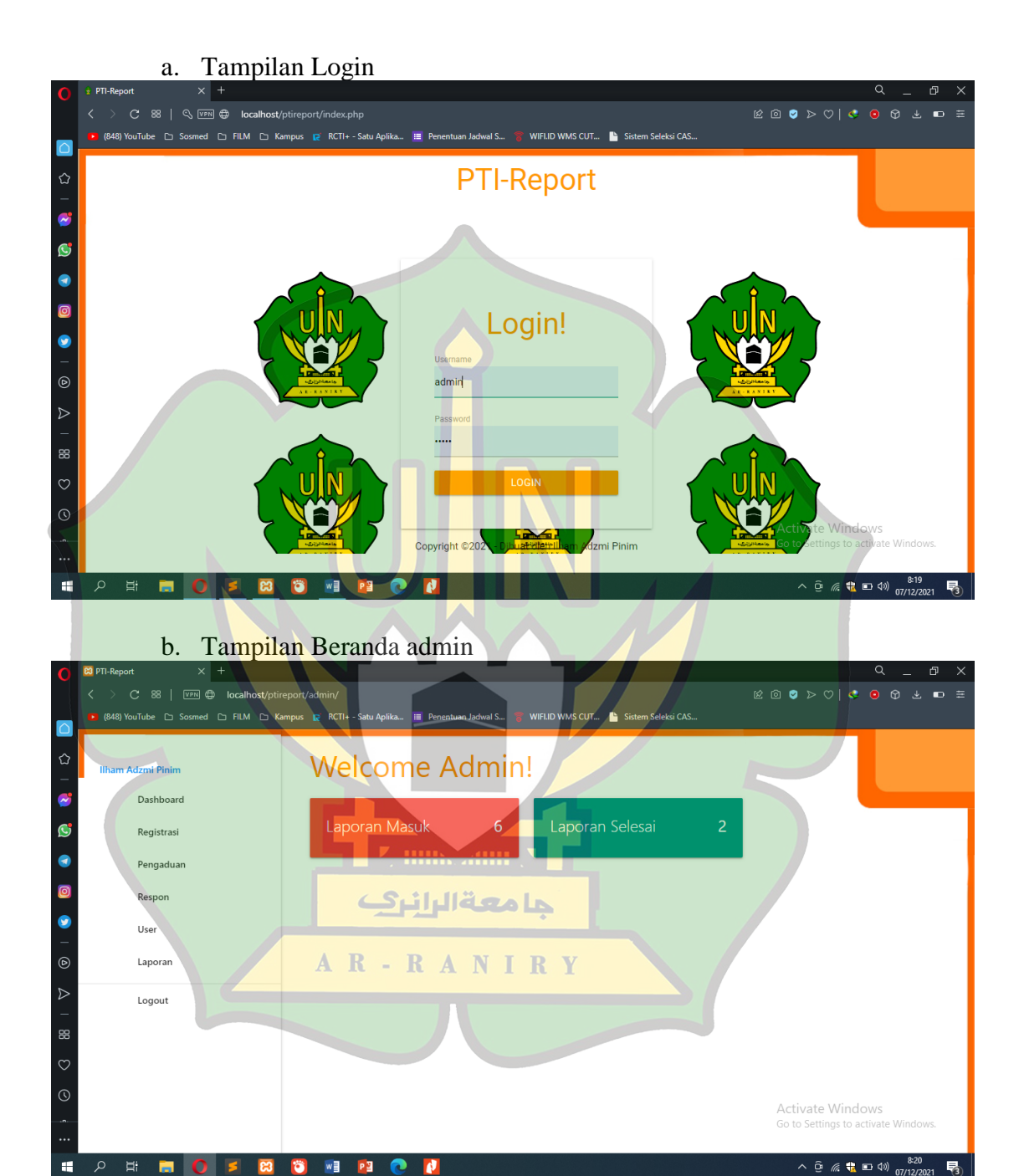

# c. Tampilan tambah mahasiswa

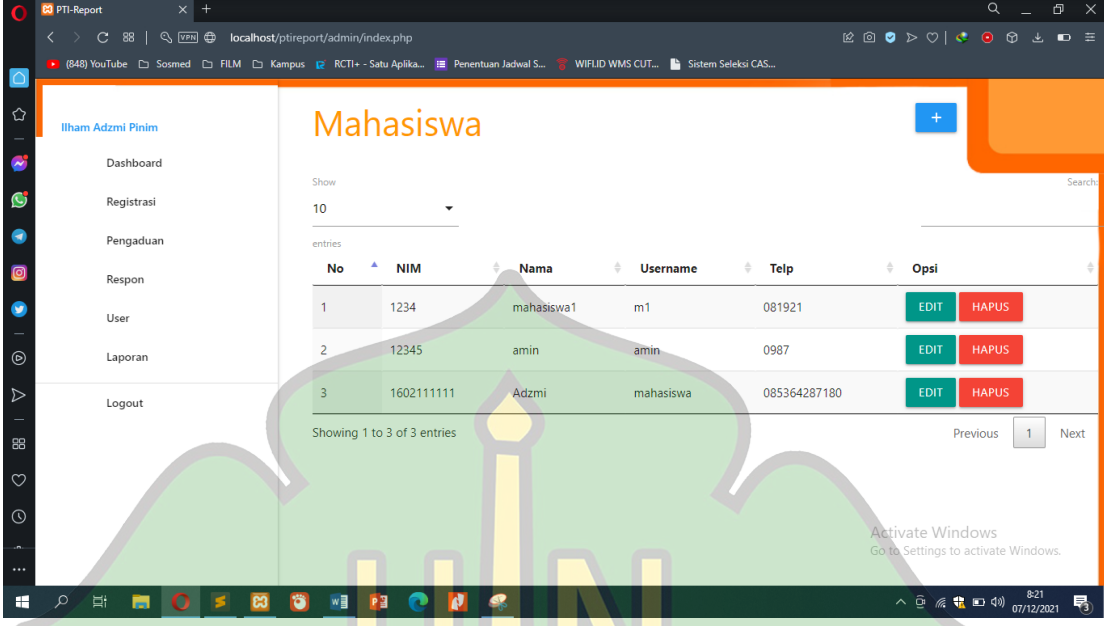

# d. Tampilan daftar pengaduan yang masuk

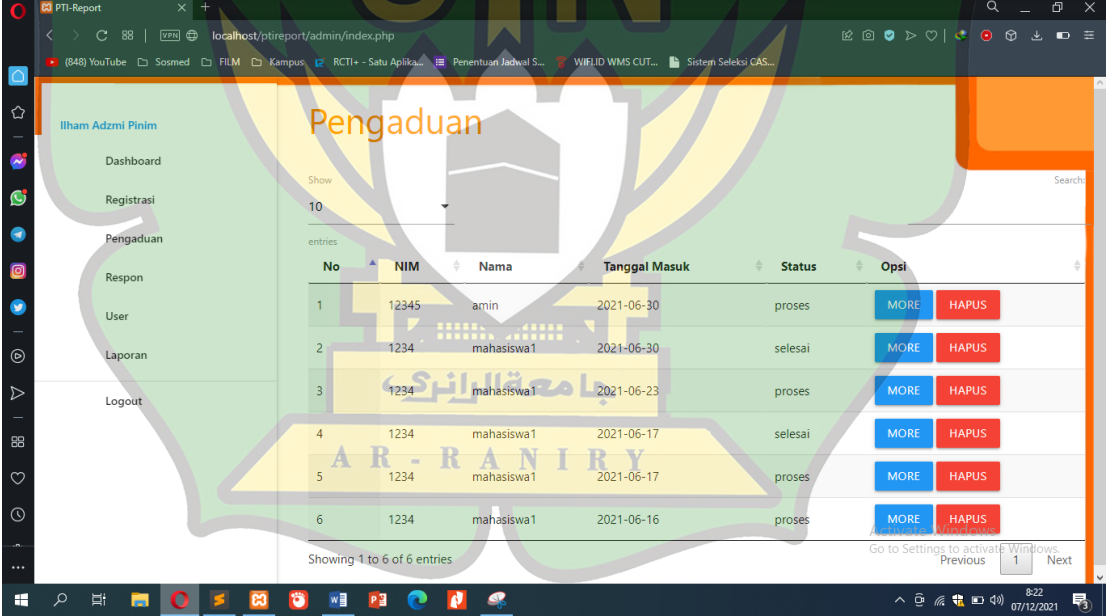

#### e. Tampilan daftar tanggapan dari operator

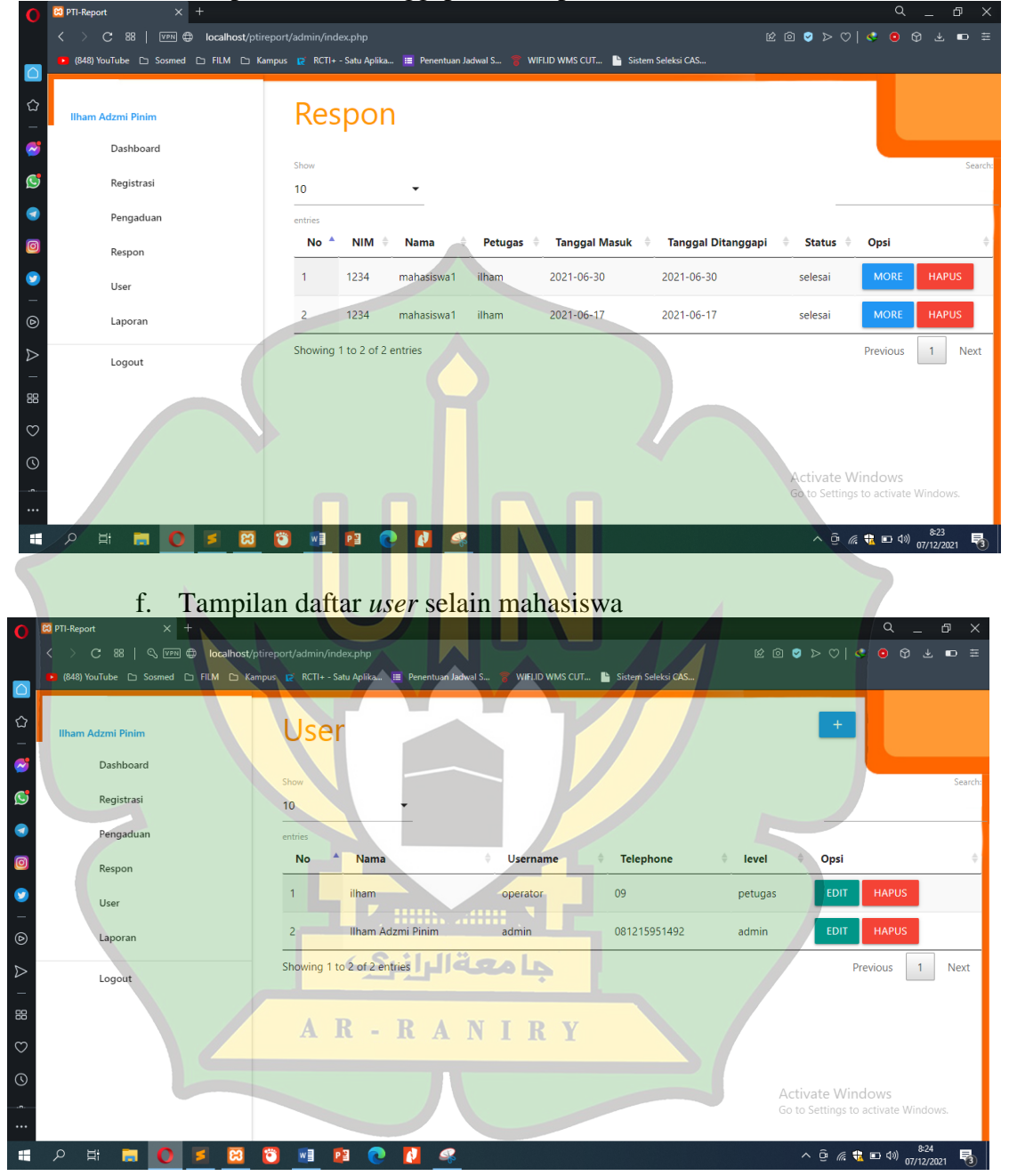
## g. Tampilan beranda Operator prodi

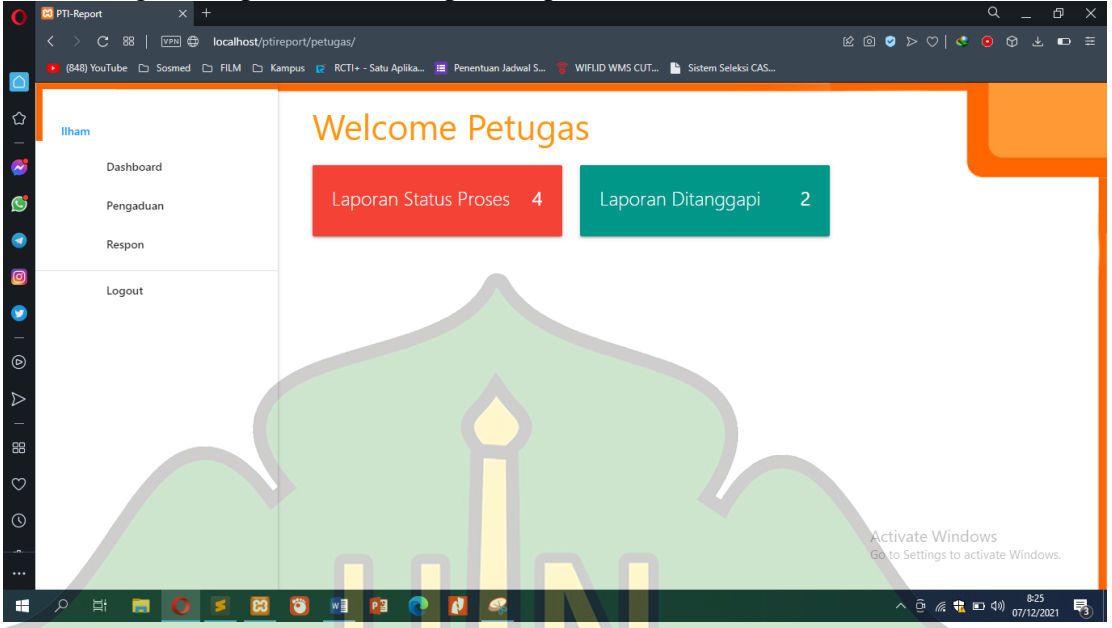

## h. Tampilan daftar pengaduan yang masuk di bagian operator

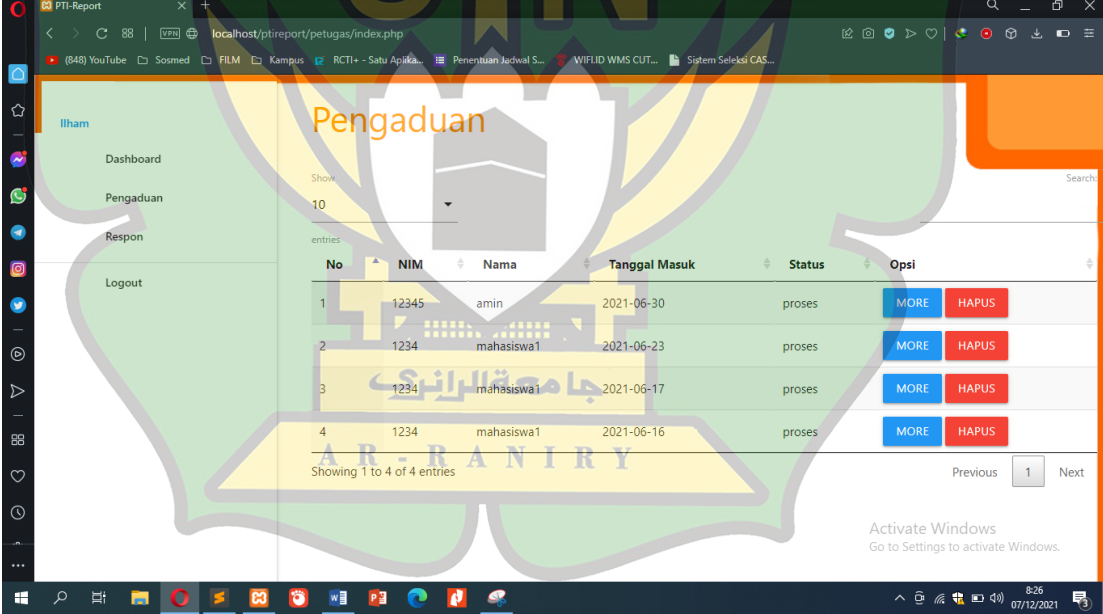

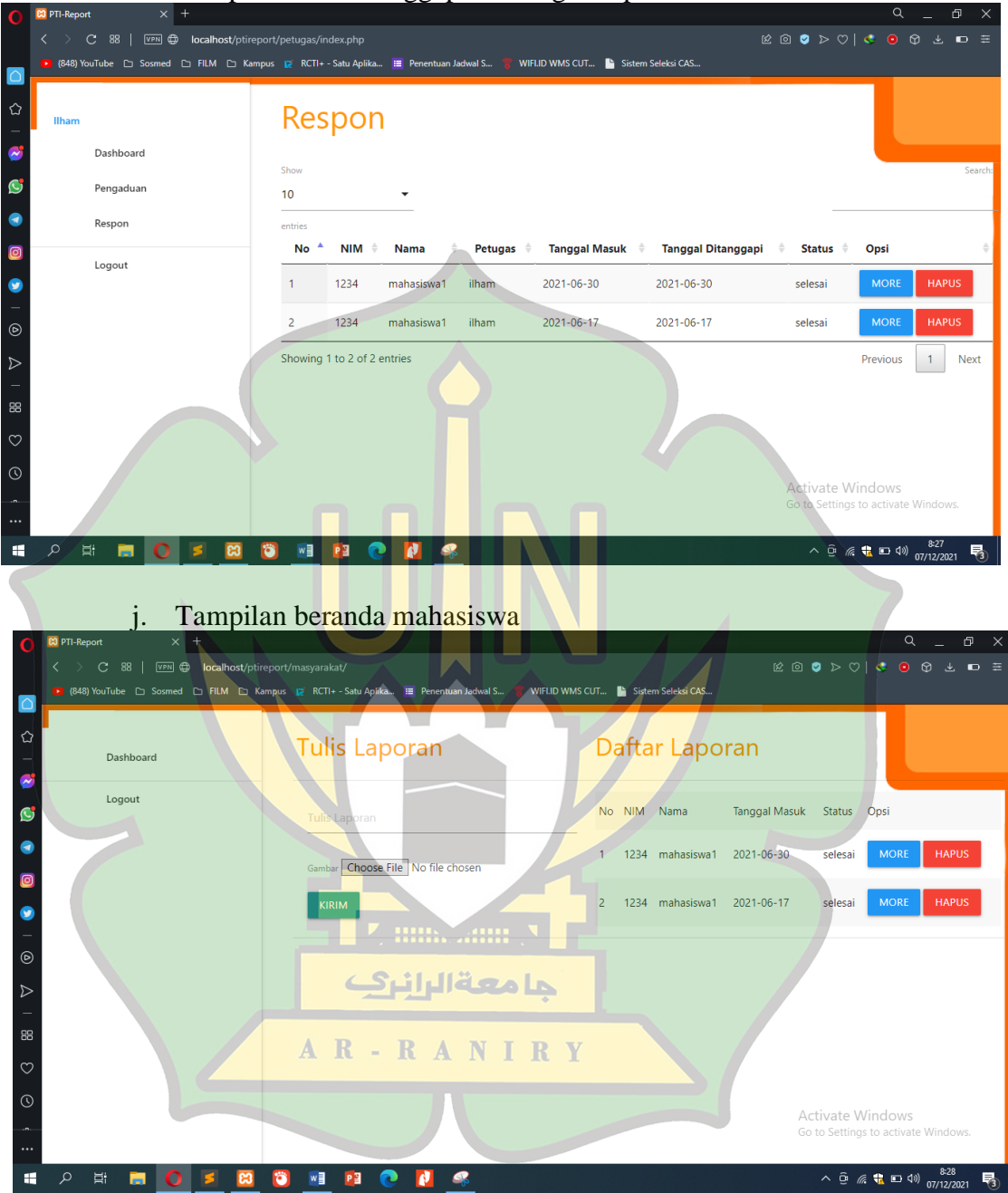

i. Tampilan daftar tanggapan di bagian operator